<span id="page-0-0"></span>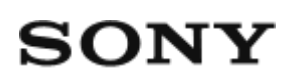

# Skaitmeninė HD vaizdo kamera HDR-AS50

## **Perskaitykite pirmiausia**

**[Dalys \[1\]](#page-6-0)**

**[Ekrano vaizdas \[2\]](#page-8-0)**

## **Darbo pradžia**

**[Pakuot](#page-9-0)[ė](#page-9-0)[s turinio tikrinimas \[3\]](#page-9-0)**

### **[Maitinimo element](#page-10-0)[ų](#page-10-0) [pakuot](#page-10-0)[ė](#page-10-0)[s](#page-10-0) [į](#page-10-0)[d](#page-10-0)[ė](#page-10-0)[jimas \[4\]](#page-10-0)**

## **[Maitinimo element](#page-11-0)[ų](#page-11-0) [pakuot](#page-11-0)[ė](#page-11-0)[s](#page-11-0) [į](#page-11-0)[krovimas \[5\]](#page-11-0)**

### **Atminties kortelės įdėjimas**

- [Atminties kortel](#page-13-0)[ė](#page-13-0)[s](#page-13-0) [į](#page-13-0)[d](#page-13-0)[ė](#page-13-0)[jimas \[6\]](#page-13-0)  $\bullet$
- [Atminties kortel](#page-14-0)[ė](#page-14-0)[s, kurias galima naudoti su kamera \[7\]](#page-14-0)  $\bullet$

## **[Laiko ir datos nustatymas \[8\]](#page-15-0)**

### **Vandeniui nepralaidaus dėklo naudojimas**

- [Dalys \(vandeniui nepralaidus d](#page-16-0)[ė](#page-16-0)[klas\) \[9\]](#page-16-0)
- [Vandeniui nepralaidaus d](#page-17-0)[ė](#page-17-0)[klo naudojimas \[10\]](#page-17-0)
- [Apie vandeniui nepralaidaus d](#page-20-0)[ė](#page-20-0)[klo sandarum](#page-20-0)[ą](#page-20-0) [\[11\]](#page-20-0)
- [Pastabos apie vandeniui nepralaidaus d](#page-21-0)[ė](#page-21-0)[klo naudojim](#page-21-0)[ą](#page-21-0) [\[12\]](#page-21-0)
- [Vandens pateikimas \[13\]](#page-21-1)
- [Vandeniui nepralaidus sandariklis \[14\]](#page-22-0)
- [Kaip patikrinti, ar nepatenka vandens \[15\]](#page-22-1)
- · [Prieži](#page-23-0)[ū](#page-23-0)[ra \[16\]](#page-23-0)

### **Priedų naudojimas**

- [Tvirtinimo sag](#page-23-1)[č](#page-23-1)[i](#page-23-1)[ų](#page-23-1) [naudojimas \[17\]](#page-23-1)  $\bullet$
- [Pastabos apie priklijuojamo laikiklio naudojimo \(parduodamas atskirai\) \[18\]](#page-25-0) $\bullet$

# **Fotografavimas / filmavimas**

# **Filmavimas ir fotografavimas**

- [Filmavimas \(filmo režimas\) \[19\]](#page-0-0)  $\bullet$
- [Fotografavimas \(nuotrauk](#page-26-0)[ų](#page-26-0) [režimas\) \[20\]](#page-26-0)  $\bullet$
- [Nepertraukiamo](#page-27-0) [į](#page-27-0)[rašymo režimas \[21\]](#page-27-0)  $\bullet$
- [Fotofilmo fiksavimo režimas \[22\]](#page-28-0)  $\bullet$
- [Priartinimo funkcijos naudojimas \[23\]](#page-29-0)  $\bullet$
- [Pastabos apie ilgai trunkant](#page-30-0)[į](#page-30-0) [į](#page-30-0)[rašym](#page-30-0)[ą](#page-30-0) [\[24\]](#page-30-0)  $\bullet$

# **Nustatymų keitimas**

# **Nustatomų elementų sąrašas**

- [Nustatom](#page-30-1)[ų](#page-30-1) [element](#page-30-1)[ų](#page-30-1) [s](#page-30-1)[ą](#page-30-1)[rašas \[25\]](#page-30-1)  $\bullet$
- [Nustatom](#page-33-0)[ų](#page-33-0) [element](#page-33-0)[ų](#page-33-0) [nustatymas \[26\]](#page-33-0)  $\bullet$

# **Fotografavimo nustatymai**

- [Vaizdo kokyb](#page-34-0)[ė](#page-34-0)[s nustatymas \[27\]](#page-34-0)  $\bullet$
- [Filmo formatas \[28\]](#page-35-0)  $\bullet$
- [Fiksuojamo fotofilmo vaizdo dydis \[29\]](#page-36-0)  $\bullet$
- [Nepertraukiamo](#page-36-1) [į](#page-36-1)[rašymo laikas \[30\]](#page-36-1)  $\bullet$
- [Fotografavimo režimo perjungimas \[31\]](#page-0-0)  $\bullet$
- [Fotografavimo intervalas \[32\]](#page-39-0)  $\bullet$
- [Automatinis laikmatis \[33\]](#page-39-1)  $\bullet$
- [Fotofilmo filmavimo trukm](#page-40-0)[ė](#page-40-0) [\[34\]](#page-40-0)  $\bullet$
- [Fotofilmo kadr](#page-41-0)[ų](#page-41-0) [skai](#page-41-0)[č](#page-41-0)[ius \[35\]](#page-41-0)  $\bullet$
- [Funkcija "SteadyShot" \[36\]](#page-41-1)  $\bullet$
- [Kampo nustatymas \[37\]](#page-42-0)  $\bullet$
- [Priartinimo nustatymas \[38\]](#page-43-0)  $\bullet$
- [Apvertimas \[39\]](#page-43-1)
- [AE keitimas \[40\]](#page-43-2) $\bullet$
- [Fotofilmo AE režimas \[41\]](#page-44-0)
- [Scena \[42\]](#page-44-1)
- [Baltos spalvos balansas \[43\]](#page-45-0)  $\bullet$
- [Spalv](#page-46-0)[ų](#page-46-0) [režimas \[44\]](#page-46-0)  $\bullet$
- [Garso](#page-46-1) [į](#page-46-1)[rašymo nustatymas \[45\]](#page-46-1)
- [V](#page-47-0)[ė](#page-47-0)[jo triukšmo mažinimas \[46\]](#page-47-0)

### **Kameros nustatymai**

- [Skrydžio režimas \[47\]](#page-47-1)
- ["Wi-Fi" ryšio nustatymas \[48\]](#page-48-0)  $\bullet$
- [Optimalaus "Wi-Fi" ryšio nustatymas \[49\]](#page-49-0)  $\bullet$
- ["Bluetooth" nustatymas \[50\]](#page-50-0)  $\bullet$
- [Nuotolinio maitinimo valdymo per "Bluetooth](#page-51-0)["](#page-51-0) [nustatymas \[51\]](#page-51-0)
- [Formatavimas \[52\]](#page-52-0)
- [Maitinimo tiekimas per USB \[53\]](#page-53-0)  $\bullet$
- [Pyps](#page-54-0)[ė](#page-54-0)[jimas \[54\]](#page-54-0)  $\bullet$
- [Pyps](#page-54-1)[ė](#page-54-1)[jimo garsumas \[55\]](#page-54-1)  $\bullet$
- [Lemput](#page-55-0)[ė](#page-55-0)[s nustatymas \[56\]](#page-55-0)
- [Į](#page-56-0)[rašymas vienu palietimu \[57\]](#page-56-0)  $\bullet$
- [Automatinis išjungimas \[58\]](#page-56-1)  $\bullet$
- [NTSC / PAL perjungimas \[59\]](#page-57-0)  $\bullet$
- [Datos ir laiko nustatymas \[60\]](#page-58-0)  $\bullet$
- [Srities nustatymas \[61\]](#page-59-0)
- [Vasaros laiko nustatymas \[62\]](#page-59-1)
- [Versija \[63\]](#page-60-0)  $\bullet$
- [Nustatym](#page-60-1)[ų](#page-60-1) [atk](#page-60-1)[ū](#page-60-1)[rimas \[64\]](#page-60-1)  $\bullet$

## **Peržiūra**

# **[Perži](#page-61-0)[ū](#page-61-0)[ra naudojant "Live-View" nuotolinio valdymo](#page-61-0) [į](#page-61-0)[rengin](#page-61-0)[į](#page-61-0) [\[65\]](#page-61-0) [Naikinimas \[66\]](#page-62-0)**

## **Filmo kūrimas**

## **Svarbiausių akimirkų filmo kūrimo priemonė**

- [Svarbiausi](#page-62-1)[ų](#page-62-1) [akimirk](#page-62-1)[ų](#page-62-1) [filmo k](#page-62-1)[ū](#page-62-1)[rimas \[67\]](#page-62-1)
- [BGM importavimas \[68\]](#page-65-0)

# **Filmo transliavimas realiuoju laiku transliavimo svetainėje**

## **Tiesioginis transliavimas naudojant kamerą (filmo transliavimas realiuoju laiku)**

- [Tiesioginis transliavimas \[69\]](#page-66-0)
- [Pasiruošimas naudoti tiesiogin](#page-67-0)[į](#page-67-0) [transliavim](#page-67-0)[ą](#page-67-0) [\[70\]](#page-67-0)
- [Tiesioginis transliavimas \[71\]](#page-68-0)
- [Apribojimai \[72\]](#page-70-0)

## **Kameros, prijungtos prie kitų įrenginių per "Wi-Fi", naudojimas**

## **Prijungimas prie išmaniojo telefono**

- [Pasiruošimas prijungti prie išmaniojo telefono \[73\]](#page-71-0)
- · [Išmaniojo telefono ekrano vaizdo pavyzdys \[74\]](#page-72-0)
- [Išmaniojo telefono prijungimas prie "Wi-Fi" nuskaitant QR kod](#page-73-0)a [\("Android"](#page-73-0) j[renginys\) \[75\]](#page-73-0)
- ["Wi-Fi" nustatymas išmaniajame telefone per QR kod](#page-75-0)a [\("iPhone" / "iPad"\) \[76\]](#page-75-0)
- [Prijungimas prie išmaniojo telefono](#page-78-0) [į](#page-78-0)[vedant ID / slaptažod](#page-78-0)į [\("Android"](#page-78-0) į[renginys\)](#page-78-0)  [\[77\]](#page-78-0)
- [Prijungimas prie išmaniojo telefono](#page-80-0) [į](#page-80-0)[vedant ID / slaptažod](#page-80-0)į [\("iPhone" / "iPad"\) \[78\]](#page-80-0)

## **Prijungimas prie "Live-View" nuotolinio valdymo įrenginio**

- [Vienos kameros prijungimas prie "Live-View" nuotolinio valdymo](#page-82-0) [į](#page-82-0)[renginio \(vienas](#page-82-0)  [ryšys\) \[79\]](#page-82-0)
- [Keli](#page-83-0)[ų](#page-83-0) [kamer](#page-83-0)ų [prijungimas prie "Live-View" nuotolinio valdymo](#page-83-0) [į](#page-83-0)[renginio \(keli ryšiai\)](#page-83-0)  [\[80\]](#page-83-0)

# **Prijungimas prie "Handycam"**

- [Vienos kameros prijungimas prie "Handycam" \(vienas ryšys\) \[81\]](#page-84-0)
- [Keli](#page-85-0)[ų](#page-85-0) [kamer](#page-85-0)ų [prijungimas prie "Handycam" \(keli ryšiai\) \[82\]](#page-85-0)

# **Vaizdų, importuotų į kompiuterį, redagavimas**

## **"Action Cam Movie Creator" naudojimas**

- [Naudingos "Action Cam Movie Creator" funkcijos \[83\]](#page-86-0)
- . ["Action Cam Movie Creator"](#page-87-0) [į](#page-87-0)[diegimas kompiuteryje \[84\]](#page-87-0)

# **Į išmanųjį telefoną / planšetinį kompiuterį importuotų vaizdų redagavimas**

## **"Action Cam App" naudojimas**

- [Naudingos "Action Cam App" funkcijos \[85\]](#page-88-0)
- ["Action Cam App" diegimas \[86\]](#page-89-0)

# **Informacija**

## **Įrašymo laikas**

- [Numatytas](#page-89-1) [į](#page-89-1)[rašymo ir atk](#page-89-1)[ū](#page-89-1)[rimo, kai naudojama pridedama maitinimo element](#page-89-1)[ų](#page-89-1)  [pakuot](#page-89-1)[ė](#page-89-1)[, laikas \[87\]](#page-89-1)
- [Numatytas film](#page-90-0)[ų](#page-90-0) [į](#page-90-0)[rašymo laikas \[88\]](#page-90-0)
- [Numatytas galim](#page-91-0)[ų](#page-91-0) [į](#page-91-0)[rašyti nuotrauk](#page-91-0)[ų](#page-91-0) [skai](#page-91-0)[č](#page-91-0)[ius \[89\]](#page-91-0)

## **Maitinimo elementų pakuotė**

- [Apie maitinimo element](#page-92-0)[ų](#page-92-0) [pakuot](#page-92-0)[ė](#page-92-0)[s](#page-92-0) [į](#page-92-0)[krovim](#page-92-0)[ą](#page-92-0) [\[90\]](#page-92-0)
- [Efektyvus maitinimo element](#page-92-1)[ų](#page-92-1) [pakuot](#page-92-1)[ė](#page-92-1)[s naudojimas \[91\]](#page-92-1)
- [Apie maitinimo element](#page-93-0)[ų](#page-93-0) [į](#page-93-0)[krovos lyg](#page-93-0)į [\[92\]](#page-93-0)
- [Kaip laikyti maitinimo element](#page-93-1)[ų](#page-93-1) [pakuot](#page-93-1)[ę](#page-93-1) [\[93\]](#page-93-1)
- [Apie maitinimo element](#page-93-2)[ų](#page-93-2) [pakuot](#page-93-2)[ė](#page-93-2)[s veikimo trukm](#page-93-2)[ę](#page-93-2) [\[94\]](#page-93-2)
- [Kaip taupiau naudoti maitinimo element](#page-94-0)[ų](#page-94-0) [energij](#page-94-0)[ą](#page-94-0) [\[95\]](#page-94-0)

### **Kameros naudojimas užsienyje**

- Salys ir regionai, kuriuose naudojama NTSC TV [96]
- [Šalys ir regionai, kuriuose naudojama PAL TV \[97\]](#page-94-2)
- [Laiko skirtum](#page-95-0)[ų](#page-95-0) [pasaulio sostin](#page-95-0)[ė](#page-95-0)[se s](#page-95-0)[ą](#page-95-0)[rašas \[98\]](#page-95-0)

## **Atsargumo priemonės**

- [Nenaudokite / nelaikykite kameros nurodytose vietose \[99\]](#page-97-0)  $\bullet$
- [Kaip nešti \[100\]](#page-97-1)
- [Objektyvo prieži](#page-98-0)[ū](#page-98-0)[ra ir laikymas \[101\]](#page-98-0)
- [Valymas \[102\]](#page-98-1)
- [Darbin](#page-98-2)[ė](#page-98-2) [temperat](#page-98-2)[ū](#page-98-2)[ra \[103\]](#page-98-2)
- [Dr](#page-99-0)[ė](#page-99-0)[gm](#page-99-0)[ė](#page-99-0)[s kondensacija \[104\]](#page-99-0)  $\bullet$
- [Pastabos apie papildomus priedus \[105\]](#page-99-1)
- [Pastaba apie atminties kortel](#page-99-2)[ė](#page-99-2)[s išmetim](#page-99-2)[ą](#page-99-2) [/ perdavim](#page-99-2)[ą](#page-99-2) [\[106\]](#page-99-2)

# **[Specifikacijos \[107\]](#page-100-0)**

# **[Preki](#page-103-0)[ų](#page-103-0) [ženklai \[108\]](#page-103-0)**

# **Pastabos dėl licencijos**

[GNU GPL / LGPL taikomoji programin](#page-104-0)[ė](#page-104-0) [į](#page-104-0)[ranga \[109\]](#page-104-0)

# **[Numatyt](#page-104-1)[ų](#page-104-1)[j](#page-104-1)[ų](#page-104-1) [nustatym](#page-104-1)[ų](#page-104-1) [s](#page-104-1)[ą](#page-104-1)[rašas \[110\]](#page-104-1)**

# **Trikčių šalinimas**

# **[Trik](#page-105-0)[č](#page-105-0)[i](#page-105-0)[ų](#page-105-0) [šalinimas \[111\]](#page-105-0)**

# **Maitinimo elementų pakuotė ir maitinimas**

- [Nepavyksta](#page-105-1) [į](#page-105-1)[jungti kameros. \[112\]](#page-105-1)  $\bullet$
- [Maitinimas staiga išjungiamas. \[113\]](#page-106-0)  $\bullet$
- [Labai trumpa maitinimo elemento veikimo trukm](#page-106-1)[ė](#page-106-1)[. \[114\]](#page-106-1)  $\bullet$
- [Nepavyksta](#page-106-2) [į](#page-106-2)[krauti kameros. \[115\]](#page-106-2)  $\bullet$
- [Neteisingi likusios](#page-107-0) [į](#page-107-0)[krovos indikatoriaus duomenys. \[116\]](#page-107-0) $\bullet$

### **Atminties kortelė**

[Naudojant atminties kortel](#page-107-1)[ę](#page-107-1) [negalima atlikti veiksm](#page-107-1)[ų](#page-107-1)[. \[117\]](#page-107-1)

### **Fotografavimas / filmavimas**

- [Nepavyksta](#page-107-2) [į](#page-107-2)[rašyti vaizd](#page-107-2)[ų](#page-107-2)[. \[118\]](#page-107-2)
- [Nepavyksta](#page-107-3) [į](#page-107-3)[terpti](#page-107-3) į [vaizdus dat](#page-107-3)[ų](#page-107-3)[. \[119\]](#page-107-3)

## **Vaizdų peržiūra**

[Nepavyksta atkurti vaizd](#page-108-0)[ų](#page-108-0)[. \[120\]](#page-108-0)

## **Kompiuteriai**

- [Kompiuteris neatpaž](#page-108-1)[į](#page-108-1)[sta kameros. \[121\]](#page-108-1)
- [Nepavyksta importuoti vaizd](#page-108-2)[ų](#page-108-2)[. \[122\]](#page-108-2)
- [Nepavyksta](#page-108-3) [į](#page-108-3)[diegti "Action Cam Movie Creator". \[123\]](#page-108-3)
- [Netinkamas "Action Cam Movie Creator" veikimas. \[124\]](#page-109-0)
- [Kompiuteryje nepavyksta atkurti vaizd](#page-109-1)[ų](#page-109-1)[. \[125\]](#page-109-1)

### **Wi-Fi**

[Per ilgai perkeliamas vaizdas. \[126\]](#page-109-2)

## **Kita**

- [Aprasoja objektyvas. \[127\]](#page-109-3)
- · [Ilgai naudojama kamera](#page-110-0) [į](#page-110-0)[šyla. \[128\]](#page-110-0)
- [Neteisinga data arba laikas. \[129\]](#page-110-1)

# <span id="page-6-0"></span>**[Į](#page-110-2)[sp](#page-110-2)[ė](#page-110-2)[jim](#page-110-2)[ų](#page-110-2) [indikatoriai ir klaid](#page-110-2)[ų](#page-110-2) [pranešimai \[130\]](#page-110-2)**

### [1] Perskaitykite pirmiausia

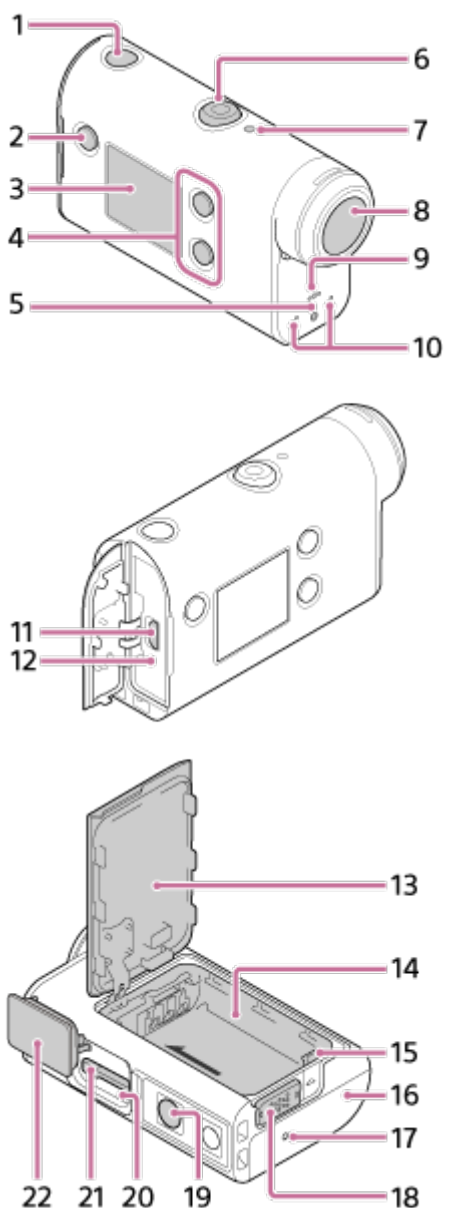

- 22 21 20 19
- 1. Mygtukas (l) (jjungimas / budėjimo režimas)
- **2.** Mygtukas MENU
- **3.** Ekrano skydelis
- **4.** Mygtukas UP / DOWN
- **5.** Lemputė REC
- **6.** Mygtukas REC (filmas / nuotrauka) / ENTER (meniu veiksmo vykdymas)
- **7.** Lemputė REC/LIVE
- **8.** Objektyvas
- **9.** Garsiakalbis
- **10.** Mikrofonai
- **11.** Kelių kontaktų USB jungtis / USB mikrojungtis
- **12.** Lemputė CHG (įkrovimas)
- **13.** Maitinimo elementų skyriaus dangtelis
- **14.** Maitinimo elementų skyrius
- **15.** Maitinimo elemento išstūmimo svirtelė
- **16.** Jungčių dangtelis (kelių jungčių / USB mikrojungtis)
- **17.** Lemputė REC
- **18.** Fiksavimo svirtelė
- 19. Trikojo varžto anga<sup>\*</sup>
- **20.** Prieigos lemputė
- **21.** Atminties kortelės lizdas
- **22.** Atminties kortelės dangtelis
- <span id="page-8-0"></span>Tinkamas trikojo varžtas turi būti trumpesnis nei 5,5 mm.

[2] Perskaitykite pirmiausia **Ekrano vaizdas**

Kameros ekrane rodomi toliau aprašyti indikatoriai. Šis ekrano vaizdas pateiktas kaip filmuojant rodomo ekrano pavyzdys.

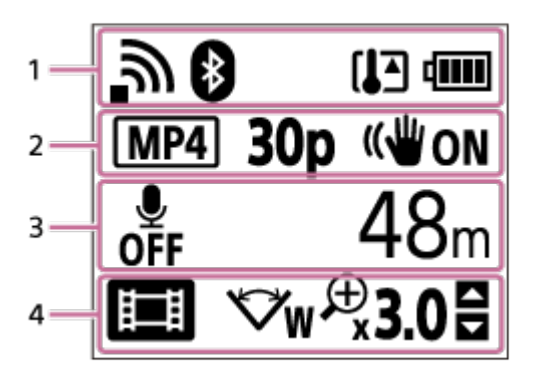

### **1 ekrane rodomos piktogramos**

- $\qquad \qquad \oplus$ ה : "Wi-Fi" ryšio nustatymas (vienas ryšys)
- : "Wi-Fi" ryšio nustatymas (keli ryšiai) ö
- **8**: veikia "Bluetooth" ryšys
- **IF**: pakilo kameros temperatūra
- **izm**: kameros maitinimo elementų įkrovos lygio indikatorius
- $\bullet$   $\leftarrow$  : jjungtas skrydžio režimas

### **2 ekrane rodomos piktogramos ir reikšmės**

- **MP4**: filmo formatas  $\circ$
- 30p : kadrų sparta filmuojant
- · ((₩nu: funkcija "SteadyShot"
- · <sub>⊑</sub>. 300: fotofilmo kadrų skaičius
- **:** transliacijos žiūrovai
- transliacijos žiūrovų numeriai
- **T**: nuotraukų režimas
- **(3) 10 s** : automatinis laikmatis  $\bullet$

### **3 ekrane rodomi elementai**

- $\begin{array}{c} \circ \\ \circ \end{array}$ : garso įrašymo nustatymas – OFF
- dabartinio įrašymo laikas, įrašymo laikas, nepertraukiamo įrašymo laikas
- galimų įrašyti nuotraukų skaičius, fotofilmo kadrų skaičius
- ON AIR: transliavimo pradžia
- **Įspėjimas / klaidos pranešimas**

### **4 ekrane rodomos piktogramos**

- **E**: filmo režimas  $\qquad \qquad \oplus$
- **7** : nuotraukų režimas  $\circ$
- **RX**: fotofilmo fiksavimo režimas  $\bullet$
- **· LIVE** : tiesioginės transliacijos režimas
- : nepertraukiamo įrašymo režimas  $\hskip 4pt \circ$
- <del>W</del>: kampo nustatymas
- **<sub>3.0</sub>** : mastelio santykis
- : mygtuko aukštyn / žemyn naudojimo nuoroda (mastelio keitimas, fotografavimo režimo perjungimas, netinkamas naudojimas)

# <span id="page-9-0"></span>[3] Darbo pradžia **Pakuotės turinio tikrinimas**

Įsitikinkite, kad pakuotėje yra toliau nurodyti elementai.

Skliaustuose nurodytas skaičius – tai pakuotėje esančių elementų skaičius.

■ Kamera (1)

Kamera yra su vandeniui nepralaidžiu dėklu. Atidarykite dėklo dangtelį, kaip pavaizduota paveikslėlyje.

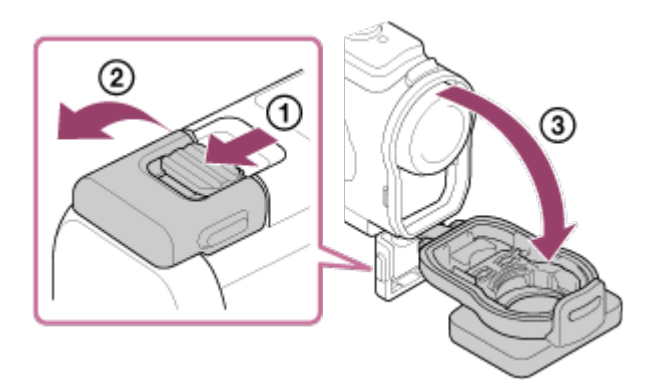

USB mikrokabelis (1)

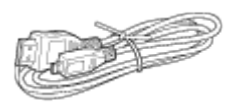

• Įkraunamų maitinimo elementų pakuotė (NP-BX1) (1)

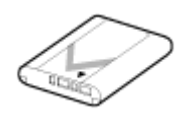

Vandeniui nepralaidus dėklas (1)

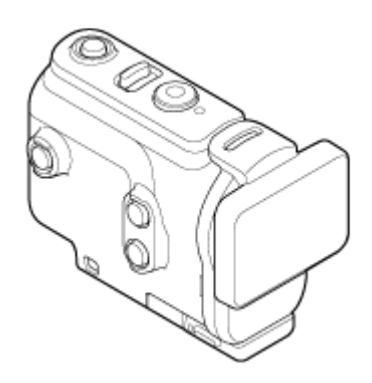

Tvirtinimo fiksatorius (1)

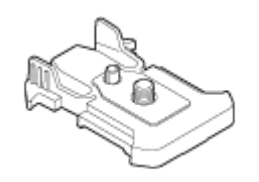

- Pasirengimo darbui vadovas (1)
- <span id="page-10-0"></span>Nurodymų vadovas (1)

# [4] Darbo pradžia **Maitinimo elementų pakuotės įdėjimas**

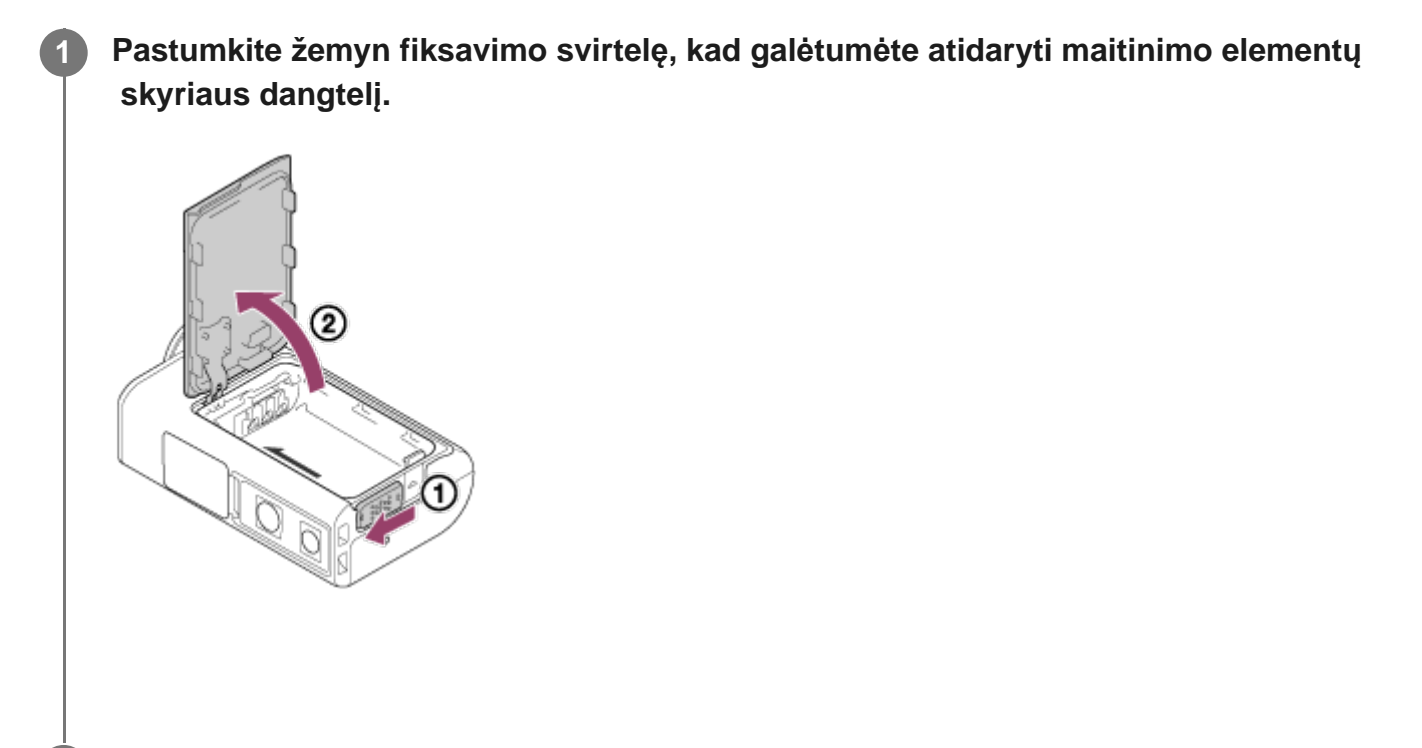

**2 Įdėkite maitinimo elementų pakuotę.**

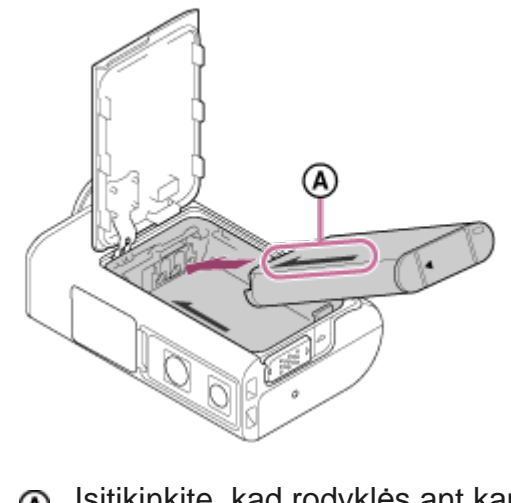

Įsitikinkite, kad rodyklės ant kameros ir ant maitinimo elementų pakuotės nukreiptos ta pačia kryptimi.

**Uždarykite maitinimo elementų skyriaus dangtelį ir į viršų pastumdami fiksavimo svirtį jį užfiksuokite.**

• Įsitikinkite, kad nesimato geltonos užrakto slankiklio žymos.

### **Kaip išimti maitinimo elementų pakuotę**

**3**

Atidarykite dangtelį ir pastumkite maitinimo elemento išstūmimo svirtelę, tada išimkite maitinimo elementų pakuotę.

### **Automatinio maitinimo išjungimo funkcijos nustatymas**

Rekomenduojama nustatyti, kad kamera automatiškai išsijungtų, nes taip pavyks sutaupyti maitinimo elemento energijos.

Paspauskite mygtuką MENU, tada paspausdami mygtuką UP arba DOWN pasirinkite <sup>o</sup>m (kameros nustatymai) - AUTO 605 (automatinis maitinimo išjungimas) - laiką, po kurio turi būti išjungtas maitinimas ir paspauskite mygtukąREC/ENTER.

Numatytasis nustatymas –  $\frac{AUT}{OF}60_s$  (60 sek.). Jei reikia, nustatymą pakeiskite. Informacijos žr. skyriuje ["Automatinis maitinimo išjungimas](#page-56-1)".

# <span id="page-11-0"></span>[5] Darbo pradžia **Maitinimo elementų pakuotės įkrovimas**

**1 Išjunkite kameros maitinimą.**

Jei kamera įjungtam jos įkrauti neįmanoma.

**Atidarykite jungčių dangtelį ir USB mikrokabeliu (pridedamas) prijunkite kamerą prie veikiančio kompiuterio.**

Lemputė CHG (įkrovimas) pradės šviesti geltonai.

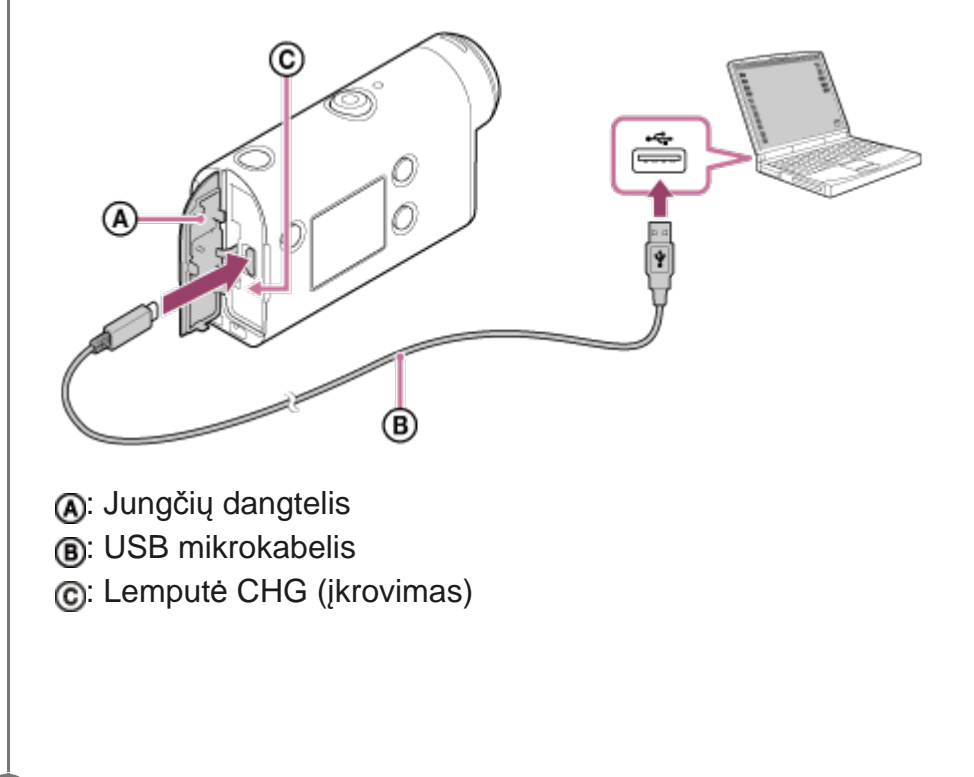

**Kai įkrovimas bus baigtas, atjunkite USB mikrokabelį nuo kameros ir kompiuterio.**

Kai lemputė CHG (įkrovimas) užgęsta, įkrovimas baigiamas (pasiektas maksimalus įkrovos lygis).

### **Kiek trunka įkrovimas**

**2**

**3**

Pridedama maitinimo elementų pakuotė (NP-BX1)

- Naudojant kompiuterį: maždaug 265 min.
- Visiškai išsikrovusios maitinimo elementų pakuotės įkrovimo trukmė 25 °C temperatūroje. Tam tikromis sąlygomis ir aplinkybėmis, krovimas gali trukti ilgiau. \*

### **Maitinimo elementų įkrovos lygio tikrinimas**

Likusios įkrovos indikatorius rodomas ekrano skydelio viršuje dešinėje.

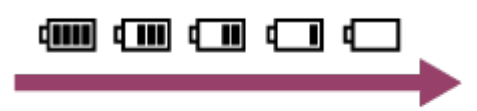

Tam tikrais atvejais gali būti rodomas netikslus likusios energijos lygis.

Maždaug po vienos minutės pateikiamas teisingas likusios energijos lygio indikatorius.

#### **Pastaba**

**2**

- Su šia kamera galite naudoti tik X tipo maitinimo elementą.
- Kol maitinimo elementas kraunamas, kamera turi būti išjungta. Jei vykstant įkrovimui įjungsite kamerą, įkrovimas bus sustabdytas.
- Nenaudokite jėgos, kai jungiate kamerą prie kompiuterio. Galite sugadinti kamerą arba kompiuterį.
- Jei kamerą jungiate prie nešiojamojo kompiuterio, kuris nėra prijungtas prie kintamosios srovės maitinimo šaltinio, nešiojamojo kompiuterio maitinimo elementas gali būti išeikvotas greičiau. Nelaikykite kameros prijungtos prie kompiuterio ilgai.
- Naudojant modifikuotus arba savadarbius kompiuterius maitinimo elementų pakuotės įkrauti arba kameros prijungti prie tokių kompiuterių gali nepavykti. Atsižvelgiant į naudojamo USB įrenginio tipą, krovimo funkcija gali tinkamai neveikti.
- Naudojant kai kuriuos kompiuterius kamera gali neveikti.
- Ilgai nenaudojamą kamerą reikia kartą per 6–12 mėn. įkrauti arba išimti iš jos maitinimo elementų pakuotę, ir taip užtikrinti jos tinkamumą.
- Jei įkrauti reikia greitai, galima naudoti kintamosios srovės adapterį (parduodamas atskirai). Kintamosios srovės adapterį reikia prijungti USB mikrokabeliu (pridedamas).

## <span id="page-13-0"></span>[6] Darbo pradžia | Atminties kortelės įdėjimas **Atminties kortelės įdėjimas**

**1 Atidarykite atminties kortelės dangtelį.**

**Stumkite atminties kortelę, kol pasigirs spragtelėjimas.**

- Kortelės "microSD", "microSDHC" / "microSDXC": kiškite  $\Omega$  kryptimi.
- Laikmena "Memory Stick Micro" (M2): kiškite a kryptimi.

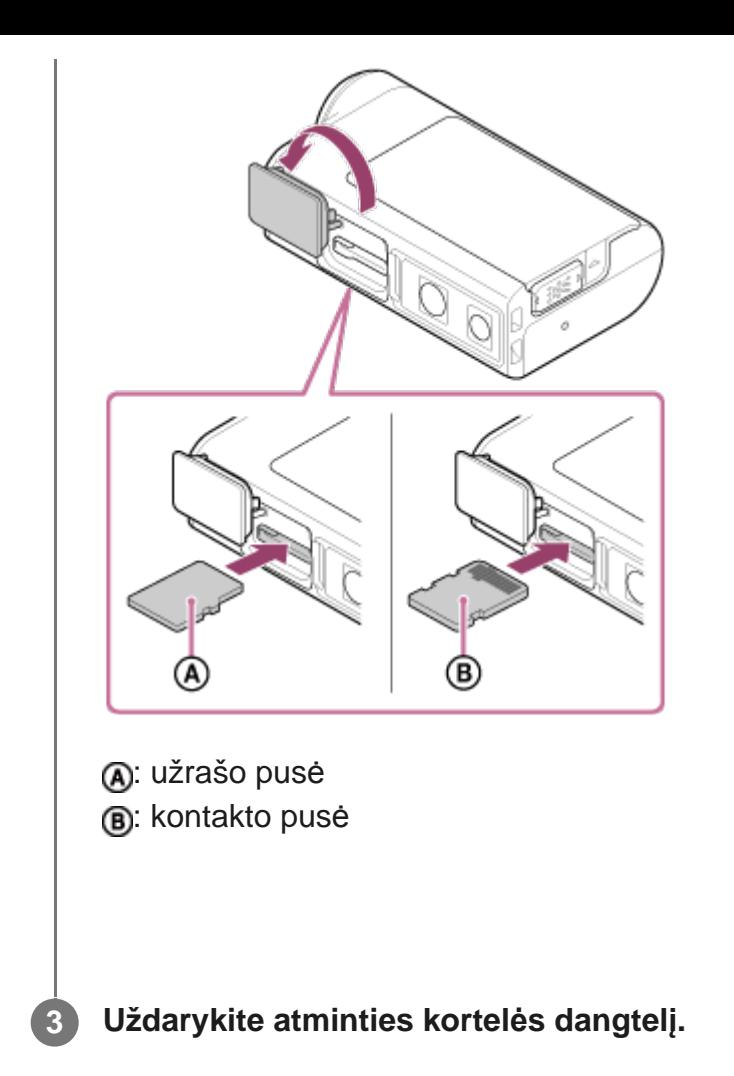

### **Kaip išimti atminties kortelę**

Atidarykite dangtelį, tada vieną kartą atsargiai spustelėkite atminties kortelę.

#### **Pastaba**

- Tinkamai įdėkite atminties kortelę, įsitikindami, kad kiekviena jos pusė nukreipta tinkama kryptimi.
- **J**sitikinkite, kad atminties kortelę kišate reikiama kryptimi. Jei atminties kortelę per jėgą stumsite klaidinga kryptimi, galite sugadinti atminties kortelę, atminties kortelės lizdą arba vaizdų duomenis.
- **Prieš naudodami atminties kortele, suformatuokite ja naudodami kamerą.**
- Jei atminties kortelėje yra svarbių duomenų, prieš ją formatuodami įrašykite duomenis į kitą laikmeną, pvz., kompiuterį.
- Nebandykite įkišti jokių kitų daiktų, išskyrus atitinkamo dydžio atminties kortelę, į atminties kortelės lizdą. Taip darydami galite sugadinti prietaisą.
- Dėdami arba išimdami atminties kortelę būkite atsargūs, kad ji nenukristų ant žemės.

<span id="page-14-0"></span>[7] Darbo pradžia | Atminties kortelės įdėjimas

# **Atminties kortelės, kurias galima naudoti su kamera**

Su šia kamera galima naudoti toliau nurodytas atminties korteles.

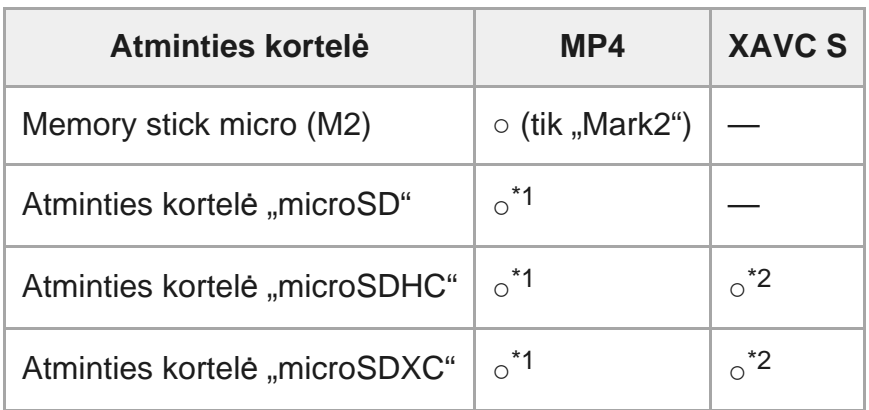

\*1 SD 4 spartos klasė:  $\text{chiss}_4$  arba spartesnė arba UHS 1 spartos klasė: [1] arba spartesnė.

 Visus toliau pateiktus reikalavimus atitinkanti atminties kortelė. \*2 4 GB arba didesnė talpa.

SD 10 spartos klasė: **cLASS®** arba spartesnė arba UHS 1 spartos klasė: [1] arba spartesnė.

#### **Pastaba**

**1**

- Ilgai filmuojant XAVC S arba MP4 formatu ir įrašant į SDHC atminties kortelę, filmas padalijamas į 4 GB failus. Naudojant "Action Cam Movie Creator" duomenis galima sujungti, kad jie būtų laikomi 1 failu.
- Ne visos atminties kortelės yra tinkamos. Informacijos apie atminties korteles, kurių gamintojas nėra "Sony", teiraukitės konkrečių gamintojų.
- **J**sitikinkite, kad atminties kortelę kišate reikiama kryptimi. Jei atminties kortelę per jėgą stumsite klaidinga kryptimi, galite sugadinti atminties kortelę, atminties kortelės lizdą arba vaizdų duomenis.
- **Prieš naudodami atminties kortelę, ją suformatuokite kameroje.**
- Prieš naudodami įsitikinkite, kad jungčių dangtelis ir maitinimo elementų pakuotės / atminties kortelės dangtelis patikimai uždaryti ir kad po dangteliu neįstrigo pašalinių daiktų.

## <span id="page-15-0"></span>[8] Darbo pradžia **Datos ir laiko nustatymas**

Primą kartą įjungdami kamerą paspauskite mygtuką (l) (jjungimas / budėjimo režimas). Ekrane bus rodomi srities / vasaros laiko / datos ir laiko nustatymai. Nustatę datą ir laiką naudokite kamerą.

### **Paspausdami mygtuką UP arba DOWN pasirinkite nustatymą ir paspauskite mygtuką REC/ENTER.**

Ekrane toliau nurodyta tvarka rodomi čia išvardyti elementai.

- **GMT**: srities nustatymas
- **OFF**: vasaros laiko nustatymas
- Metai / mėnuo / diena
- Laiko nustatymas

**Atidarytame datos ir laiko / srities patvirtinimo ekrane paspauskite mygtuką REC/ENTER.**

#### **Patarimas**

**2**

- Sritis nustatoma pagal tai, kiek laikas jūsų juostoje skiriasi nuo Grinvičo laiko (GMT). Apie laiko skirtumus žr. "Laiko skirtumų valstybių sostinėse sąrašas".
- Šiuos nustatymus nustatyti renkantis kameros nustatymus. Žr. "Datos ir laiko nustatymas", "Srities nustatymas", "Vasaros laiko nustatymas".

# <span id="page-16-0"></span>[9] Darbo pradžia Vandeniui nepralaidaus dėklo naudojimas **Dalys (vandeniui nepralaidus dėklas)**

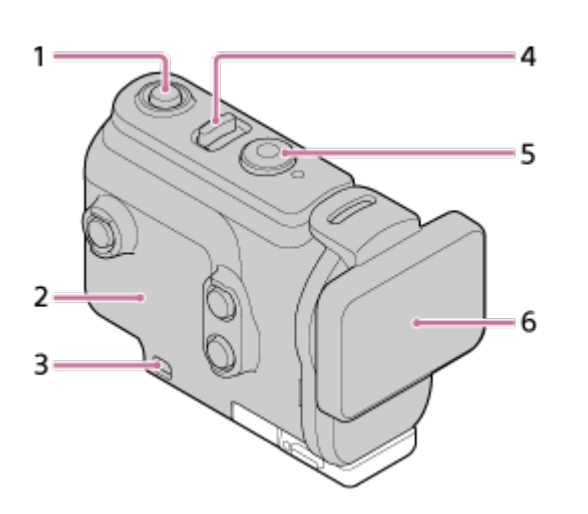

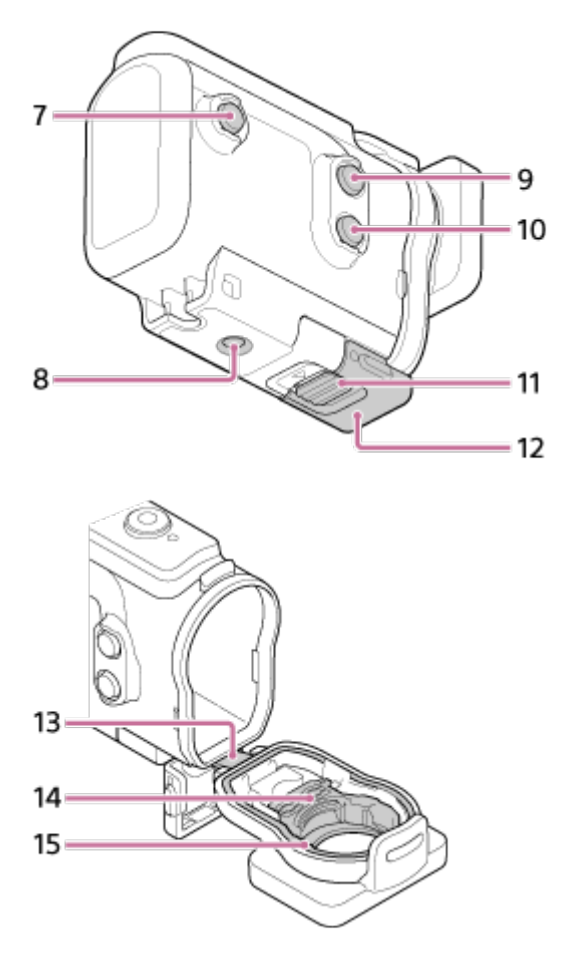

- 1. Mygtukas (l) (jjungimas / budėjimo režimas)
- **2.** Dėklo korpusas
- **3.** Virvelės tvirtinimo anga
- 4. Jungiklis (1) (jjungimas / budėjimo režimas) / REC HOLD
- **5.** Mygtukas REC (filmas / nuotrauka) / ENTER (meniu veiksmo vykdymas)
- **6.** Dėklo dangtelis
- **7.** Mygtukas MENU
- **8.** Trikojo varžto anga
- **9.** Mygtukas UP (aukštyn)
- **10.** Mygtukas DOWN (žemyn)
- **11.** Fiksatoriaus užraktas
- **12.** Fiksatorius
- **13.** Jungtis
- **14.** Adapteris
- <span id="page-17-0"></span>**15.** Vandeniui nepralaidus sandariklis

[10] Darbo pradžia | Vandeniui nepralaidaus dėklo naudojimas

# **Vandeniui nepralaidaus dėklo naudojimas**

Įdėjus kamerą į vandeniui nepralaidų dėklą, maždaug 30 min. galima fotografuoti / filmuoti net 60 m gylyje.

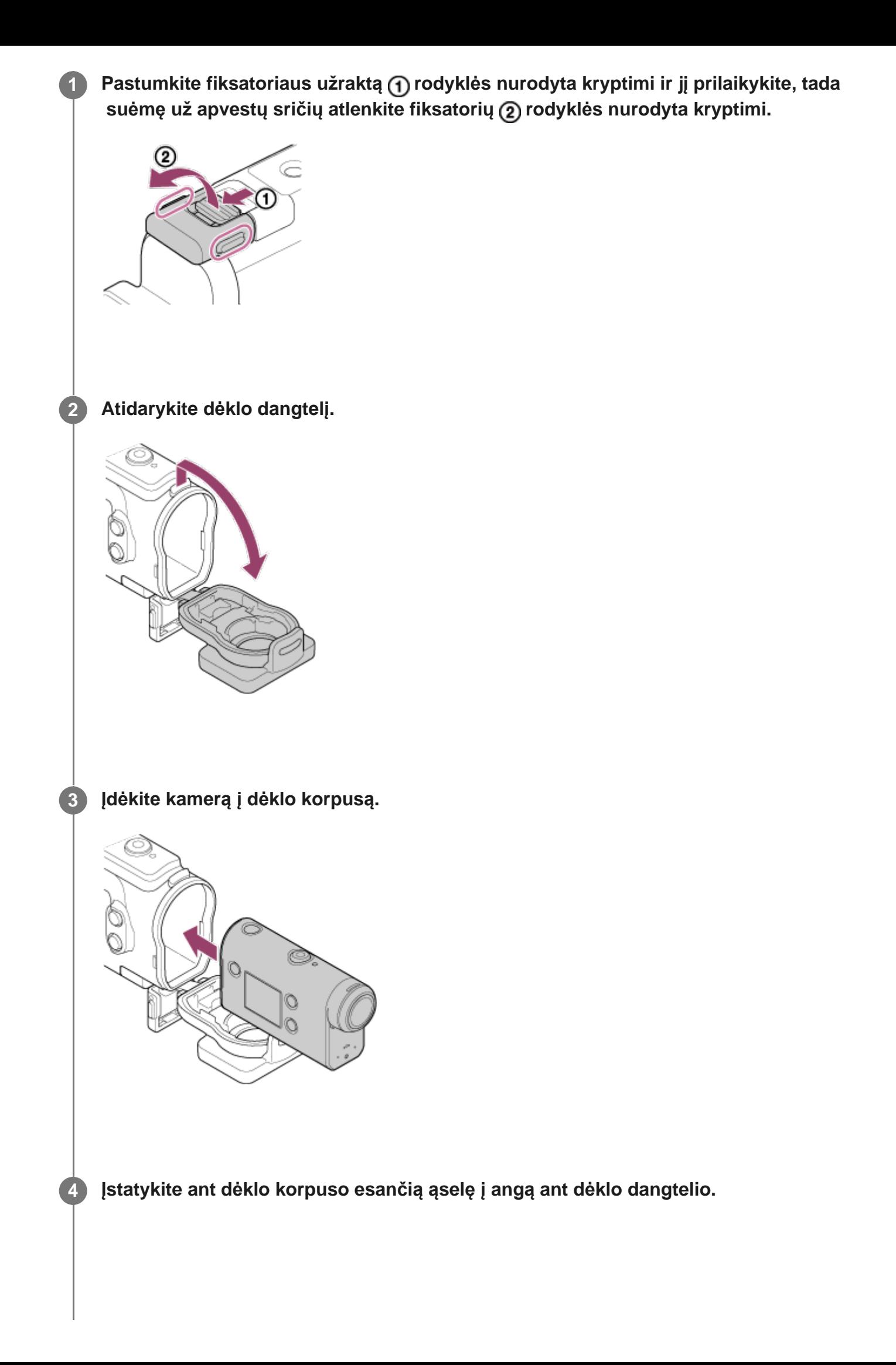

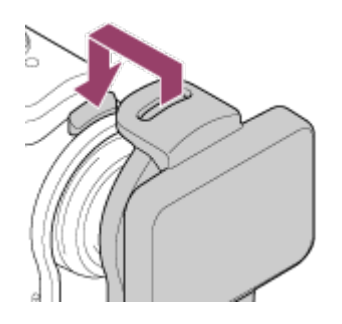

**5**

**Užkabinkite fiksatorių už dėklo dangtelio apačioje esančios ąselės ( ), tada uždarykite fiksatorių rodyklės kryptimi.**

Įsitikinkite, kad fiksatorius ir fiksatoriaus užraktas patikimai užfiksuoti. (Jei tvirtai neužfiksuosite, gali patekti vandens arba gali iškristi kamera.)

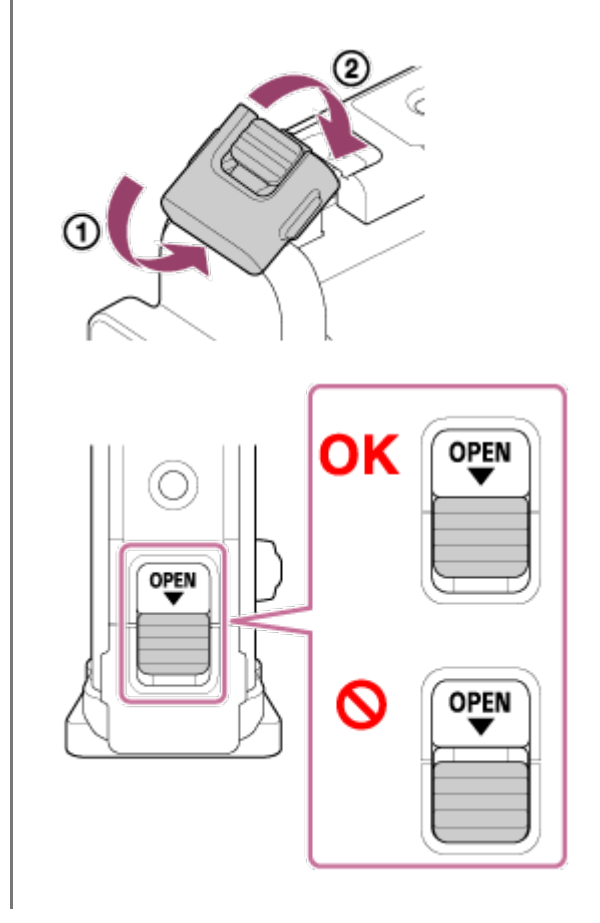

#### **Pastaba**

Kai jungiklis REC HOLD užfiksuotas, mygtukų (l) (įjungimas / budėjimo režimas) ir REC/ENTER naudoti negalima. Prieš naudodami atleiskite užraktą rodyklės kryptimi.

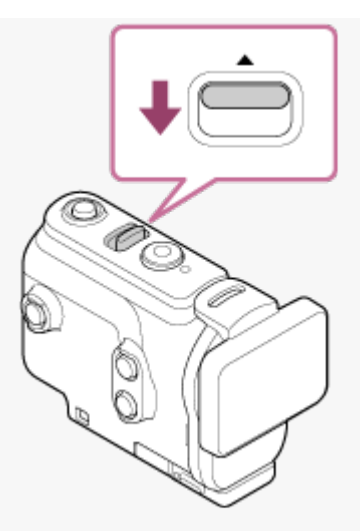

- Įdėjus kamerą į vandeniui nepralaidų dėklą galima įrašyti garsą, bet jo kokybė bus prastesnė.
- Perkiškite tinkamą laidą per vandeniui nepralaidaus dėklo virvelės tvirtinimo angą, tada pritvirtinkite laidą prie daikto, kurį ketinate naudoti su kamera.

### <span id="page-20-0"></span>[11] Darbo pradžia | Vandeniui nepralaidaus dėklo naudojimas

# **Apie vandeniui nepralaidaus dėklo sandarumą**

- **Jdėjus kamerą į pridedamą vandeniui nepralaidų dėklą, maždaug 30 min. galima fotografuoti** / filmuoti net 60 m gylyje.
- Nepralaidumas vandeniui atitinka mūsų įmonėje taikomus testavimo standartus.
- Stenkitės, kad vandeniui nepralaidus dėklas nepatektų po vandens srove, pvz., tekančia iš čiaupo.
- Nenaudokite vandeniui nepralaidaus dėklo karštose versmėse.
- Vandeniui nepralaidų dėklą galima naudoti ne karštesniame nei 40 °C temperatūros vandenyje.
- Nuo stipraus smūgio, pvz., numetus, gali būti pažeistas vandeniui nepralaidaus dėklo sandarumas. Rekomenduojame pristatyti vandeniui nepralaidų dėklą patikrinti į įgaliotąją taisyklą (paslauga mokama).
- Nepralaidumas vandeniui garantuojamas ne visais atvejais.

### **Plėvelė nuo rasojimo (AKA-AF1 (parduodama atskirai)**

- Plėvelę nuo rasojimo reikia įdėti patalpoje, kurioje mažas drėgnio lygis.
- **Jdėkite plėvelę nuo rasojimo į kamerą kelias valandas prieš fotografuojant / filmuojant.**
- Jei nenaudojate plėvelės nuo rasojimo, įdėkite ją į maišelį ir laikykite sandariai uždarę viršutinę dalį.
- Gerai džiovinamą plėvelę nuo rasojimo galima naudoti maždaug 200 kartų.

#### **Pastaba**

Dėdami plėvelę nuo rasojimo (AKA-AF1), įdėkite kamerą į vandeniui nepralaidų dėklą, tada į plyšį tarp kameros ir vandeniui nepralaidaus dėklo kameros apačioje įdėkite plėvelę nuo rasojimo. Jei plėvelę nuo rasojimo įdėsite prieš įdėdami kamerą, plėvelė nuo rasojimo gali būti suspausta ir tada bus sunku išimti kamerą.

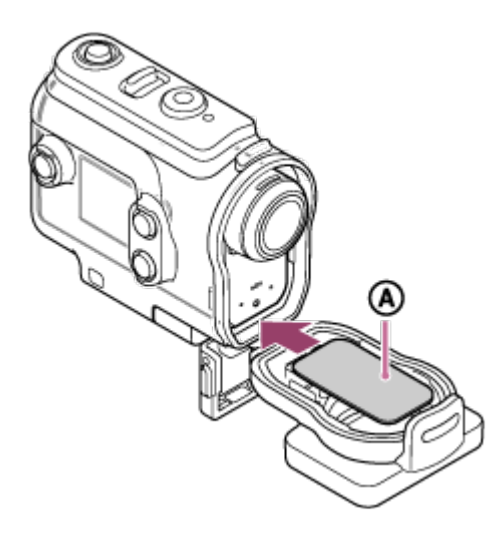

<span id="page-21-0"></span>: Plėvelė nuo rasojimo

[12] Darbo pradžia | Vandeniui nepralaidaus dėklo naudojimas

# **Pastabos apie vandeniui nepralaidaus dėklo naudojimą**

- Neįmeskite vandeniui nepralaidaus dėklo į vandenį.
- Nenaudokite vandeniui nepralaidaus dėklo toliau nurodytomis sąlygomis. Tokiomis aplinkybėmis gali kondensuotis drėgmė arba pritekėti vandens, todėl kamera bus sugadinta.

Labai karštoje arba drėgnoje vietoje.

Karštesniame nei +40 °C temperatūros vandenyje.

Žemesnėje nei –10 °C temperatūroje.

- Nepalikite vandeniui nepralaidaus dėklo ilgam tiesioginėje saulės šviesoje arba labai karštose ir drėgnose vietose. Jei turite palikti vandeniui nepralaidų dėklą tiesioginėje saulės šviesoje, būtinai uždenkite jį rankšluosčiu arba kitaip apsaugokite.
- Kamerai perkaitus, ji gali būti automatiškai išjungta, kitaip bus netinkamai įrašoma. Kad galėtumėte vėl naudoti kamerą, kuriam laikui palikite ją atvėsti vėsioje vietoje.
- <span id="page-21-1"></span>Jei ant vandeniui nepralaidaus dėklo pateko aliejaus nuo saulės, kruopščiai nuplaukite jį drungnu vandeniu. Ant vandeniui nepralaidaus dėklo korpuso paliktos aliejaus nuo saulės dėmės gali pakeisti vandeniui nepralaidaus dėklo spalvą arba sugadinti jo paviršių (pvz., atsirasti įtrūkimų).

Retai pasitaikančiais atvejais, kai patiriama žalos dėl vandeniui nepralaidaus dėklo defektų patekus vandens, "Sony" negarantuoja, kad nebus sugadinta jame esant įranga (kamera, maitinimo elementų pakuotė ir kt.) bei įrašytas turinys, taip pat neatlygina su fotografavimu susijusių išlaidų.

## <span id="page-22-0"></span>[14] Darbo pradžia | Vandeniui nepralaidaus dėklo naudojimas **Vandeniui nepralaidus sandariklis**

Kad kamera būtų atspari vandeniui, naudojamas vandeniui nepralaidus dėklas. Labai svarbu tinkamai prižiūrėti vandeniui nepralaidų dėklą. Nevykdant vandeniui nepralaidaus dėklo priežiūros instrukcijų, gali patekti vandens ir kamera gali nuskęsti.

### **Vandeniui nepralaidaus dėklo apžiūra**

- Atidžiai apžiūrėkite, ar ant vandeniui nepralaidaus dėklo nėra purvo, smėlio, plaukų, dulkių, druskos, siūlų ar kt. Juos pastebėję, nuvalykite minkštu audeklu.
- Čiuopdami patikrinkite, ar ant vandeniui nepralaidaus dėklo neliko purvo, kurio neįmanoma pamatyti.
- Nušluostę vandeniui nepralaidų dėklą, patikrinkite, ar ant jo neliko audinio pūkelių.
- Patikrinkite, ar vandeniui nepralaidus sandariklis neįtrūkęs, nekreivas, nedeformuotas, neįskilęs, nesubraižytas, nesmėlėtas ir t. t.
- Vadovaudamiesi šiomis nuorodomis apžiūrėkite ir dėklo korpuso sritį, kuri liečiasi su vandeniui nepralaidžiu sandarikliu.

# <span id="page-22-1"></span>[15] Darbo pradžia | Vandeniui nepralaidaus dėklo naudojimas **Kaip patikrinti, ar nepatenka vandens**

Visada prieš dėdami kamerą uždarykite vandeniui nepralaidų dėklą, panardinkite jį į vandenį ir patikrinkite, ar nepatenka vandens.

### **Jei nustatoma vandeniui nepralaidaus dėklo defektų**

Jei apžiūrėjus vandeniui nepralaidų dėklą arba patikrinus, ar nepatenka vandens, nustatoma defektų, reikia tuojau pat nustoti naudoti kamerą ir pristatyti ją vietiniam "Sony" pardavėjui.

<span id="page-23-0"></span>[16] Darbo pradžia | Vandeniui nepralaidaus dėklo naudojimas **Priežiūra**

- Jei teko įrašinėti vietoje, kur nuo jūros pučia vėjas, pritvirtinę fiksatorių kruopščiai nuplaukite kamerą švariu vandeniu, kad pašalintumėte druską ir smėlį, tada nušluostykite ją minkšta sausa šluoste. Rekomenduojame maždaug 30 min. panardinti vandeniui nepralaidų dėklą į gėlą vandenį. Nenuplovus druskos, metalinės dalys gali būti pažeistos arba surūdyti, todėl bus praleidžiamas vanduo.
- Jei ant vandeniui nepralaidaus dėklo pateko aliejaus nuo saulės, kruopščiai nuplaukite jį drungnu vandeniu.
- Vandeniui nepralaidaus dėklo vidų iššluostykite minkšta sausa šluoste. Neplaukite vidaus vandeniu.

Kaskart panaudoję vandeniui nepralaidų dėklą atlikite pirmiau aprašytą priežiūros procedūrą. Nevalykite jokiu tirpikliu, pvz., alkoholiu, benzinu ar skiedikliu, nes galite sugadinti paviršinę vandeniui nepralaidaus dėklo dangą.

### **Vandeniui nepralaidaus dėklo laikymas**

- Kad vandeniui nepralaidus dėklas nesudiltų, laikykite jį vėsioje, gerai vėdinamoje vietoje. Nepritvirtinkite fiksatoriaus.
- Ant vandeniui nepralaidaus dėklo neturi kauptis dulkės.
- Nelaikykite vandeniui nepralaidaus dėklo šaltoje, labai karštoje ar drėgnoje vietoje arba kartu su naftalinu ar kamparu, nes tokiomis sąlygomis gali atsirasti vandeniui nepralaidaus dėklo pažeidimų.

# <span id="page-23-1"></span>[17] Darbo pradžia | Priedų naudojimas **Tvirtinimo sagčių naudojimas**

Tvirtinimo fiksatoriumi kamera arba vandeniui nepralaidus dėklas tvirtinamas prie ketinamo naudoti papildomo priedo.

Čia paaiškinta, kaip tvirtinimo fiksatorių pritvirtinti prie vandeniui nepralaidaus dėklo.

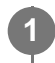

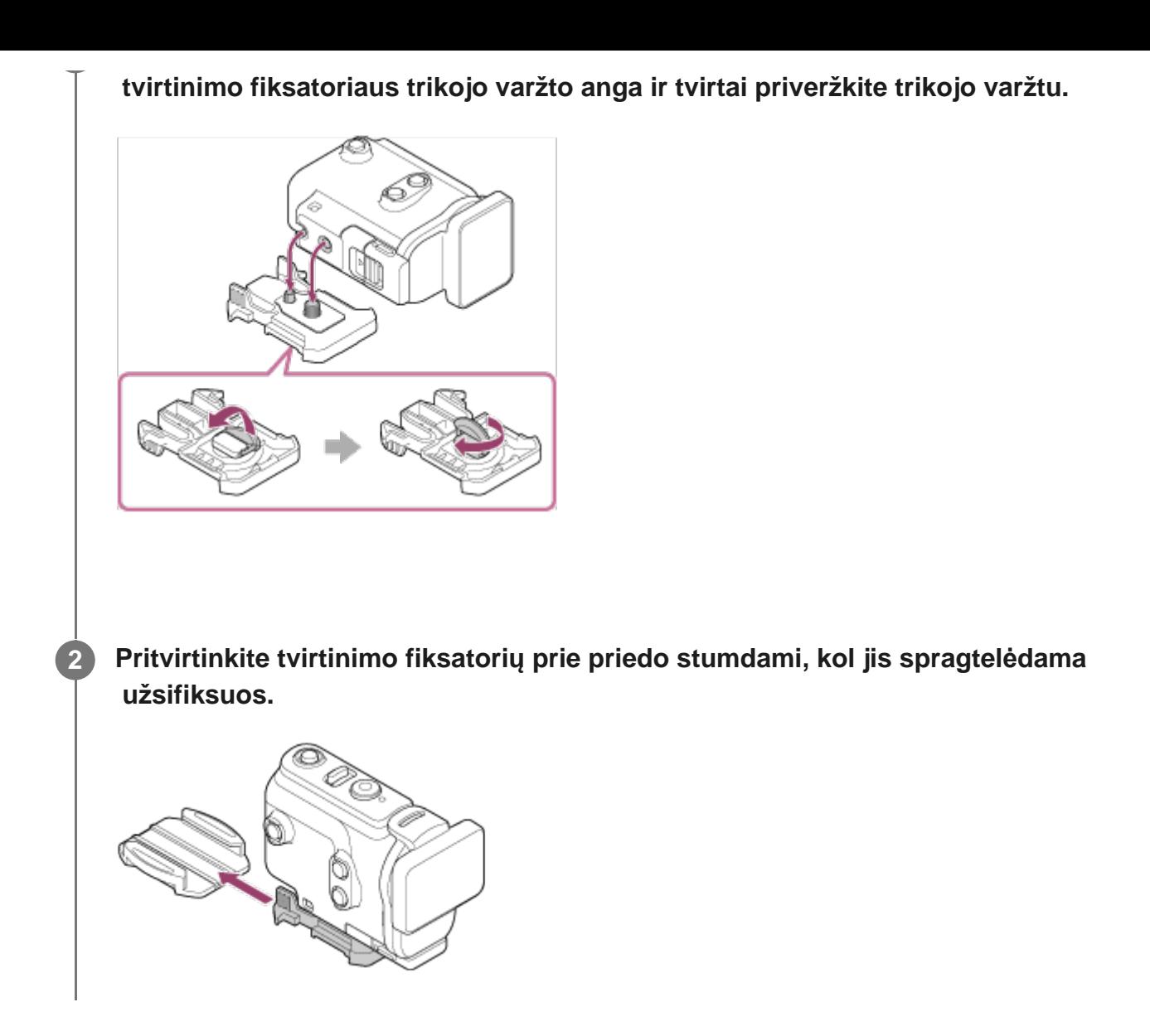

### **Kaip atjungti nuo priedo tvirtinimo fiksatorių**

Paspauskite ir laikykite nuspaudę paveikslėlyje apvestas tvirtinimo fiksatoriaus sritis, taip atfiksuodami fiksatorių, o tada pastumkite jį priešinga nei atliekant 2 veiksmą kryptimi.

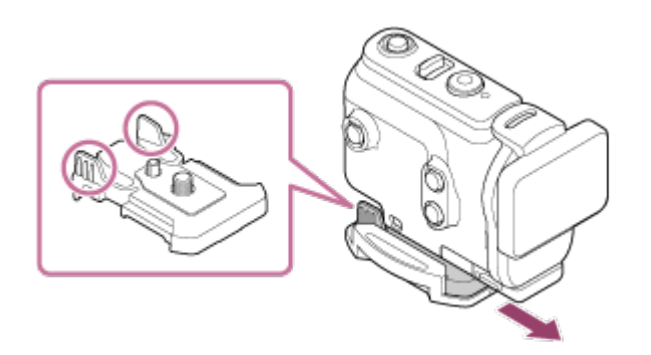

### **Papildomo priedo tvirtinimo pavyzdys**

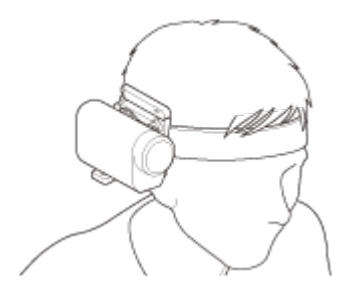

### Universalusis tvirtinimo prie galvos rinkinys BLT-UHM1

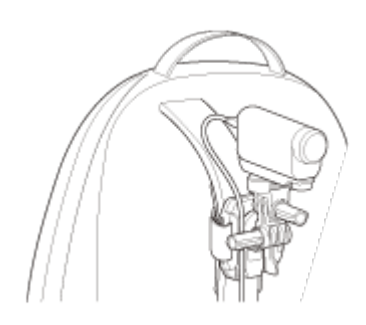

Tvirtinio prie kepurės priedas VCT-BPM1

#### **Pastaba**

- Perkiškite tinkamą virvelę per vandeniui nepralaidaus dėklo virvelės tvirtinimo angą, tada pritvirtinkite virvelę prie daikto, kurį ketinate naudoti su kamera.
- **Prieš naudodami patikrinkite, ar neatsilaisvinęs tvirtinimo fiksatoriaus varžtas.**

# <span id="page-25-0"></span>[18] Darbo pradžia | Priedų naudojimas **Pastabos apie priklijuojamo laikiklio naudojimo (parduodamas atskirai)**

Priklijuojamas laikiklis naudojamas tvirtinant kamerą prie ketinamo naudoti daikto. Priklijuojamas laikiklis yra bendrasis terminas, naudojamas tvirtinimo fiksatoriui, plokščiam priklijuojamam laikikliui ir išlenktam priklijuojamam laikikliui įvardyti.

- Tvirtai paspauskite klijuojamąją sritį.
- Priklijavus, maksimalus tvirtumas pasiekiamas po 24 val.
- Plokščias ir išlenktas priklijuojami laikikliai yra vienkartiniai: atklijavus jų naudoti nebegalima.
- Nuimdami lėtai plėškite. Jei plėšite staigiai, paviršius, prie kurio pritvirtintas laikiklis, gali būti sugadintas.
- Prieš pritvirtindami apžiūrėkite elemento, kurį naudosite, paviršių. Jei paviršius yra nešvarus arba ant jo yra dulkių, drėgmės ar riebalų, laikiklis gali tvirtai neprilipti, ir elementas gali atsiskirti dėl nestipraus smūgio.
- Naudokite tinkamą tvirtinamą laikiklį (plokščią arba išlenktą) atsižvelgdami į paviršių, prie kurio bus tvirtinama kamera. Jei laikiklis neatitinka paviršiaus, nestipriai stuktelėjus jis gali atsiklijuoti.
- Prieš naudodami įsitikinkite, kad varžtas yra įtvirtintas priklijuojamo fiksatoriaus angoje, ir kad plokščias arba išlenktas priklijuojamas laikiklis patikimai prilipęs prie paviršiaus.

[19] Filmavimas / fotografavimas | Filmavimas ir fotografavimas

# **Filmavimas (filmo režimas)**

Įrašykite filmus.

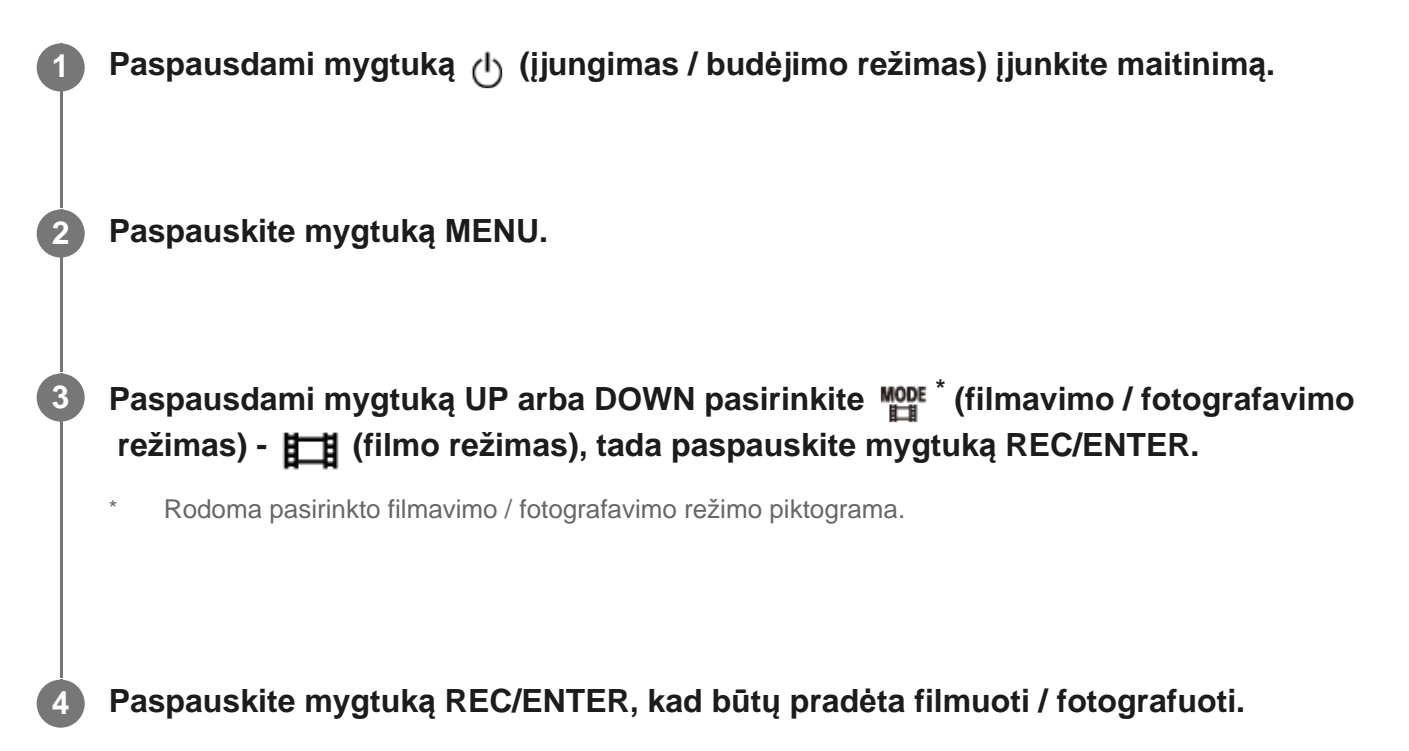

### **Kaip sustabdyti filmavimą**

Kol filmuojama, paspauskite mygtuką REC/ENTER.

#### **Patarimas**

Jei tada, kai įjungtas įrašymas vienu palietimu, esant išjungtam maitinimui paspauskite mygtuką REC/ENTER, bus pradėta filmuoti anksčiau pasirinktu filmavimo režimu.

<span id="page-26-0"></span>[20] Filmavimas / fotografavimas | Filmavimas ir fotografavimas

# **Fotografavimas (nuotraukų režimas)**

Įrašykite nuotraukas.

**1 Paspausdami mygtuką (įjungimas / budėjimo režimas) įjunkite maitinimą.**

**2 Paspauskite mygtuką MENU.**

**3**

**Paspausdami mygtuką UP arba DOWN pasirinkite \* (filmavimo / fotografavimo režimas) - (nuotraukų režimas), tada paspauskite mygtuką REC/ENTER.**

Rodoma pasirinkto filmavimo / fotografavimo režimo piktograma.

**4 Paspauskite mygtuką REC/ENTER.**

## <span id="page-27-0"></span>[21] Filmavimas / fotografavimas | Filmavimas ir fotografavimas **Nepertraukiamo įrašymo režimas**

Nepertraukiamo įrašymo režimu įrašymas tęsiamas nuo nustatyto laiko. Kamera nuolat fotografuoja fotografavimo laiką, nustatytą įvedus nepertraukiamo įrašymo laiką.

**1 Paspausdami mygtuką (įjungimas / budėjimo režimas) įjunkite maitinimą.**

**2 Paspauskite mygtuką MENU.**

**Paspausdami mygtuką UP arba DOWN pasirinkite \* (filmavimo / fotografavimo režimas) - (nepertraukiamo įrašymo režimas), tada paspauskite mygtuką REC/ENTER.**

Rodoma pasirinkto filmavimo / fotografavimo režimo piktograma.

**4 Paspauskite mygtuką REC/ENTER, kad būtų pradėta filmuoti / fotografuoti.**

### **Kaip sustabdyti filmavimą**

Kol filmuojama, paspauskite mygtuką REC/ENTER.

#### **Patarimas**

**3**

- Filmų ir nuotraukų, nufotografuotų prieš pradedant nepertraukiamą įrašymą, panaikinti negalima.
- Apie įrašomų laikmenų naudojimą ir įrašymo laiką
	- Jei nepertraukiamo įrašymo režimu ilgą laiką įrašysite dideliu dažniu bitais, atminties kortelės naudojimo trukmė gali būti žymiai trumpesnė. Sumažinę įrašymo dažnį bitais, kai įrašote ilgai, galite sumažinti neigiamą poveikį atminties kortelės naudojimo laikui.
	- $-$  Ilgai įrašant filmus nepertraukiamo įrašymo režimu, atminties kortelėje gali būti suskaidyti duomenys. Kameros vykdomas duomenų įrašymas šiek tiek užtrunka, o įrašymas (filmo) automatiškai sustabdomas.

Suformatavus atminties kortelę įrašymo procesas gali vykti sklandžiau.

Be to, skaidant duomenis iškylančių problemų gali sumažėti, jei iš anksto suformatuosite atminties kortelę, kad būtų atlaisvinta daugiau vietos atmintyje.

Nepertraukiamas įrašymas nepaleidžiamas, jei laikmenoje nenustatomas tikslus laisvos vietos kiekis. Tokiu atveju ekrane pateikiamas įspėjimas [05-04].

<span id="page-28-0"></span>[22] Filmavimas / fotografavimas | Filmavimas ir fotografavimas

# **Fotofilmo fiksavimo režimas**

Kamera fotografuoja reguliariais intervalais ir nustoja fotografuoti, kai pasiekiamas nustatytas skaičius.

**1 Paspausdami mygtuką (įjungimas / budėjimo režimas) įjunkite maitinimą.**

**2 Paspauskite mygtuką MENU.**

**Paspausdami mygtuką UP arba DOWN pasirinkite \* (filmavimo / fotografavimo režimas) - (fotofilmo fiksavimo režimas), tada paspauskite mygtuką REC/ENTER.**

Rodoma pasirinkto filmavimo / fotografavimo režimo piktograma.

**4 Paspauskite mygtuką REC/ENTER, kad būtų pradėta filmuoti / fotografuoti.**

### **Kaip sustabdyti filmavimą**

**3**

- Fotografuoti nustojama tada, kai nufotografuojama tiek kadrų, kiek nurodyta nustatant fotofilmo kadrų skaičiaus parinktį.
- Jei fotofilmo kadrų skaičiaus nustatymas  $\Box$ ; co , vykstant fotografavimui reikės

#### **Patarimas**

- Kaip pakeisti vaizdo dydį, žr. skyriuje "Fiksuojamo fotofilmo vaizdo dydis".
- Kaip pakeisti fotografavimo intervalą, žr. skyriuje "Fotofilmo fiksavimo intervalas".  $\circ$
- Kaip pakeisti kadrų skaičių, žr. skyriuje "Fotofilmo kadrų skaičius".
- Jei fotofilmo kadrų skaičiaus nustatymas  $\mathbb{C}$ : co , bus fotografuojama, kol paspausite REC/ENTER.
- Naudojant "Action Cam Movie Creator" nufotografuotas nuotraukas galima atsisiųsti į kompiuterį, o tada sukurti fotofilmą. Fotofilmą galima sukurti ir atsisiuntus nuotraukas į išmanųjį telefoną ar kt. Norint tai padaryti, reikia naudoti išmaniesiems telefonams / planšetiniams kompiuteriams skirtą programą "Action Cam App".

## <span id="page-29-0"></span>[23] Filmavimas / fotografavimas | Filmavimas ir fotografavimas **Priartinimo naudojimas**

Kai įjungtas skaitmeninis priartinimas, filmuodama kamera iki 3 k. priartina. Kad ir koks kampas nustatytas, visada galima iki 3 kartų padidinti. Apdorojant skaitmeniniu būdu nukenčia vaizdo kokybė.

Filmuojant, įrašant nepertraukiamai, tiesiogiai transliuojant arba fiksuojant fotofilmą, kameros priartinimo funkcijos naudoti negalima. Priartinkite naudodami prie kameros prijungtą išmanųjį telefoną arba "Live-View" nuotolinio valdymo įrenginį.

**Įsitikinkite, kad ekrane rodoma ir įjungtas skaitmeninis priartinimas.**

Jei  $\oplus$  **e** ekrane nėra, patikrinkite [Zoom setting].

#### **Paspausdami mygtuką UP arba DOWN pakeiskite didinimo priartinant nustatymą.**

- **Mygtukas UP: teleobjektyvo režimas**
- **Mygtukas DOWN: plataus kampo objektyvo režimas**

Įjungus pasigirs pyptelėjimas.

**1**

**2**

#### **Pastaba**

- Jei tarp kameros ir "Live-View" nuotolinio valdymo įrenginio užmegzti keli ryšiai, paspaudžiant mygtuką UP arba DOWN atliekami toliau nurodyti veiksmai.
	- Veiksmai su kamera
		- $\oplus$ : ON : keičiamas didinimas priartinant
		- $\oplus$ : OFF : keičiamas filmavimo režimas
	- Veiksmai su "Live-View" nuotolinio valdymo įrenginiu Prijungtoje kameroje atidaromas tiesioginės peržiūros ekranas
- Naudojant priartinimą kinta stebėjimo kampas. Naudodami "PlayMemories Mobile" išsiaiškinkite stebėjimo kampą ir tik tada filmuokite.

## <span id="page-30-0"></span>[24] Filmavimas / fotografavimas | Filmavimas ir fotografavimas **Pastabos apie ilgai trunkantį įrašymą**

Aprašomas ilgai trunkantis įrašymas.

- Fotografuojant / filmuojant ilgą laiką, kameros temperatūra pakyla. Jei temperatūra pasiekai tam tikrą lygį, fotografavimas/filmavimas automatiškai sustabdomas. Palikite kamerą 10 min. arba ilgiau, kad kameros vidinių dalių temperatūra nukristų iki saugaus lygio.
- Jei aplinkos temperatūra aukšta, kameros temperatūra kyla greitai.
- Pakilus fotoaparato temperatūrai gali pablogėti vaizdo kokybė. Prieš toliau fotografuojant rekomenduojama palaukti, kol kameros temperatūra sumažės.
- Kameros korpusas naudojant gali įšilti tai nerodo gedimo.

<span id="page-30-1"></span>[25] Nustatymų keitimas | Nustatomų elementų sąrašas

# **Nustatomų elementų sąrašas**

Kuriuos elementus galima nustatyti, lemia filmavimo / fotografavimo režimas.

### **Elementai, kuriuos galima nustatyti režimu \* (filmavimo / fotografavimo režimas)**

- **H**: filmo režimas  $\oplus$
- **· nuotraukų režimas**
- : fotofilmo fiksavimo režimas  $\qquad \qquad \oplus$
- $\blacksquare$ : tiesioginės transliacijos režimas

: nepertraukiamas įrašymas

\* Rodoma pasirinkto filmavimo / fotografavimo režimo piktograma.

### Elementai, kuriuos galima nustatyti pasirinkus 21 / 20 / 21 / 21 / 2 **(filmavimo / fotografavimo nustatymai)**

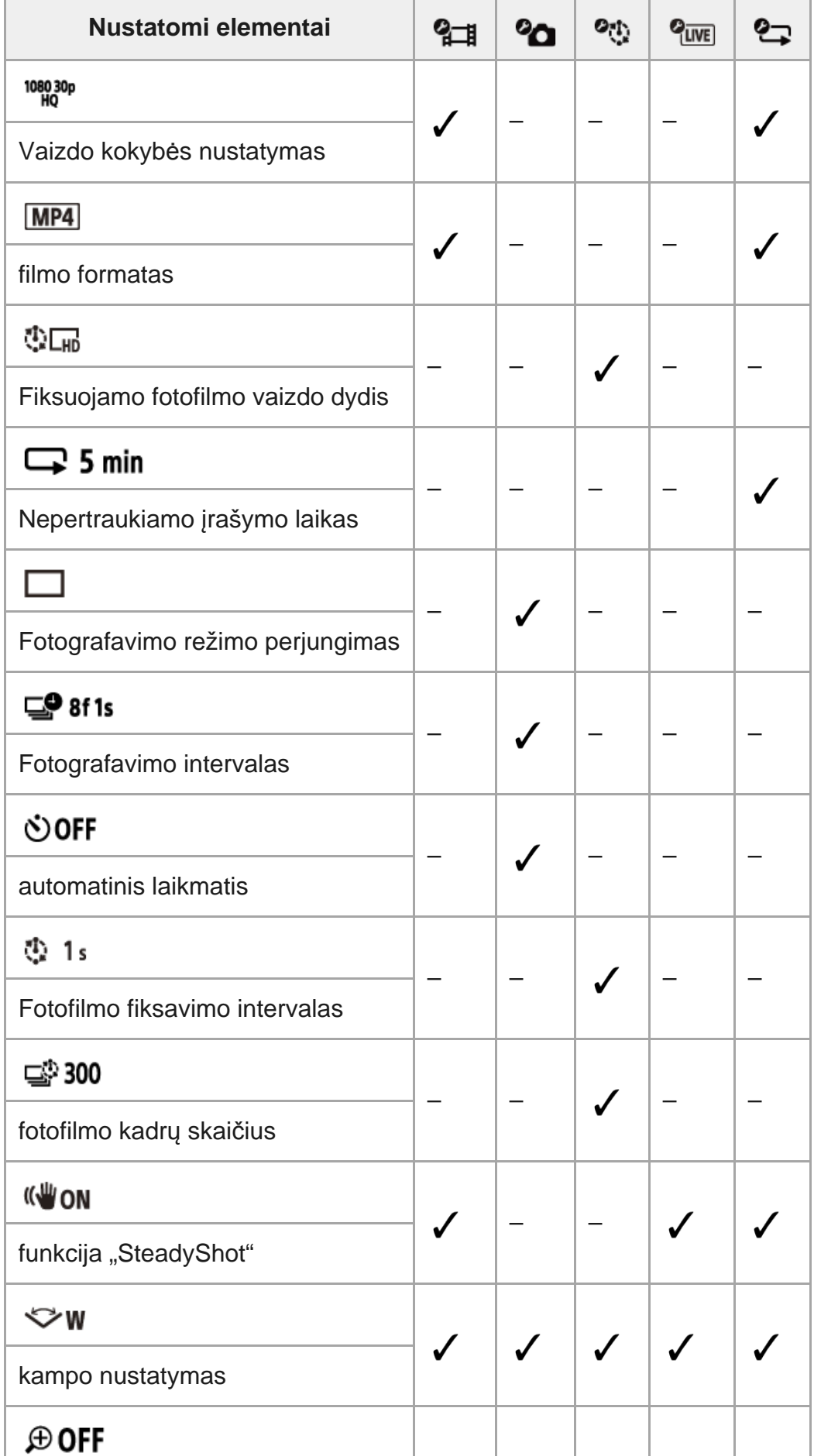

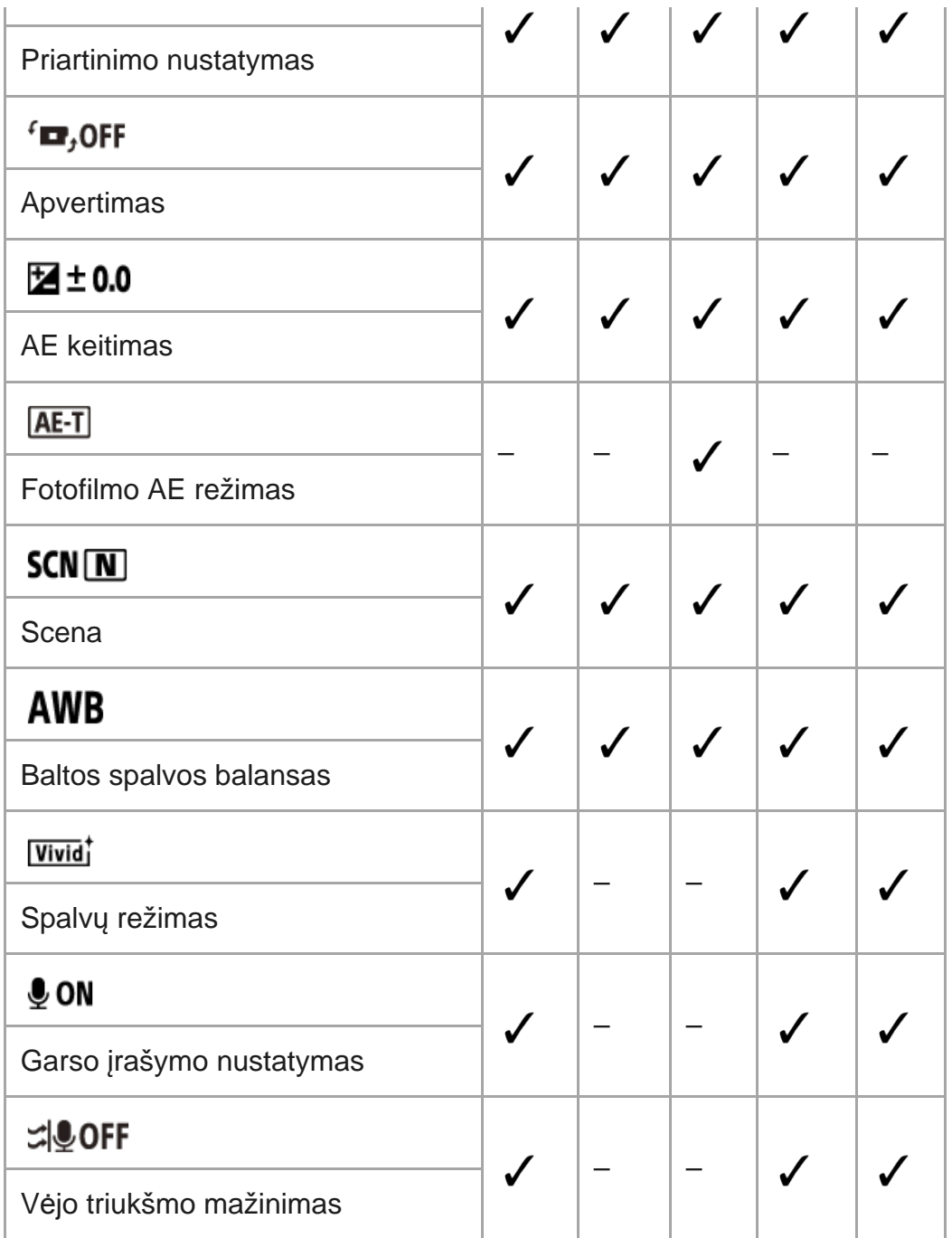

### **Elementai, kuriuos galima nustatyti pasirinkus (kameros nustatymai)**

- **+ OFF** : skrydžio režimas
- **AON** : "Wi-Fi" ryšio nustatymas
- $\bullet$  নীয় of : optimalaus "Wi-Fi" ryšio nustatymas $^*$
- **8 ON**: "Bluetooth" nustatymas
- : nuotolinio maitinimo valdymo per "Bluetooth" nustatymas
- **FORMAT**: formatas
- **JBGM**: foninė muzika\*  $\hfill \Box$
- 需on: maitinimo tiekimas per USB
- $\bullet$  **DON**: pypsėjimas
- · **j**): pypsėjimo garsumas
- ¥ 3: lemputės nustatymas
- 盖 OFF : įrašymas vienu palietimu
- $\cdot$   $\frac{\text{AUTO}}{\text{OFF}}$ 60<sub>s</sub>: automatinis maitinimo išjungimas
- $\bullet$  NTSC  $\rightarrow$  PAL : NTSC / PAL perjungimas
- **4** : datos ir laiko nustatymas  $\oplus$
- **GMT**: srities nustatymas
- **OFF**: vasaros laiko nustatymas ö
- Ver. **Versija**  $\bullet$
- RESET: nustatymų atkūrimas
- <span id="page-33-0"></span>Šis nustatymas galimas ne visose šalyse ir regionuose.

[26] Nustatymų keitimas | Nustatomų elementų sąrašas **Nustatomų elementų nustatymas**

Galite nustatyti elementus naudodami toliau nurodytus 4 kameros mygtukus.

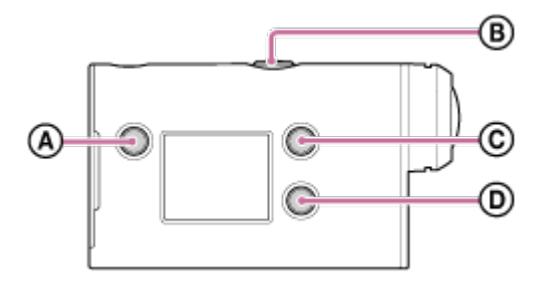

- **:** mygtukas MENU Rodomas meniu
- **:** mygtukas REC/ENTER Vykdoma meniu komanda
- **:** mygtukas UP Grįžtama į ankstesnį meniu
- **:** mygtukas DOWN Pereinama prie kito meniu

**1**

**Paspausdami mygtuką (įjungimas / budėjimo režimas) įjunkite maitinimą.**

Norėdami maitinimą išjungti, dar kartą paspauskite mygtuką (l) (jjungimas / budėjimo režimas).

**2 Paspauskite mygtuką MENU.**

#### **paspauskite mygtuką REC/ENTER.**

Norėdami bandyti dar kartą, paspauskite , tada paspauskite mygtuką REC/ENTER.

<span id="page-34-0"></span>[27] Nustatymų keitimas | Filmavimo / fotografavimo nustatymai **Vaizdo kokybės nustatymas**

Galite nustatyti vaizdo raišką ir kadrų spartą, kai filmuojate ir įrašote nepertraukiamai. Vaizdo kokybę galima nustatyti, atsižvelgiant į filmo formato nustatymą.

**1 Paspauskite mygtuką MENU.**

**Paspausdami mygtuką UP arba DOWN pasirinkite**  $\mathbf{Q}_{\overline{a}}$  **/**  $\mathbf{Q}_{\overline{a}}$  **(filmavimo / fotografavimo nustatymai) - (vaizdo kokybė) - nustatymo reikšmė, tada paspauskite mygtuką REC/ENTER.**

#### **Patarimas**

**2**

Nustatymo reikšmė Rodomą reikšmę lemia NTSC / PAL perjungimo nustatymas. Kai pasirinkta NTSC, rodoma reikšmė simbolio / kairėje. Kai pasirinkta PAL, rodoma reikšmė simbolio / dešinėje. Pavyzdys: 1080 60p PS (NTSC) / 1080 50p PS (PAL)

### **Kai nustatytas filmo formatas (įrašoma MP4 formatu)**

 $\degree$  1080 60p PS/1080 50p PS

Įrašytas vaizdas: didžiausia raiška (tolygus vaizdas, įrašytas 2 k. didesnė kadrų sparta) Raiška: 1920×1080 Vaizdavimo kadrų sparta\*1: 60p / 50p

Atkūrimo kadrų sparta\*1: 60p / 50p

### $^{\circ}$  1080 30p HQ/1080 25p HQ

Įrašytas vaizdas: didžiausia raiška Raiška: 1920×1080 Vaizdavimo kadrų sparta\*1: 30p / 25p Atkūrimo kadrų sparta\*1: 30p / 25p

### $-720$  30p STD/720 25p STD

Įrašytas vaizdas: didelė raiška Raiška: 1280×720

Vaizdavimo kadrų sparta\*1: 30p / 25p Atkūrimo kadrų sparta\*1: 30p / 25p

### 720 120p HS / 720 100p HS \*2,\*4

Įrašytas vaizdas: didelė įrašymo sparta (tolygus vaizdas, įrašytas 4 k. didesne kadrų sparta)<sup>\*3</sup> Raiška: 1280×720 Vaizdavimo kadrų sparta<sup>\*1</sup>: 120p / 100p Atkūrimo kadrų sparta<sup>\*1</sup>: 120p / 100p<sup>\*5</sup>

### **Kai nustatytas filmo formatas (įrašymas XAVC S formatu)**

 $\degree$  1080 60p 50M/1080 50p 50M Įrašytas vaizdas: XAVC S 50 Mb/s Raiška: 1920×1080 Vaizdavimo kadrų sparta\*1: 60p / 50p Atkūrimo kadrų sparta\*1: 60p / 50p

### $-$  1080 30p 50M/1080 25p 50M

Įrašytas vaizdas: XAVC S 50 Mb/s Raiška: 1920×1080 Vaizdavimo kadrų sparta\*1: 30p / 25p Atkūrimo kadrų sparta\*1: 30p / 25p

**<sup>•</sup> 1080 24p 50M (tik kai NTSC / PAL perjungimo nustatymas – NTSC)** Įrašytas vaizdas: XAVC S 50 Mb/s Raiška: 1920×1080 Vaizdavimo kadrų sparta: 24p Atkūrimo kadrų sparta: 24p

- \*1 Kadrų spartą lemia NTSC/PAL nustatymas.
- \*2 Rodoma "SteadyShot".
- \*3 "Action Cam Movie Creator" kadrų spartą konvertuoja į 60p / 50p ir vaizdus atkuria standartine sparta. Taip pat leidžiama nustatyti sklandų sulėtintą kurios nors dalies atkūrimą, kad būtų galima redaguoti.
- \*4 Fiksuotas stebėjimo kampo nustatymas  $\triangleright$ **w**.
- \*5 Atsižvelgiant į įrenginį ir programinę įrangą, vaizdus galima atkurti 60p / 50p formatu.

#### **Pastaba**

- Nepertraukiamo filmavimo trukmė yra maždaug 13 val.
- <span id="page-35-0"></span>Peržiūrint didele sparta įrašytus vaizdus, kadrų sparta bus 60p / 50p ir vaizdai bus atkuriami standartine sparta.
# **Filmo formatas**

Jei ketinate filmuoti arba įrašyti nepertraukiamai, pasirinkite filmo formatą.

**1 Paspauskite mygtuką MENU. Paspausdami mygtuką UP arba DOWN pasirinkite**  $\mathbf{Q}_{\text{H}}$  **/**  $\mathbf{Q}_{\text{H}}$  **(filmavimo / fotografavimo nustatymai) - (filmo formatas) - nustatymo reikšmė, tada paspauskite mygtuką REC/ENTER. HD**: įrašomas HD (XAVC S) filmas. Pasirinkite norimą vaizdo kokybę naudodami vaizdo kokybės nustatymą. **MP4**: įrašomas MP4 filmas. Pasirinkite šį formatą, jei norite perkelti į išmanųjį telefoną arba nusiųsti į svetainę. **2**

# [29] Nustatymų keitimas | Filmavimo / fotografavimo nustatymai **Fiksuojamo fotofilmo vaizdo dydis**

Galima nustatyti nuotraukų, nufotografuotų fiksuojant fotofilmą, vaizdo dydį.

**1 Paspauskite mygtuką MENU.**

**2**

**Paspausdami mygtuką UP arba DOWN pasirinkite (fotofilmo fiksavimo režimo nustatymas) - (fiksuojamo fotofilmo vaizdo dydis) - nustatymo reikšmė, tada paspauskite mygtuką REC/ENTER.**

- CHE (fotografuojamos 4K (3 840 x 2 160) formato nuotraukos (vaizdo dydis 8,3 M))
- (fotografuojamos HD (1 920 x 1 080) formato nuotraukos (vaizdo dydis 2,1 M))

Nustatykite nepertraukiamo įrašymo laiko intervalą (laikmenos sritį). Intervalą galima nustatyti nustačius kameros nepertraukiamo įrašymo režimą.

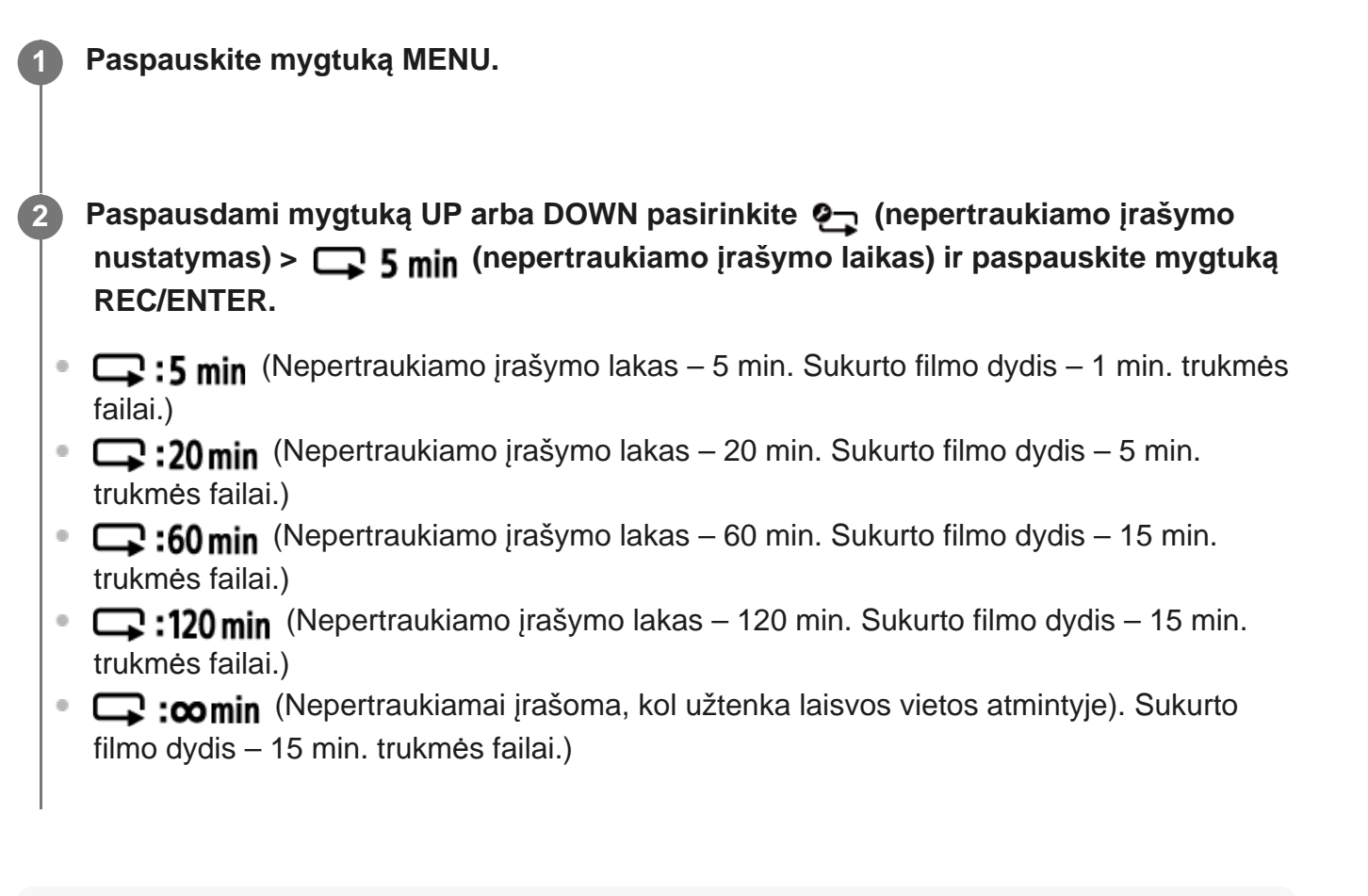

### **Patarimas**

Kai nepertraukiamo įrašymo laikas – 5 min.  $\qquad \qquad \oplus$ 

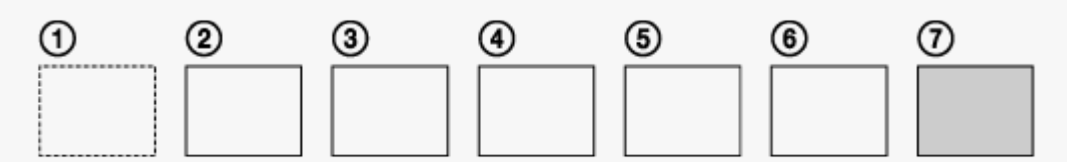

- Iš eilės sukuriami keli vienos minutės trukmės filmų failai.
- Jei įrašoma ilgiau nei penkias minutes, sukuriamas šeštas filmo failas  $(6)$ . Prieš sukuriant septintą failą  $(T)$ ), kamera ištrina pirmą filmo failą  $(T)$ ) ir įrašo toliau.
- Numatytas filmavimo laikas, kurį faktiškai trunka nepertraukiamas įrašymas (laisvos vietos atmintyje kiekis)
	- Reikia ne tik nustatyti nepertraukiamo įrašymo laiką, bet ir išsiaiškinti numatytą 2 failų filmavimo laiką (laisvos vietos atmintyje kiekį).
		- Pavyzdys: kai nustatyta  $\Box$ : 20 min

Būtinoji trukmė: 20 min. + 5 min. + 5 min. = 30 min. arba daugiau.

Numatytą filmavimo laiką galima išsiaiškinti nustačius filmavimo / fotografavimo režimą "Filmo režimas".

 Net ir tada, kai pagal pateiktą pavyzdį nustačius numatytą laiką įsitikinama, kad laisvos vietos atminties kortelėje pakanka, gali būti pateiktas įspėjimas [05-04]. Tai lemia vaizdo kokybės arba filmo formato nustatymas. \*

Tokiu atveju reikia atlaisvinti vietos atminties kortelėje arba pakeisti vaizdo kokybės ar filmo formato nustatymą.

[31] Nustatymų keitimas | Filmavimo / fotografavimo nustatymai

# **Fotografavimo režimo perjungimas**

Galite nustatyti nuotraukų įrašymo režimą.

**1 Paspauskite mygtuką MENU.**

**2**

**Paspausdami mygtuką UP arba DOWN pasirinkite**  $\mathbf{Q}_{\text{A}}$  **(fotografavimo nustatymas) - (fotografavimo režimo perjungimas) - nustatymo reikšmė ir paspauskite mygtuką REC/ENTER.**

- $\blacksquare$ : Vienkartinis fotografavimas (vaizdo dydis 11,9 M (kampo nustatymas:  $\smile_{\blacksquare}$ ) / 7,0 M (kampo nustatymas:  $\nabla \mathbf{N}$ ) Nufotografuojama viena nuotrauka.
- $\Box$ <sub>II</sub>: Fotografuojama serija (vaizdo dydis 11,9 M (kampo nustatymas:  $\bigtriangledown_{\mathbf{W}}$ ) / 7,0 M (kampo nustatymas:  $\nabla \mathbf{N}$ ) Fotografuojama tiek laiko, kiek trunka pasirinkus  $\Box$  **8f1s** (fotografavimo intervalas) nustatytas intervalas.
- : Judančio kadro LE režimas (vaizdo dydis 3,0 M) Nuotrauka sukuriama iš tiek laiko, kiek trunka pasirinkus  $\Box$ 98f1s (fotografavimo intervalas) nustatytas intervalas, nepertraukiamai nufotografuotų nuotraukų.

## **Kaip tinkamai fotografuoti judančio kadro LE režimu**

Išbandykite toliau nurodytus fotografavimo metodus.

- Užtikrinkite kameros stabilumą, kad ji nevirpėtų.
- Kad kamera nevirpėtų ir nuotraukos būtų kokybiškesnės, naudokite išmaniojo telefono nuotolinio valdymo funkciją, "Live-View" nuotolinio valdymo funkciją arba laikmačio funkciją.
- Įsitikinkite, kad judantys objektai nėra per dideli arba jų nėra per daug.
- Fotografuokite šviesioje vietoje ir stenkitės, kad šviesumas nesikeistų.

## **Kaip fotografuoti geras nuotraukas fotografavimo serijomis režimu**

Išbandykite toliau nurodytus fotografavimo metodus.

- Užtikrinkite kameros stabilumą, kad ji nevirpėtų.
- Kad kamera nevirpėtų ir nuotraukos būtų kokybiškesnės, naudokite išmaniojo telefono nuotolinio valdymo funkciją, "Live-View" nuotolinio valdymo funkciją arba laikmačio funkciją.

#### **Pastaba**

- Jei automatiškai sugeneruoti judančio kadro LE režimu nepavyksta, ekrano skydelyje rodoma [05- 06]. Atsižvelgiant į [05-06] rodymo laiką, vaizdas gali būti neišsaugotas.
- Baigus fotografuoti fotografavimo serijomis arba judančio kadro LE režimu, tam tikrą laiką vykdomas apdorojimas, kurio metu negalima atlikti kitų veiksmų.
- J išmanųjį telefoną galima perduoti tik vieną nuotrauką. (Fotografuojant serijomis, galima perduoti paskutinę nuotrauką. Fotografuojant judančio kadro LE režimu, galima perduoti sugeneruotą vaizdą.)

[32] Nustatymų keitimas | Filmavimo / fotografavimo nustatymai

# **Fotografavimo intervalas**

Galite nustatyti nepertraukiamo fotografavimo nustatymą, kuris bus taikomas pasirinkus fotografavimo serijomis ir judančio kadro LE režimus.

- **1 Paspauskite mygtuką MENU.**
- Paspausdami mygtuką UP arba DOWN pasirinkite <sup>0</sup> (fotografavimo nustatymas) **F**  $\Box$ **9 8f 1s** - nustatymo reikšmė ir paspauskite mygtuką REC/ENTER.
- **CO:** 8f 1s (per 1,25 sek. įrašoma iš viso 10 nuotraukų 8 nuotraukų per sekundę greičiu) Tinkama fotografuojant greitai judančius objektus.
- $\Box$ 9:5f2s (per 2 sek. įrašoma iš viso 10 nuotraukų 5 nuotraukų per sekundę greičiu) Tinkama kuriant judančius objektų kadrus.
- $\Box$ 9:2f5; (per 5 sek. įrašoma iš viso 10 nuotraukų 2 nuotraukų per sekundę greičiu) Tinkama fotografuojant lėtai judančius objektus.

#### **Pastaba**

**2**

"8f1s", "5f2s" ir "2f5s" yra apskaičiuotas maksimalus greitis. Atsižvelgiant į fotografavimo sąlygas, pasiekti maksimalaus greičio gali būti neįmanoma.

# **Automatinis laikmatis**

Norėdami fotografuoti nuotraukas galite nustatyti automatinį laikmatį.

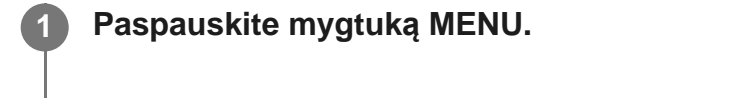

**Paspausdami mygtuką UP arba DOWN pasirinkite**  $\mathbf{Q}_{\text{A}}$  **(fotografavimo nustatymas) - (automatinis laikmatis) - nustatymo elementas ir paspauskite mygtuką REC/ENTER.**

- (b): OFF (laikmatis nenaudojamas)
- 1 (b): 25 (nustatomas 2 sek. delsos laikmatis)
- $\bullet$  (b): 10 s (nustatomas 10 sek. delsos laikmatis)

### **Pastaba**

**2**

**2**

- **Filmuojant automatinio laikmačio naudoti negalima.**
- Automatinio laikmačio funkcija veiks, kol bus atšaukta. Jei automatinio laikmačio naudoti nebereikia, nustatykite **OFF**

[34] Nustatymų keitimas | Filmavimo / fotografavimo nustatymai

# **Fotofilmo fiksavimo intervalas**

Galima nustatyti fotofilmo fiksavimo intervalą.

**1 Paspauskite mygtuką MENU.**

**Paspausdami mygtuką UP arba DOWN pasirinkite**  $\bullet$ **t, (fotofilmo fiksavimo režimo nustatymas) - (fotofilmo fiksavimo intervalas) - nustatymo reikšmė ir paspauskite mygtuką REC/ENTER.**

- ① :1, (nepertraukiamai įrašomos nuotraukos maždaug 1 sek. intervalais)
- **(1): 2** (nepertraukiamai įrašomos nuotraukos maždaug 2 sek. intervalais)
- (1): 5, (nepertraukiamai įrašomos nuotraukos maždaug 5 sek. intervalais)
- (nepertraukiamai įrašomos nuotraukos maždaug 10 sek. intervalais)
- **(1):30** (nepertraukiamai įrašomos nuotraukos maždaug 30 sek. intervalais)
- ①:60, (nepertraukiamai įrašomos nuotraukos maždaug 60 sek. intervalais)

#### **Pastaba**

- Pirmoji nuotrauka įrašoma iš karto paleidus įrašymą: nelaukiama, kol praeis nustatytas intervalas. Paskesnė iš eilės einanti nuotrauka įrašoma praėjus nustatytam intervalui.
- Atsižvelgiant į fotografavimo sąlygas, pasiekti nustatyto greičio gali būti neįmanoma.

[35] Nustatymų keitimas | Filmavimo / fotografavimo nustatymai **Fotofilmo kadrų skaičius**

Galima nustatyti nuotraukų, nufotografuotų fiksuojant fotofilmą, skaičių.

**1 Paspauskite mygtuką MENU.**

**Paspausdami mygtuką UP arba DOWN pasirinkite**  $\bullet$ **t, (fotofilmo fiksavimo režimo nustatymas) - (fotofilmo kadrų skaičius) - nustatymo reikšmė ir paspauskite mygtuką REC/ENTER.**

- □ □ 100 (nufotografuojama 300 vaizdų)
- ■ 1600 (nufotografuojama 600 vaizdų)
- $\Box$  :900 (nufotografuojama 900 vaizdų)
- $\Box$ :  $\bullet$  (nuotraukos fotografuojamos, kol sustabdomas fotografavimas)

#### **Patarimas**

**2**

Fotografuojant nepertraukiamai galima užfiksuoti iki 40 000 kadrų.

[36] Nustatymų keitimas | Filmavimo / fotografavimo nustatymai

# **Funkcija** "SteadyShot"

Filmuodami galite suaktyvinti kameros virpėjimo mažinimo funkciją.

**1 Paspauskite mygtuką MENU.**

**Paspausdami mygtuką UP arba DOWN pasirinkite**  $\mathbf{q}_{\text{min}}$  **/**  $\mathbf{q}_{\text{new}}$  **(filmavimo / fotografavimo nustatymai) - (funkcija "SteadyShot") - nustatymo reikšmė ir paspauskite mygtuką REC/ENTER.**

- ((رو−nuojant naudojama "SteadyShot")
- ((ر• <sub>∶OFF</sub> (funkcija "SteadyShot" nenaudojama)

### **Pastaba**

**2**

- Pasirinkus toliau nurodytus nustatymus ši funkcija neveikia.
	- Kai vaizdo kokybės nustatymo režimas nustatomas kaip įrašymo didele sparta kokybė (kadrų sparta – daugiau nei 120p).
	- Fotografavimo režimu
	- Fotofilmo fiksavimo režimu

[37] Nustatymų keitimas | Filmavimo / fotografavimo nustatymai

# **Kampo nustatymas**

Filmuojant / fotografuojant galima konfigūruoti kameros matymo kampo nustatymą.

**1 Paspauskite mygtuką MENU.**

**Paspausdami mygtuką UP arba DOWN pasirinkite / / / / (filmavimo / fotografavimo nustatymai) - (kampo nustatymas) - nustatymo reikšmė ir paspauskite mygtuką REC/ENTER.**

- w: platus (jrašoma nustačius platų stebėjimo kampą)
- : siauras (įrašoma nustačius siaurą stebėjimo kampą)

#### **Pastaba**

**2**

Pasirinkus filmavimo / fotografavimo didele sparta režimą, taikomas fiksuotas stebėjimo kampo

# [38] Nustatymų keitimas | Filmavimo / fotografavimo nustatymai **Priartinimo nustatymas**

Galima nustatyti, ar reikia naudoti skaitmeninį priartinimą.

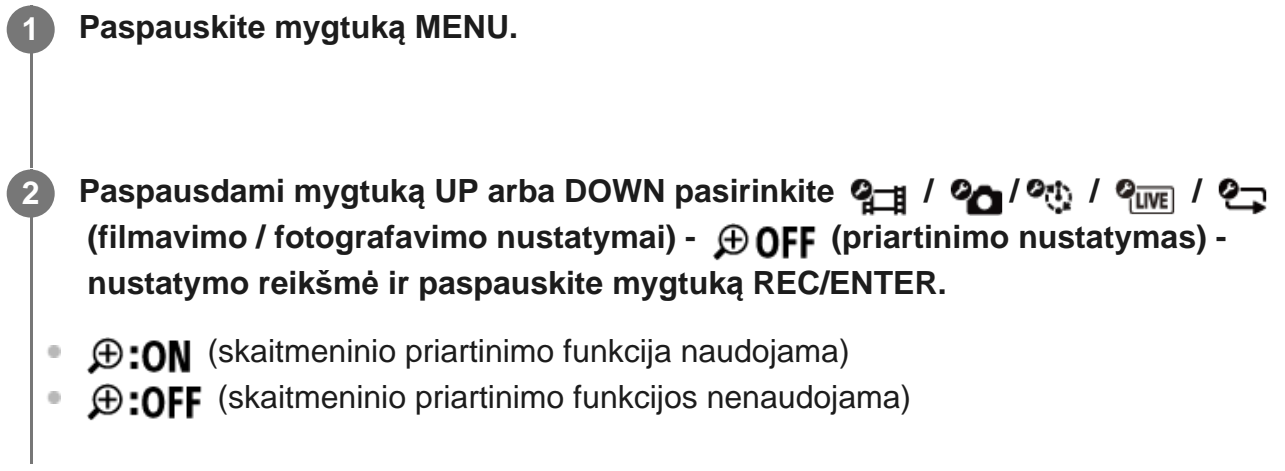

[39] Nustatymų keitimas | Filmavimo / fotografavimo nustatymai

# **Apvertimas**

**2**

Galima įrašyti atvirkščią vaizdą. Ši funkcija naudinga, kai kamera pritvirtinama apversta.

**1 Paspauskite mygtuką MENU.**

```
Paspausdami mygtuką UP arba DOWN pasirinkite 2<sub>1</sub> / 2<sub>0</sub> / 2<sub>1/2</sub> / 2<sub>1/2</sub> / 2<sub>1</sub>
 (filmavimo / fotografavimo nustatymai) - (apvertimas) - nustatymo reikšmė
 ir paspauskite mygtuką REC/ENTER.
```
- $f_{\Box}$ : ON (vaizdas apverčiamas vertikaliai ir sukeičiami kairysis ir dešinysis garso kanalai)
- f**m.: OFF** (vaizdas neapverčiamas)

[40] Nustatymų keitimas | Filmavimo / fotografavimo nustatymai

# **AE keitimas**

Savo nuožiūra galima pakoreguoti ekspoziciją.

**1 Paspauskite mygtuką MENU. Paspausdami mygtuką UP arba DOWN pasirinkite 2 / 2 / 2 / 2 / 2 / 2 / 2 / 2 (filmavimo / fotografavimo nustatymai) - (AE keitimas) - nustatymo reikšmė ir paspauskite mygtuką REC/ENTER.**  $\mathbf{E}$ :  $\mathbf{t}$  0.0 (AE keitimas nenaudojamas) **14: + 0.3** (naudojamas AE keitimas (pvz., galite nustatyti +0,3 EV)) **2**

# [41] Nustatymų keitimas | Filmavimo / fotografavimo nustatymai **Fotofilmo AE režimas**

Nustatykite fiksuojant fotofilmą taikytiną automatinės ekspozicijos (AE) koregavimo metodą.

**1 Paspauskite mygtuką MENU.**

**Paspausdami mygtuką UP arba DOWN pasirinkite**  $\bullet$ **t, (fotofilmo fiksavimo režimo nustatymas) - (fotofilmo AE režimas) - nustatymo reikšmė ir paspauskite mygtuką REC/ENTER.**

- (Koreguojama kiekvieno kadro ekspozicija. Šviesumo pokyčiai yra sklandūs.)
- (Pradėjus filmuoti nustatoma fiksuota ekspozicijos reikšmė.)

[42] Nustatymų keitimas | Filmavimo / fotografavimo nustatymai

**2**

Galite pasirinkti tinkamą vaizdo kokybę pagal sceną.

### **1 Paspauskite mygtuką MENU.**

Paspausdami mygtuką UP arba DOWN pasirinkite 2<sub>1</sub> / 2<sub>0</sub> / 2<sub>1</sub> / 2<sub>1 WEI</sub> / 2<sub>1</sub>  **(filmavimo / fotografavimo nustatymai) - (scena) - nustatymo reikšmė ir paspauskite mygtuką REC/ENTER.**

- **SCN II** (fiksuojami standartinės kokybės vaizdai)
- SCN <a>
(vaizdai fiksuojami nustačius fotografuojant po vandeniu tinkamą vaizdo kokybę)

### **Pastaba**

**2**

**2**

- **Pasirinkus**  $\frac{1}{2}$  $\frac{1}{2}$  negalima nustatyti baltos spalvos balanso.
- Fotografuodami po vandeniu naudokite vandeniui nepralaidų dėklą.

[43] Nustatymų keitimas | Filmavimo / fotografavimo nustatymai

# **Baltos spalvos balansas**

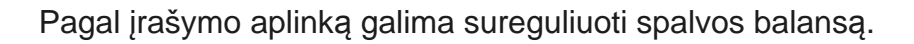

**1 Paspauskite mygtuką MENU.**

**Paspausdami mygtuką UP arba DOWN pasirinkite**  $\mathbf{Q}_{\text{H}}$  **/**  $\mathbf{Q}_{\text{H}}$  **/**  $\mathbf{Q}_{\text{H}}$  **/**  $\mathbf{Q}_{\text{H}}$  **/**  $\mathbf{Q}_{\text{H}}$  **(filmavimo / fotografavimo nustatymai) - (baltos spalvos balansas) nustatymo reikšmė ir paspauskite mygtuką REC/ENTER.**

- AWR (automatiškai reguliuojamas baltos spalvos balansas, todėl spalvos atrodo natūralios)
- **WBFF** (reguliuojama pagal šviesos šaltinio spalvos temperatūrą (nuo 2 500 K iki 9 900  $K)$
- **WB** <sub>1</sub> (naudojamas **nustatymas**)
- SET (taikoma bazinė balta spalva, tinkama filmuojant / fotografuojant šviesai sklindant iš konkretaus šviesos šaltinio)\*

Padėkite baltą etaloninį objektą esant tokioms apšvietimo sąlygoms, kaip ir fotografuojant reikiamą objektą, ir paspauskite mygtuką REC/ENTER. \*

#### **Pastaba**

 $\bullet$  Jei scenos nustatymas  $SCN \rightarrow$ , baltos spalvos balanso nustatyti negalėsite.

[44] Nustatymų keitimas | Filmavimo / fotografavimo nustatymai

# **Spalvų režimas**

Jei ketinate filmuoti, įrašyti nepertraukiamai arba transliuoti tiesiogiai, galite pakeisti vaizdo atspalvį.

**1 Paspauskite mygtuką MENU.**

**Paspausdami mygtuką UP arba DOWN pasirinkite**  $\mathbf{Q}$  **/**  $\mathbf{Q}$  **/**  $\mathbf{Q}$  **/**  $\mathbf{Q}$  **/**  $\mathbf{Q}$  **/ (filmavimo / fotografavimo nustatymai) - (spalvų režimas) - nustatymo reikšmė ir paspauskite mygtuką REC/ENTER.**

- $\sqrt{\text{Ntr}}$  (įrašoma natūraliomis spalvomis)
- **Wivid** (Įrašoma ryškiomis spalvomis)

### **Pastaba**

**2**

 $\bullet$  Jei filmuojate naudodami  $\sqrt{m_{\text{tr}t}}$ , vaizdo kontrastas gali būti mažas. Tai nėra gedimas.

[45] Nustatymų keitimas | Filmavimo / fotografavimo nustatymai **Garso įrašymo nustatymas**

Galima rinktis garso įrašymo nustatymą ON arba OFF.

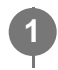

**Paspausdami mygtuką UP arba DOWN pasirinkite**  $Q_{\text{min}}$  **/**  $Q_{\text{min}}$  **/**  $Q_{\text{min}}$  **(filmavimo / fotografavimo nustatymai) - (garso įrašymas) - nustatymo reikšmė ir paspauskite mygtuką REC/ENTER.**

**0:0N** (filmuojant įrašomas garsas)

**2**

**2**

**[.OFF** (filmuojant garsas neįrašomas)

[46] Nustatymų keitimas | Filmavimo / fotografavimo nustatymai

# **Vėjo triukšmo mažinimas**

**1 Paspauskite mygtuką MENU.**

Pasirinkus šią funkciją, automatiškai neįrašomas žemų dažnių vėjo triukšmas, kai garsas įrašomas naudojant integruotą mikrofoną.

**Paspausdami mygtuką UP arba DOWN pasirinkite 2<sub>1</sub> / 2<sub>1 WE</sub> / 2<sub>2</sub> (filmavimo / fotografavimo nustatymai) - (vėjo triukšmo mažinimas) - nustatymo reikšmė ir paspauskite mygtuką REC/ENTER.**

- d. ON (nuslopinami žemų dažnių garsai, kad būtų sumažintas vėjo triukšmas)
- **CIO: OFF** (vėjo keliamas triukšmas nesumažinamas)

[47] Nustatymų keitimas | Kameros nustatymai **Skrydžio režimas**

Būdami lėktuve ar kitoje vietoje, kurioje taikomi apribojimai, galite laikinai išjungti visas kameros funkcijas, susijusias su belaidėmis programomis, pvz., "Wi-Fi" / "Bluetooth" ir kt. Įjungus skrydžio režimą, ekrano skydelyje bus rodomas lėktuvo ženklas.

**1 Paspauskite mygtuką MENU.**

## Paspausdami mygtuką UP arba DOWN pasirinkite (kameros nustatymai) - **(skrydžio režimas) - nustatymo reikšmė ir paspauskite mygtuką REC/ENTER.**

- +:0N ("Wi-Fi" / "Bluetooth" funkcija išjungiama. Pasirinkite šį nustatymą, kai esate lėktuve.)
- **1:OFF** ("Wi-Fi" / "Bluetooth" funkcija įjungiama.)

[48] Nustatymų keitimas | Kameros nustatymai

# **"Wi-Fi" ryšio nustatymas**

**2**

Kamerą galite valdyti suderinamais įrenginiais ("Live-View" nuotolinio valdymo pultu, išmaniuoju telefonu ir pan.), prijungtais prie kameros per "Wi-Fi".

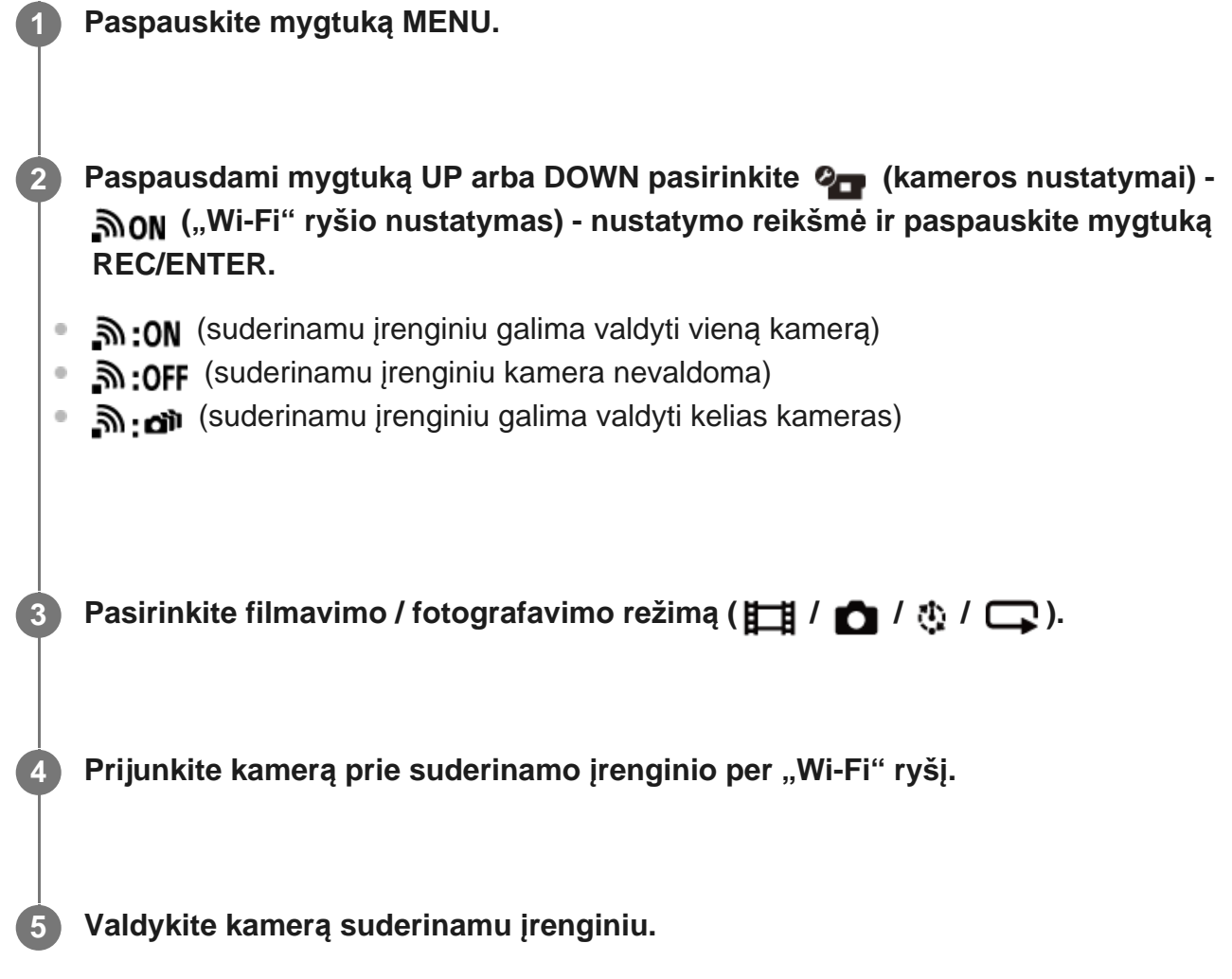

#### **Pastaba**

Valdant kamerą suderinamu įrenginiu, greičiau naudojama akumuliatoriaus energija.

Kamerą galima prijungti tik prie įrenginių, aprašytų skyriuje "Kameros, prijungtos prie kitų įrenginių per "Wi-Fi", naudojimas", o ne prie kurių nors kitų "Wi-Fi" prieigos taškų. Jei kamerą nutarsite prijungti prie kitų "Wi-Fi" prieigos taškų, visa atsakomybė tenka jums. Tada kyla neteisėto prisijungimo prie kameros ir perduodamo turinio perėmimo rizika.

# [49] Nustatymų keitimas | Kameros nustatymai **Optimalaus "Wi-Fi" ryšio nustatymas**

Įjungus "Wi-Fi" galingumo nustatymą, galima maždaug dukart padidinti atstumą, per kurį užmezgamas "Wi-Fi" ryšys tarp kameros ir "Live-View" nuotolinio valdymo įrenginio<sup>\*</sup>, todėl kamerą per atstumą galimą valdyti "Live-View" nuotolinio valdymo įrenginiu. Šis nustatymas galimas ne visose šalyse ir regionuose.

Naudojant RM-LVR3.

### **1 Paspauskite mygtuką MENU.**

**Paspausdami mygtuką UP arba DOWN pasirinkite (kameros nustatymai) - (optimalaus "Wi-Fi" ryšio nustatymas) - nustatymo reikšmė ir paspauskite mygtuką REC/ENTER.**

- ותה. **ON** (Optimalaus ryšio režimas. Ryšys užmezgamas didesniu atstumu nei nustačius standartinį režimą.)
- जि<sub>म</sub>: OFF (standartinis režimas)

### **Pastaba**

**2**

- **Pasirinkus ON, kartais gali nepavykti jiungti / išjungti kameros naudojant "Live-View" nuotolinio** valdymo įrenginį – tai lemia fizinė aplinka ir atstumas nuo kameros iki "Live-View" nuotolinio valdymo įrenginio. Tada reikia pabandyti mažinti atstumą tarp kameros ir "Live-View" nuotolinio valdymo jrenginio, kol ekrane užges **in** ir užsidegs **8**. Atsižvelgiant į fizinę aplinką ir prijungtą įrenginį, atstumas, per kurį užmezgamas ryšys, gali būti kitoks.
- Kai optimalaus "Wi-Fi" ryšio nustatymas ON, maitinimo elementų energija eikvojama greičiau nei pasirinkus OFF.
- Jjungus optimalaus "Wi-Fi" ryšio nustatymą, "Wi-Fi" piktograma gali užsidegti ne iš karto, bet neilgai trukus įjungto nustatymo piktograma užsidegs.
- **Jei "Wi-Fi" nustatymas OFF arba skrydžio režimo nustatymas ON, šios funkcijos naudoti** negalėsite.

[50] Nustatymų keitimas | Kameros nustatymai

# **"Bluetooth" nustatymas**

Jei kamera ir atitinkamais įrenginiais galima užmegzti "Wi-Fi" ryšį, kamerą prie atitinkamų įrenginių galima prijungti per "Bluetooth". Abipusio registravimo procesas, leidžiantis įrenginiams (kamerai ir atitinkamiems įrenginiams) užmegzti ryšį per "Bluetooth", yra vadinama siejimu. Kai įrenginiai susiejami, juos įjungus tarp jų iš karto veikia "Bluetooth" ryšys.

### **1 Paspauskite mygtuką MENU.**

**Paspausdami mygtuką UP arba DOWN pasirinkite (kameros nustatymai) - ("Bluetooth" nustatymas) - nustatymo reikšmė ir paspauskite mygtuką REC/ENTER.**

- **8:0N** ("Bluetooth" ryšys įjungtas. Ekrane rodoma **8** or 8.)
- **(3:OFF** ("Bluetooth" ryšio nėra. Ekrane nedega "Bluetooth" piktograma.)

### **Siejimas su išmaniuoju telefonu**

Atlikite toliau nurodytus veiksmus naudodami kamerą ir per "Wi-Fi" prijungtą išmanųjį telefoną. Kaip prijungti kamerą prie išmaniojo telefono, žr. skyriuje "Prijungimas prie išmaniojo telefono".

- 1. Jjunkite išmaniojo telefono "Bluetooth" nustatymą.
- 2. Išmaniajame telefone paleiskite taikomąją programą "PlayMemories Mobile".
- **3.** Naudodami taikomąją programą įjunkite kameros nuotolinio maitinimo funkciją.
- **4.** Naudodami taikomąją programą pasirinkite norimą prijungti kamerą.
- **5.** Atidarytame taikomosios programos ekrane leiskite susieti pasirinktą kamerą.
- Peržiūrėkite atidarytą ekraną ir palaukite, kol pasigirs leidimą susieti su pasirinkta kamera **6.**raginantis suteikti signalas, tada naudodami kamerą paspauskite mygtuką REC/ENTER.

Susiejus pasigirs signalas.

#### **Patarimas**

**2**

• Numatytasis kameros "Bluetooth" nustatymas yra ON. Kai "Live-View" nuotolinio valdymo įrenginys (RM-LVR3) prie "Wi-Fi" prijungiamas primą kartą, kamera automatiškai susiejama per "Bluetooth": tada jos ekrane užgęsta piktograma  $\Box$  ir užsidega  $\Box$ .

#### **Pastaba**

■ Kai skrydžio režimo nustatymas – ON, "Bluetooth" piktogramos ekrane nebūna ir net tada, kai "Bluetooth" nustatymas – ON, ryšio per "Bluetooth" užmegzti nejmanoma.

- Kamerą galima susieti ne daugiau kaip su 15 "Bluetooth" įrenginių. Susiejus su kamerą 16-ą įrenginį, pirmojo užregistruoto įrenginio susiejimo informacija panaikinama.
- Kai kamera prijungta per "Bluetooth", kito įrenginio su ja susieti nepavyks.
- Kai kamera inicijuojama, atkuriama ir susiejimo informacija. Norint vėl susieti, reikia panaikinti ir prijungto suderinamo įrenginio susiejimo informaciją.
- Jei siejimas vykdomas filmuojant / fotografuojant kamera, nesigirdės garso.

# [51] Nustatymų keitimas | Kameros nustatymai **Nuotolinio maitinimo valdymo per "Bluetooth" nustatymas**

Su kamera susietu įrenginiu galima įjungti ir išjungti kamerą.

**1 Paspauskite mygtuką MENU.**

Paspausdami mygtuką UP arba DOWN pasirinkite (kameros nustatymai) - **(Nuotolinio maitinimo valdymo per "Bluetooth" nustatymas) - nustatymo reikšmė ir paspauskite mygtuką REC/ENTER. 2**

- (Įjungiama galimybė įjungti / išjungti kamerą atitinkamu įrenginiu.)
- (Išjungiama galimybė įjungti / išjungti kamerą atitinkamu įrenginiu.)

Norint įjungti šią funkciją, būtina iš anksto įjungti pirmiau nurodytą nustatymą, taip pat kameros ir atitinkamo įrenginio "Bluetooth" nustatymus.

Kaip nustatyti ir naudojimo "Live-View" nuotolinio valdymo įrenginį (RM-LVR3), žr. "Live-View" nuotolinio valdymo įrenginio pagalbos žinyno skyriuje "Nuotolinio maitinimo valdymo per "Bluetooth" nustatymas".

[http://rd1.sony.net/help/cam/1650/h\\_zz/](http://rd1.sony.net/help/cam/1650/h_zz/)

Toliau paaiškinta, kaip nustatyti ir naudoti išmanųjį telefoną. Be to, peržiūrėkite naujausią "PlayMemories Mobile" skirtą bendrąją ir su funkcijomis susijusią informaciją. [http://www/sony.net pmm/](http://www/sony.net%20pmm/)

## **Nuotolinio maitinimo valdymo per "Bluetooth" išmaniaisiais telefonais nustatymas**

Atlikite toliau nurodytus veiksmus naudodami kamerą ir per "Wi-Fi" prijungtą išmanųjį telefoną. Kaip prijungti kamerą prie išmaniojo telefono, žr. skyriuje "Prijungimas prie išmaniojo telefono".

- 1. Jiunkite išmaniojo telefono "Bluetooth" nustatymą.
- 2. Išmaniajame telefone paleiskite taikomąją programą "PlayMemories Mobile".
- **3.** Naudodami taikomąją programą įjunkite kameros nuotolinio maitinimo funkciją.
- **4.** Naudodami taikomąją programą pasirinkite norimą prijungti kamerą.
- **5.** Atidarytame taikomosios programos ekrane leiskite susieti pasirinktą kamerą.
- Peržiūrėkite atidarytą ekraną ir palaukite, kol pasigirs leidimą susieti su pasirinkta kamera **6.** raginantis suteikti signalas, tada naudodami kamerą paspauskite mygtuką REC/ENTER.

Kai susiejama ir pasigirsta tam tikras garsas, įjungiamas kameros maitinimo valdymas.

## **Kameros maitinimo valdymas išmaniuoju telefonu**

Norėdami įjungti / išjungti kamerą, paleiskite "PlayMemories Mobile" ir bakstelėkite [Camera Remote Power ON/OFF].

### **Patarimas**

• Jei kamera prijungta prie "Live-View" nuotolinio valdymo įrenginio RM-LVR3, jos maitinimas jjungiamas jjungus "Live-View" nuotolinio valdymo įrenginio maitinimą. Jei prie "Live-View" nuotolinio valdymo įrenginio RM-LVR3 prijungtos kelios kameros, įjungus "Live-View" nuotolinio valdymo įrenginį vienu metu galima įjungti net penkias kameras.

### **Pastaba**

- Jei skrydžio režimo nustatymas ON, ši funkcija neveikia.
- Net ir išjungus kamerą, atitinkamas įrenginys liks įjungtas.
- Jei ši funkcija įjungta, net ir išjungus kamerą bus naudojama maitinimo elementų energija. Jei panaudoję kamerą kurį laką jos naudoti neketinate, išimkite maitinimo elementą.

[52] Nustatymų keitimas | Kameros nustatymai

# **Formatavimas**

**2**

Formatavimas yra visų atminties kortelėje esančių vaizdų panaikinimas ir pradinės atminties kortelės būsenos atkūrimas.

**1 Paspauskite mygtuką MENU.**

**Paspausdami mygtuką UP arba DOWN pasirinkite (kameros nustatymai) - 
<sub>
<sub>court</sub>**</sub>  **(formatavimas) ir paspauskite mygtuką REC/ENTER.**

Formatuoti pradedama pasirinkus  $\bigcap K$  ir paspaudus mygtuką REC/ENTER. Rodoma

eigos juosta.

Formatavimas atšaukiamas pasirenkant in paspaudžiant mygtuką REC/ENTER. Kai atidaromas ekranas su varnele, vadinasi, formatavimas baigtas. Jei norite grįžti į ankstesnį MENU, paspauskite mygtuką REC/ENTER.

### **Pastaba**

- Prieš formatuodami svarbius vaizdus kur nors įrašykite. Apsaugoti duomenys taip pat inicijuojami.
- Kol formatuojama, negalima:
	- paspausti mygtuko;
	- išimti atminties kortelės;
	- prijungti / atjungti kabelio;
	- $-$  jdėti / išimti maitinimo elementų pakuotės.

# [53] Nustatymų keitimas | Kameros nustatymai **Maitinimo tiekimas per USB**

Maitinimas į USB mikrokabeliu (pridedamas) prie kompiuterio arba USB įrenginio prijungtą kamerą tiekiamas iš prijungto įrenginio.

- Maitinimą per USB galima įjungti atliekant tolau nurodytus veiksmus ir pasirenkant ON.
	- **1 Paspauskite mygtuką MENU.**

**2**

Paspausdami mygtuką UP arba DOWN pasirinkite (kameros nustatymai) - **(maitinimo tiekimas per USB) - nustatymo reikšmė ir paspauskite mygtuką REC/ENTER.**

- **(2:0N** (maitinimas tiekiamas prijungus USB mikrokabeliu)
- 望: OFF (prijungus USB mikrokabeliu maitinimas netiekiamas)

### **Kameros, kuriai maitinimas tiekiamas iš išorinio šaltinio, naudojimas**

Kamera yra suderinama su toliau nurodytu išoriniu maitinimo šaltiniu.

■ 1,5 A išorinis maitinimo šaltinis Maitinimas per USB tiekiamas iš prijungto įrenginio

#### **Pastaba**

- Jei tada, kai buvo prijungtas USB mikrokabelis, pakeitėte maitinimo tiekimo per USB nustatymą, atjunkite kabelį ir vėl jį prijunkite.
- Jei įjungsite kamerą, kai įkraunama maitinimo elementų pakuotė, įkrovimas bus sustabdytas ir maitinimas į kamerą bus tiekiamas iš įrenginio, prijungto per USB.
- Kai maitinimas tiekiamas per USB, galima filmuoti / fotografuoti vaizdus. Tačiau maitinimo elementų pakuotė tuo metu neįkraunama.
- Naudojant prie išorinio maitinimo šaltinio prijungtą kamerą, reikia patikrinti, ar ekrane dega piktograma ( $\Box$ , nurodanti, kad maitinimas tiekiamas per USB.
- Kai maitinimas tiekiamas per USB, nepertraukiamai filmuoti galima trumpiau, nes kamera įkaista.
- Net jei prie kameros prijungtas kintamosios srovės adapteris, įjungus kamerą maitinimo elementas neįkraunamas.

# [54] Nustatymų keitimas | Kameros nustatymai **Pypsėjimas**

Galima rinktis garsinių veiksmų signalų nustatymą ON arba OFF.

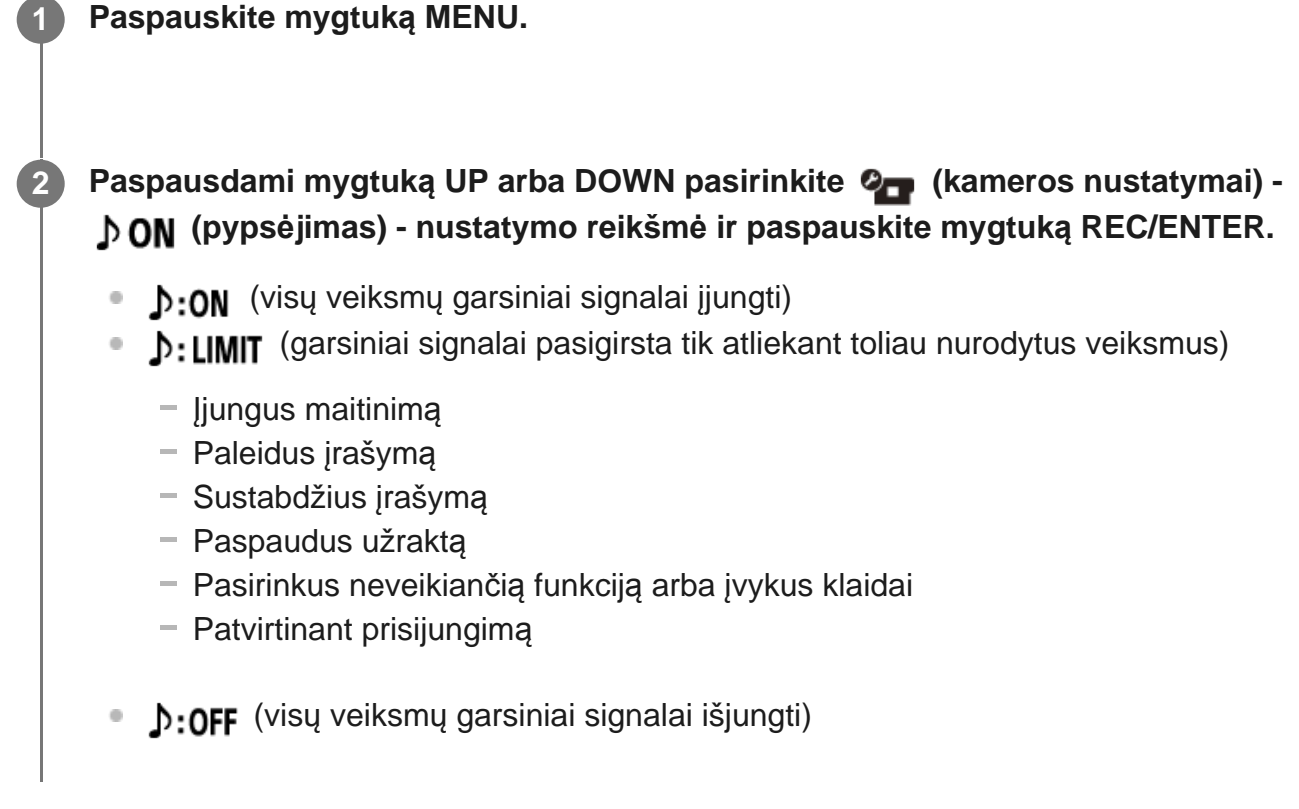

# **Pypsėjimo garsumas**

Naudojant kamerą galima nustatyti pypsėjimo garsumą.

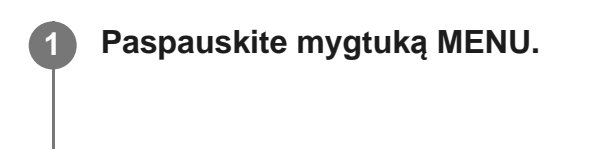

**Paspausdami mygtuką UP arba DOWN nustatykite (kameros nustatymai) - joj (pypsėjimo garsumas) - nustatymo reikšmė ir paspauskite mygtuką REC/ENTER.**

- (**h**) (garsus pypsėjimas)
- (*tylus pypsėjimas*)

### **Patarimas**

**2**

Jei pypsėjimo nustatymas – OFF, šio funkcijos nustatyti nepavyks.

[56] Nustatymų keitimas | Kameros nustatymai

# **Lemputės nustatymas**

Kad lemputės šviesa neatsispindi nuo objekto, galima sumažinti įrašant degančių REC lempučių skaičių.

**1 Paspauskite mygtuką MENU.**

**Paspausdami mygtuką UP arba DOWN nustatykite**  $\mathbf{Q}_{\text{max}}$  **(kameros nustatymai) - (lemputės nustatymas) - nustatymo reikšmė ir paspauskite mygtuką REC/ENTER.**

- (dega visos REC lemputės)
- <sup>o</sup> ¥:1 (dega tik ant jungties dangtelio esanti REC lemputė)
- **E:OFF** (REC lemputės nedega)

### **Patarimas**

**2**

Pakeiskite kameros lemputės nustatymą, filmuojant gali atsispindėti koks nors objektas, pvz.,

[57] Nustatymų keitimas | Kameros nustatymai

# **Įrašymas vienu palietimu**

Kai kamera išjungta, paspauskite jos mygtuką REC/ENTER. Taip kamera bus įjungta ir pradės įrašyti.

Ši funkcija galima, kai nustatytas filmo, fotofilmo fiksavimo, nepertraukiamo įrašymo arba tiesioginės transliacijos filmavimo / fotografavimo režimas.

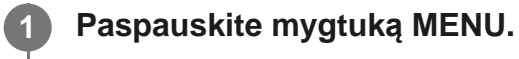

Paspausdami mygtuką UP arba DOWN nustatykite <sup>0</sup><sub>1</sub> (kameros nustatymai) - **(įrašymas vienu palietimu) - nustatymo reikšmė ir paspauskite mygtuką REC/ENTER.**

- (įrašymas vienu palietimu įjungtas)
- **た:OFF** (įrašymas vienu palietimu išjungtas)

#### **Pastaba**

**2**

Paleidus įrašymą vienu palietimu, bus įrašoma tuo filmavimo / fotografavimo režimu, kuris buvo nustatytas prieš pat išjungiant maitinimą.

[58] Nustatymų keitimas | Kameros nustatymai

# **Automatinio maitinimo išjungimo funkcija**

Galite keisti automatinio maitinimo išjungimo funkcijos nustatymą.

**1 Paspauskite mygtuką MENU.**

## Paspausdami mygtuką UP arba DOWN pasirinkite (kameros nustatymai) - **(automatinio maitinimo išjungimo funkcija) - nustatymo reikšmė ir paspauskite mygtuką REC/ENTER.**

- AUTO: 20, (maitinimas išjungiamas po maždaug 20 sek.)
- $\frac{\text{AUTO}}{\text{OFF}}$ : 60; (maitinimas išjungiamas po maždaug 60 sek.)
- AUTO: OFF (maitinimas automatiškai neišjungiamas)  $\qquad \qquad \oplus$

### **Pastaba**

**2**

- Toliau nurodytais atvejais automatinio maitinimo išjungimo funkcija neveikia.
	- $-$  Jrašant duomenis į laikmeną.
	- Filmuojant arba fotografuojant fotofilmo fiksavimo režimu.
	- Atkuriant filmą.
	- Kai užmezgamas "Wi-Fi" ryšys, prijungiamas "Wi-Fi" nuotolinio valdymo pultas, vaizdas įkeliamas į išmanųjį telefoną arba transliuojama tiesiogiai.
	- Kai tiekiamas maitinimas iš prijungto USB įrenginio.
	- Kai prijungiamas didelės talpos saugojimo įrenginys.
- Toliau nurodytais atvejais net pasirinkus  $\frac{AUT}{OFF}$ : 20; arba  $\frac{AUT}{OFF}$ : 60; automatinio maitinimo išjungimo funkciją, laikas, po kurio maitinimas išjungtas, pratęsiamas.
	- Reguliuojant meniu.
	- Atkuriant nuotraukas.

## [59] Nustatymų keitimas | Kameros nustatymai **NTSC / PAL perjungimas**

Atsižvelgdami į šalies arba regiono, kuriame ketinate naudoti kamerą, TV sistemą, galite pasirinkti NTSC / PAL nustatymą.

### **1 Paspauskite mygtuką MENU.**

**2**

**Paspausdami mygtuką UP arba DOWN pasirinkite (kameros nustatymai) -NTSC → PAL / PAL → NTSC (NTSC / PAL perjungimas) ir paspauskite mygtuką REC/ENTER.**

NTSC  $\rightarrow$  PAL (kameros nustatymo NTSC perjungimas į PAL) PAL → NTSC (kameros nustatymo PAL perjungimas į NTSC)

Bandant pakeisti dabartinį nustatymą, atidaromas patvirtinimo ekranas. Pereikite prie 3 veiksmo.

- **Paspausdami mygtuką UP arba DOWN pasirinkite OK ir paspauskite mygtuką REC/ENTER.**
- Kai pakeitus nustatymą, kamera automatiškai paleidžiama iš naujo.

[60] Nustatymų keitimas | Kameros nustatymai

# **Datos ir laiko nustatymas**

Galima nustatyti metus / mėnesį / dieną.

**3**

**2**

**3**

**5**

**1 Paspauskite mygtuką MENU.**

**Paspausdami mygtuką UP arba DOWN pasirinkite (kameros nustatymai) -**  $\bullet$  **(datos ir laiko nustatymas) ir paspauskite mygtuką REC/ENTER.**

Atidaromas metų / mėnesio / dienos nustatymo ekranas.

#### **Nustatykite metus / mėnesį / dieną.**

Paspausdami mygtuką UP arba DOWN nustatykite metus ir paspauskite mygtuką REC/ENTER. Žymeklis perkeliamas prie mėnesio, tad atlikdami tokius pat veiksmus nustatykite mėnesį ir dieną.

Atidaromas laiko nustatymo ekranas.

**4 Laiką nustatykite, kaip nurodyta 3 punkte.**

#### **Paspauskite mygtuką REC/ENTER.**

Nustačius laiką ekrane atidaromas ankstesnis meniu.

#### **Pastaba**

**2**

**2**

- 0:00 reiškia vidurnaktį, o 12:00 vidurdienį.
- Metų / mėnesio /dienos rodymo tvarkos pakeisti negalima.

## [61] Nustatymų keitimas | Kameros nustatymai

## **Srities nustatymas**

Kameros laikrodį galima sureguliuoti taip, kad jo nereikėtų sustabdyti norint suderinti su laiku jūsų srityje.

Sritis nustatoma pagal tai, kiek laikas skiriasi nuo Grinvičo laiko (GMT). Žr. skyrių "Laiko skirtumų pasaulio sostinėse sąrašas".

**1 Paspauskite mygtuką MENU.**

**Paspausdami mygtuką UP arba DOWN nustatykite**  $\mathbf{Q}_{\text{max}}$  **(kameros nustatymai) - (srities nustatymas) - laiko skirtumas ir paspauskite mygtuką REC/ENTER.**

**3 Patvirtinkite rodomame ekrane rodomą laiką ir paspauskite mygtuką REC/ENTER.**

[62] Nustatymų keitimas | Kameros nustatymai

# **Vasaros laiko nustatymas**

Nustatoma, ar datos ir laiko nustatymams reikia taikyti vasaros laiką.

**1 Paspauskite mygtuką MENU.**

**Paspausdami mygtuką UP arba DOWN select (kameros nustatymai) -**  $\phi$  **off (vasaros laiko nustatymas) - nustatymo reikšmė ir paspauskite mygtuką REC/ENTER.**

- :0N (nustatomas vasaros laikas)
- **OFF** (vasaros laikas nenustatomas)

[63] Nustatymų keitimas | Kameros nustatymai **Versija**

Galima sužinoti kameros programinės įrangos versiją.

**1 Paspauskite mygtuką MENU.**

**2**

**2**

**3**

Paspausdami mygtuką UP arba DOWN pasirinkite <sup>0</sup> (kameros nustatymai) - Ver.  **(versija) ir paspauskite mygtuką REC/ENTER.**

[64] Nustatymų keitimas | Kameros nustatymai

# **Nustatymų atkūrimas**

Galite atkurti numatytuosius nustatymus.

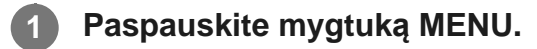

Paspausdami mygtuką UP arba DOWN pasirinkite (kameros nustatymai) - **(nustatymų atkūrimas) ir paspauskite mygtuką REC/ENTER.**

**Pasirinkite OK** ir paspauskite mygtuką REC/ENTER.

- Jei nustatymus norite atšaukti, pasirinkite <a>
ir paspauskite mygtuką REC/ENTER.
- Atkūrus nustatymus, kamera automatiškai paleidžiama iš naujo.

Atkuriant kameros nustatymus, atkuriama ir susiejimo per "Bluetooth" informacija. Norint vėl prijungti, reikia iš pradžių panaikinti susiejimo informaciją prijungtame įrenginyje.

# [65] Peržiūra **Peržiūra naudojant "Live-View" nuotolinio valdymo įrenginį**

Naudodami "Live-View" nuotolinio valdymo įrenginį galite atkurti kamera įrašytus vaizdus. Toliau nurodyta, kaip atkurti filmus naudojant "Live-View" nuotolinio valdymo įrenginį RM-LVR3. Ekranas skiriasi atsižvelgiant į naudojamą "Live-View" nuotolinio valdymo įrenginį.

**Kamerai veikiant filmavimo / fotografavimo režimu paspauskite nuotolinio valdymo įrenginio mygtuką MENU.**

**Paspausdami nuotolinio valdymo įrenginio mygtuką UP arba DOWN pasirinkite (atkūrimas naudojant nuotolinio valdymo įrenginį) ir paspauskite nuotolinio valdymo įrenginio mygtuką REC/ENTER.**

**3 Paspausdami mygtuką UP arba DOWN pasirinkite norimą vaizdą.**

**Paspausdami nuotolinio valdymo įrenginio mygtuką REC/ENTER paleiskite atkūrimą.**

Jei atkūrimą norite pristabdyti, dar kartą paspauskite mygtuką REC/ENTER.

### **Grįžimas prie filmavimo / fotografavimo režimo**

Norėdami grįžti prie filmavimo / fotografavimo režimo, atlikite kuriuos nors iš nurodytų veiksmų.

- **Paspausdami "Live-View" nuotolinio valdymo įrenginio mygtuką MENU pasirinkite**  $\rightarrow \rightarrow$  (filmavimo / fotografavimo režimas) ir paspauskite nuotolinio valdymo įrenginio mygtuką REC/ENTER.
- **Paspauskite kameros mygtuką REC/ENTER.**

### **Pastaba**

**1**

**2**

**4**

Ši kamera negali atkurti garso.

Kai atkūrimas vykdomas naudojant nuotolinio valdymo įrenginį, LCD ekrane rodoma vaizdo kadrų sparta keisis atsižvelgiant į kameros ir nuotolinio valdymo įrenginio "Wi-Fi" ryšio būseną. Ši kadrų sparta skiriasi nuo filmuojant nustatytos kadrų spartos.

### **Patarimas**

Galite greitai persukti pirmyn paspausdami nuotolinio valdymo įrenginio mygtuką UP ir greitai atsukti atgal paspausdami mygtuką DOWN.

## [66] Peržiūra **Naikinimas**

Nereikalingus atminties kortelėje esančius vaizdus galima panaikinti išmaniuoju telefonu, kuriame įdiegta "PlayMemories Mobile", arba naudojant "Live-View" nuotolinio valdymo įrenginį. Informacijos, kaip naudoti "PlayMemories Mobile" arba "Live-View" nuotolinio valdymo pultą, ieškokite svetainėje esančioje naudojimo instrukcijoje.

### **Pastaba**

**1**

Jei norite panaikinti visus atminties kortelėje esančius vaizdus, suformatuokite kameroje atminties kortelę.

# [67] Filmo kūrimas | Svarbiausių akimirkų filmo kūrimo priemonė **Svarbiausių akimirkų filmo kūrimas**

Ši kamera aptinka įspūdingiausius ja įrašytų filmų kadrus ir automatiškai sukuria iš jų filmą (svarbiausių akimirkų filmą). Galite kopijuoti svarbiausių akimirkų filmus naudodami išmanųjį telefoną. Išmaniuoju telefonu galite pradėti kurti svarbiausių akimirkų filmą ir nustatyti kūrimo nustatymus.

**Atidarykite programą "PlayMemories Mobile" išmaniajame telefone ir prisijunkite** prie kameros per "Wi-Fi".

Norėdami prijungti kamerą prie išmaniojo telefono, žr. skyrių "Prijungimas prie išmaniojo telefono".

Programos "PlayMemories Mobile" dalyje "Settings" pasirinkite dalyje "In-Camera  **Application Setting" esantį nustatymą "Highlight Movie Maker".** 

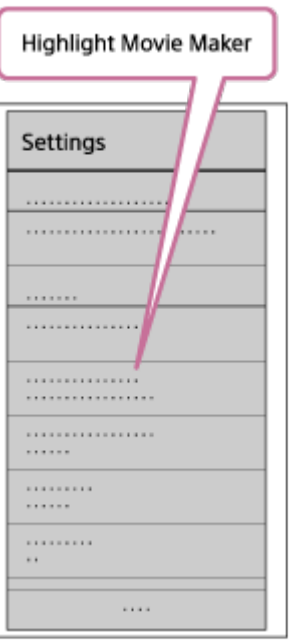

**2**

**3**

**4**

**Paspauskite piktogramą ir pasirinkite turinio formatą, kurį norite įtraukti į svarbiausių akimirkų filmą.**

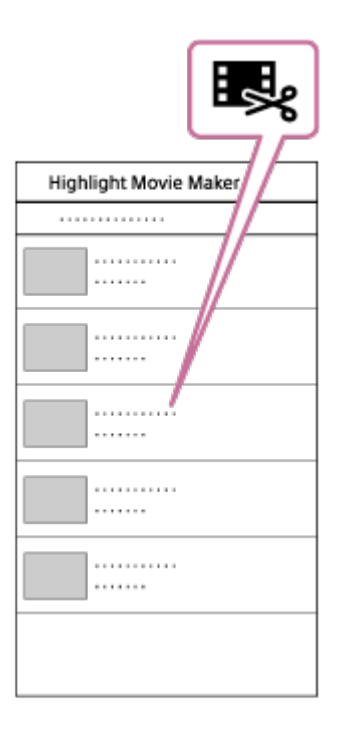

**Pasirinkite filmą, kurį norite įtraukti į svarbiausių akimirkų filmą, iš datos arba turinio sąrašo, tada paspauskite mygtuką "Next".**

Pradedama kurti svarbiausių akimirkų filmą.

Vienu metu negalima pasirinkti MP4 ir XAVC S turinio.

- Galite pasirinkti iki 100 filmų pagal datą arba failą.
- Jei nutrauksite kameros ir išmaniojo telefono "Wi-Fi" ryšį, kai kuriamas svarbiausių akimirkų filmas, kamera toliau kurs filmą.
- Paspauskite kameros mygtuką REC/ENTER, kad baigtumėte kurti svarbiausių akimirkų filmą.

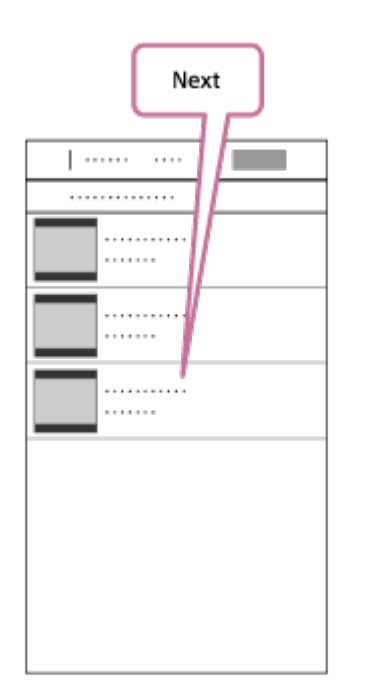

#### **Patarimas**

**5**

- Naudodami meniu "Settings" galite keisti filmo ilgį, BGM<sup>\*</sup> ir garso maišymą.  $\circ$
- Šis nustatymas galimas ne visose šalyse ir regionuose.

 **Sukūrę svarbiausių akimirkų filmą, galite jį nukopijuoti (pasirinkdami "Copy") į išmanųjį telefoną.**

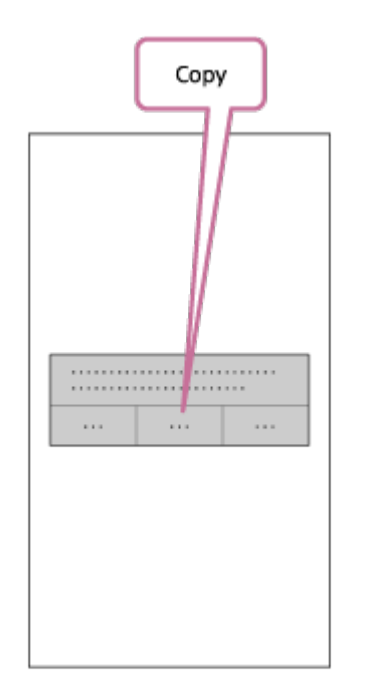

**Patarimas**

 Norėdami paleisti nukopijuotą svarbiausių akimirkų filmą, naudokite filmų leistuvo taikomąją programą.

### **Pastaba**

- Iš anksto atnaujinkite programą "PlayMemories Mobile" į naujausią programinės aparatinės įrangos versiją.
- Svarbiausių akimirkų filmas sukuriamas MP4 formatu.
- Toliau nurodytas turinys yra nesuderinamas su svarbiausių akimirkų filmu.
	- $-$  XAVC S HD 24p
	- Didele sparta įrašytas turinys
- **Programos valdymo būdai ir rodomi ekranai gali būti pakeisti iš anksto apie tai neįspėjus.**
- **Daugiau informacijos apie "PlayMemories Mobile" žr. toliau nurodytoje svetainėje.** ([http://www.sony.net/pmm/\)](http://www.sony.net/pmm/)
- · Dėl šiame gaminyje įdiegtos foninės muzikos "Sony" ir licencijų turėtojai yra oficialiai susitarę. Filmus, kuriuose naudojama minėta foninė muzika, galima naudoti asmeniškai, dauginti, platinti arba transliuoti viešai, bet tik tokiu atveju, jei iš tokių filmų nesiekiama pasipelnyti arba gauti kokį nors atlygį iš asmens, kuriam tokie filmai perduodami.

### [68] Filmo kūrimas | Svarbiausių akimirkų filmo kūrimo priemonė

# **BGM importavimas**

 Pagal numatytuosius nustatymus kameroje yra aštuonios dainos, kurias galima naudoti kaip foninę muziką, leidžiamą atkuriant svarbiausių akimirkų filmą.

Jei prijungėte kamerą prie kompiuterio naudodami "Action Cam Movie Creator", kameroje esančią foninę muziką galite pakeisti kompiuteryje esančia muzika.

Iš anksto įdiekite "Action Cam Movie Creator" kompiuteryje.

### **1 Paspauskite mygtuką MENU.**

**2**

**Paspausdami mygtuką UP arba DOWN pasirinkite (kameros nustatymai) - (BGM) - ir paspauskite mygtuką REC/ENTER.**

**3 Prijunkite kamerą prie kompiuterio naudodami pridėtą USB mikrokabelį.**

Automatiškai paleidžiama "Action Cam Movie Creator" funkcija "Music Transfer".

*Įkelkite BGM naudodami "Action Cam Movie Creator" funkciją "Music Transfer".* 

### **Kaip peržiūrėti BGM**

 Informacijos, kaip peržiūrėti kameroje iš anksto įdiegtą foninę muziką, žr. toliau nurodytoje svetainėje.

[http://guide.d-imaging.sony.co.jp/mt\\_bgm/index.html](http://guide.d-imaging.sony.co.jp/mt_bgm/index.html)

### **Kaip panaikinti visą BGM**

1. Paspauskite mygtuką MENU.

2. Paspausdami mygtuką UP arba DOWN pasirinkite  $\bullet$  (kameros nustatymai) -  $\bullet$  BGM (BGM) - **[Trormat** (formatavimas) ir paspauskite mygtuką REC/ENTER. Baigus naikinti rodoma  $\bigcap K$ .

#### **Patarimas**

• Jei kameros prie "Action Cam Movie Creator" prijungti negalima, atlikite skyriuje "Kaip panaikinti visą BGM" nurodytus veiksmus.

#### **Pastaba**

- Šis nustatymas galimas ne visose šalyse ir regionuose.
- Dėl šiame gaminyje įdiegtos foninės muzikos "Sony" ir licencijų turėtojai yra oficialiai susitarę. Filmus, kuriuose naudojama minėta foninė muzika, galima naudoti asmeniškai, dauginti, platinti arba transliuoti viešai, bet tik tokiu atveju, jei iš tokių filmų nesiekiama pasipelnyti arba gauti kokį nors atlygį iš asmens, kuriam tokie filmai perduodami.

[69] Filmo transliavimas realiuoju laiku transliavimo svetainėje Tiesioginis transliavimas naudojant kamerą (filmo transliavimas realiuoju laiku)

# **Tiesioginis transliavimas**

Galite transliuoti filmuojamą medžiagą realiuoju laiku per dalijimosi vaizdo įrašais svetaines, pvz., "Ustream", naudodami "Wi-Fi" maršrutizatorių arba išmanųjį telefoną, kurį galima naudoti kaip modemą ir susieti su kamera. Be to, galite siųsti pranešimus į savo užregistruotą SNS ir pranešti, kad pradedate tiesioginę vaizdo transliaciją<sup>\*</sup>.

Būtina užsiregistruoti vaizdo transliavimo svetainėje arba SNS.

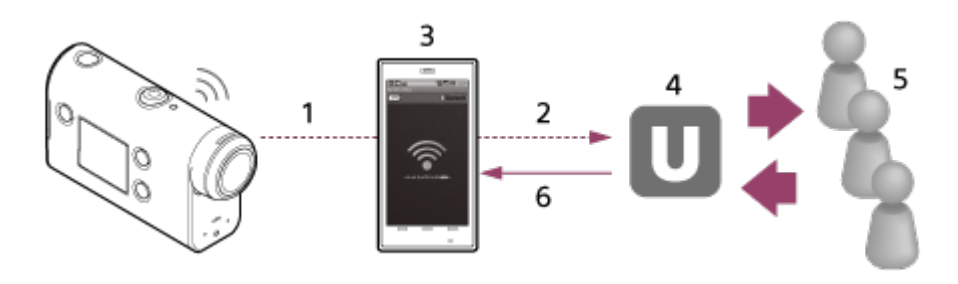

- **1.** Wi-Fi
- **2.** 3G / LTE
- **3.** Modemo režimas
- **4.** Ustream
- **5.** Žiūrovai
- **6.** Žiūrovų komentarai

## **Norint vykdyti tiesioginę transliaciją reikia sukonfigūruoti toliau nurodytus nustatymus.**

Nustatykite toliau nurodytus transliavimo nustatymus kameros tiesioginio transliavimo nustatymų dalyje.

- Naudotojo registracija svetainėje "Ustream"
- Išmanusis telefonas (kurį galima naudoti kaip modemą) arba "Wi-Fi" tinklo aplinka
- Daugiau informacijos apie išmaniojo telefono, kurį galima naudoti kaip modemą, nustatymus arba "Wi-Fi" tinklo nustatymus ieškokite prie išmaniojo telefono pridėtoje arba tinklo paslaugai skirtoje naudojimo instrukcijoje. Išsamesnės informacijos apie tinklo aplinką teiraukitės savo tinklo paslaugų teikėjo. Tiesioginio transliavimo funkcijos veikimas priklauso nuo trečiosios šalies teikiamų interneto paslaugų ir jūsų regione taikomų sąlygų. Ši funkcija gali būti neprieinama, jei jūsų regione taikomi plačiajuosčio ryšio ir interneto paslaugų apribojimai. \*

[70] Filmo transliavimas realiuoju laiku transliavimo svetainėje | Tiesioginis transliavimas naudojant kamerą (filmo transliavimas realiuoju laiku)

# **Pasiruošimas transliuoti tiesiogiai**

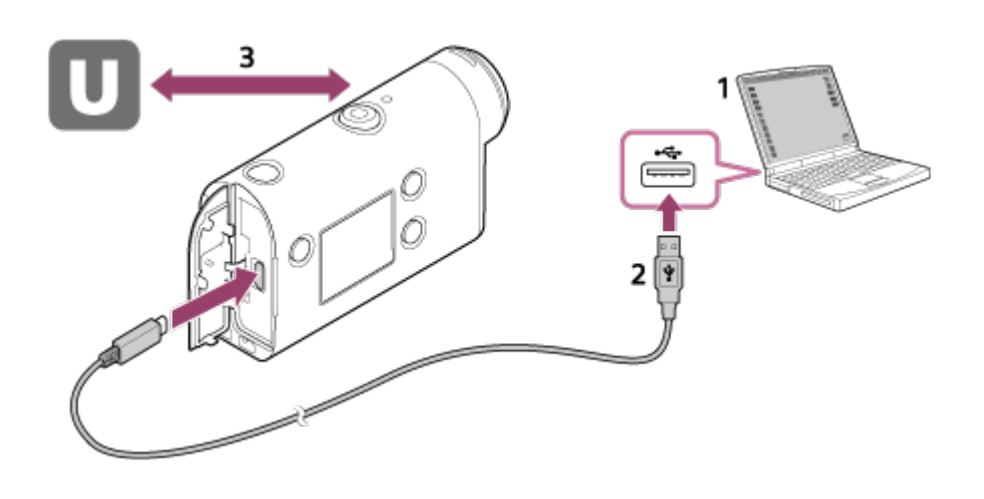

- 1. Prieš pradėdami tiesioginę vaizdo transliaciją įsigykite "Ustream" paskyrą ir įdiekite kompiuteriui skirtą taikomąją programą "Action Cam Movie Creator". Atsisiųskite "Action Cam Movie Creator" iš toliau nurodytos svetainės. <http://www.sony.net/acmc/>
- **2.** Prijunkite kamerą prie kompiuterio naudodami pridėtą USB mikrokabelį.
- Sukonfigūruokite tinklo nustatymus, sukurkite paskyrą vaizdo transliavimo svetainėje ir **3.**sukonfigūruokite SNS nustatymus "Action Cam Movie Creator" kameros nustatymų dalyje "Camera Settings for Live Streaming".

Galite nustatyti "Camera Settings for Live Streaming".

Informacijos, kaip naudoti "Action Cam Movie Creator", ieškokite toliau nurodytoje svetainėje.

<http://www.sony.net/guide/nst/>

## **Kameros nustatymai, reikalingi norint vykdyti tiesioginę transliaciją**

### **Tinklo nustatymai**

Galite nustatyti "Wi-Fi" tinklą, prie kurio jungsis kamera.

Tinklo SSID, slaptažodis ir saugos režimas

### **Transliavimo nustatymai**

Galite nustatyti transliavimo metodą.

Transliavimo svetainė, kanalas, vaizdo kokybė ir transliavimo svetainės įrašymo nustatymai

Transliuojamo vaizdo įrašo pavadinimas ir aprašas

### **SNS nustatymai**

Sukonfigūravę šį nustatymą galite paskelbti komentarą socialiniuose tinkluose, kai pradėsite transliuoti vaizdą.

Tinklo paslaugų ryšio nustatymai

Jūsų skelbiami komentarai

### Apie "Ustream"

"Ustream" yra dalijimosi vaizdo įrašais svetainė, kurioje galima transliuoti ir peržiūrėti vaizdo įrašus naudojant šios kameros tiesioginio transliavimo funkciją. Daugiau informacijos apie "Ustream" žr. toliau nurodytoje svetainėje.

<http://www.ustream.tv/>

### **Pastaba**

Kameroje nustatoma jūsų asmeninė informacija (informacija, kurios reikia norint prisijungti prie SNS). Jei kamerą ketinate išmesti arba atiduoti, paspauskite mygtuką MENU, paspausdami mygtuką UP arba DOWN pasirinkite  $\mathbf{Q}$  (kameros nustatymai) - **RESET** (nustatymų atkūrimas) - **OK** ir panaikinkite nustatymus.

Viską tinkamai paruošę galite pradėti tiesioginį transliavimą. Jei tiesioginio transliavimo funkciją naudosite pirmą kartą, rekomenduojama pirmiausia išbandyti transliavimo funkciją paruoštoje aplinkoje kompiuteryje.

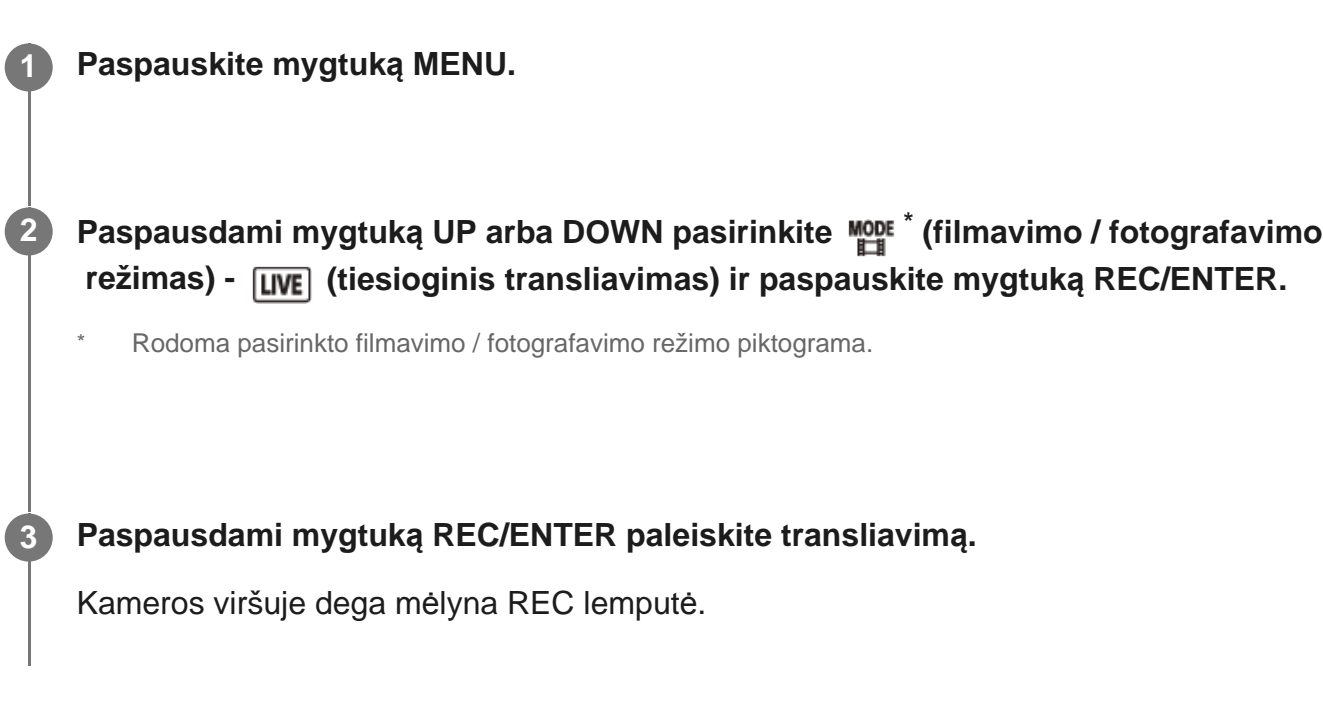

## **Ekranas, rodomas tiesiogiai transliuojant vaizdą**

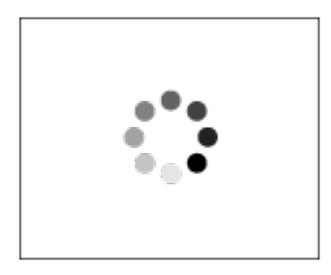

Ruošiamasi prisijungti prie platinimo tinkle svetainės

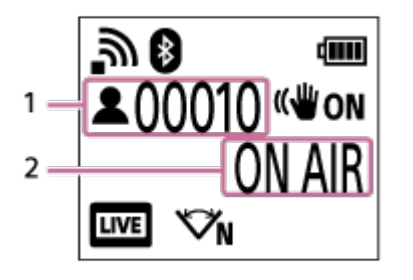

1 Yra žiūrovų. Rodomas žiūrovų skaičius.

2 Pradedama transliuoti.

### **Pastaba**

Kamera tiesiogiai transliuojamas vaizdas vaizdo transliavimo svetainėje gali būti pradedamas transliuoti su 10–20 sek. delsa.

\*

Tiesiogiai transliuojamus filmus galima įrašyti į kameros atminties kortelę. Jei atminties kortelė įdėta,

vienu metu įrašomi filmai ir transliuojama .

- Jei atminties kortelėje nebeliks vietos, filmo įrašymas bus sustabdytas, bet tiesioginė transliacija nebus sustabdyta. Jei neįdėta atminties kortelė, bus vykdomas tik filmo transliavimas.
- Vienu metu įrašyti filmai apdorojami MP4 / HQ režimu. \*

## **REC/LIVE lemputės indikatorius per tiesioginę transliaciją**

Jei pasirinkote tiesioginio transliavimo režimą, galite sužinoti tiesioginio transliavimo būseną pagal kameros REC/LIVE lemputę.

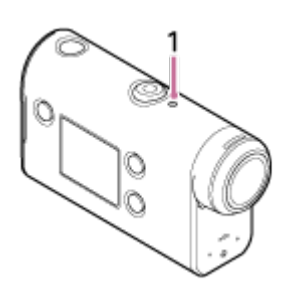

- 1: Lemputė REC/LIVE
- OFF: dar netransliuojama
- **Dega mėlynai: transliuojama**
- Mirksi mėlynai: transliuojama (yra žiūrovų)
- $\frac{1}{2}$  **Mirksi raudonai: transliavimo klaida**

### **Kaip sustabdyti tiesioginę transliaciją**

Dar kartą paspauskite mygtuką REC/ENTER.

[72] Filmo transliavimas realiuoju laiku transliavimo svetainėje | Tiesioginis transliavimas naudojant kamerą (filmo transliavimas realiuoju laiku)

# **Apribojimai**

Informacija apie tiesioginėms transliacijoms taikomus apribojimus.

### **"Ustream" taikomi apribojimai**

■ Transliuojant vaizdus per "Ustream" taikomi tam tikri apribojimai. Daugiau informacijos žr. "Ustream" svetainėje.

### **"Wi-Fi" funkcijos per tiesiogines transliacijas**

Vykstant tiesioginei transliacijai negalite stebėti vaizdų naudodami išmanųjį telefoną arba "Live-View" nuotolinio valdymo įrenginį.

## **Tinklo ryšys**

Kad galėtumėte naudoti tiesioginio transliavimo funkciją, naudokite išmanųjį telefoną, kurį galima naudoti kaip modemą, arba "Wi-Fi" maršrutizatorių. Tačiau negarantuojama, kad ši funkcija tinkamai veiks su visais išmaniaisiais telefonais arba "Wi-Fi" maršrutizatoriais. Norint vykdyti tiesioginį transliavimą negalima naudoti viešųjų belaidžių LAN.

## **Tiesioginis transliavimas tuo pačiu metu naudojant keletą kamerų**

Naudojant vieną paskyrą ir kelias kameras kelių vaizdų tuo pačiu metu transliuoti negalima. Reikia prisijungti naudojant kitą paskyrą.

## **Poveikis transliavimo kokybei naudojant belaidį ryšį**

• Kai prisijungiama naudojant išmanųjį telefoną kaip modemą arba naudojant "Wi-Fi" maršrutizatorių, vaizdas ir garsas gali trūkinėti arba gali nutrūkti ryšys dėl belaidžio ryšio sąlygų.

## **Ryšio naudojimas vykdant tiesioginį transliavimą**

Ryšio naudojimo laikas, skirtas tiesioginiam transliavimui, yra ribotas, atsižvelgiant į jūsų sudarytą išmaniojo telefono arba "Wi-Fi" maršrutizatoriaus naudojimo sutartį. Pasitikslinkite informaciją iš anksto.

### **Nepertraukiamo transliavimo trukmė**

Nepertraukiamo tiesioginio transliavimo trukmė naudojant kamerą yra maždaug 13 val.

### **Tinklo ryšiams taikomi apribojimai**

Kai kuriose šalyse arba regionuose negalima jungtis prie tiesioginio transliavimo svetainių. Šią funkciją naudokite laikydamiesi konkrečios šalies arba regiono įstatymų.

[73] Kameros, prijungtos prie kitų įrenginių per "Wi-Fi", naudojimas | Prijungimas prie išmaniojo telefono

# **Pasiruošimas prijungti prie išmaniojo telefono**

# **Programos diegimas išmaniajame telefone**

Įdiekite "PlayMemories Mobile" išmaniajame telefone. Jei išmaniajame telefone "PlayMemories Mobile" jau įdiegta, atnaujinkite jos versiją į naujausią.

Naujausios informacijos apie "PlayMemories Mobile" funkcijas žr. toliau nurodytoje svetainėje. <http://www.sony.net/pmm/>

Raskite programą "PlayMemories Mobile" svetainėje "Google Play" ir ją įdiekite.
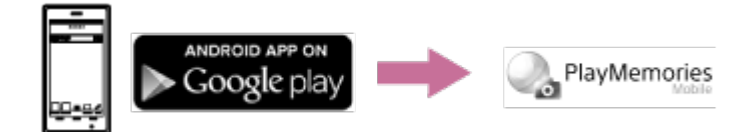

"App Store" suraskite programą "PlayMemories Mobile" ir ją įdiekite.

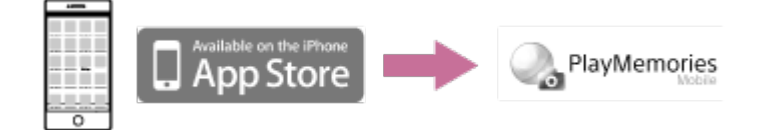

### **Jei praradote slaptažodį**

1. Prijunkite kamerą prie kompiuterio USB mikrokabeliu (pridedamas).

2. Įjunkite kamerą.

3. Kompiuteryje eikite į [Compute] - [PMHOME] - [INFO] - [WIFI\_INF.TXT] ir patikrinkite naudotojo ID ir slaptažodį.

#### **Pastaba**

- "Google Play" gali būti pasiekiama ne visose šalyse ar regionuose. Tokiu atveju programą "PlayMemories Mobile" suraskite internete ir ją įdiekite.
- Garantija dėl čia aprašytų "Wi-Fi" ir "Bluetooth" funkcijų veikimo su visais išmaniaisiais telefonais ir planšetiniais kompiuteriais nesuteikiama.

[74] Kameros, prijungtos prie kitų įrenginių per "Wi-Fi", naudojimas | Prijungimas prie išmaniojo telefono

# **Išmaniojo telefono ekrano vaizdo pavyzdys**

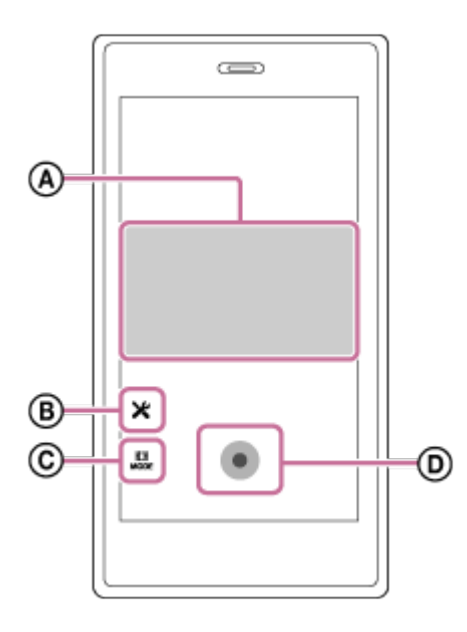

**: "Wi-Fi" nuotolinio valdymo funkcijos**

- Peržiūrėti vaizdo lauką prieš įrašant ir vykdant įrašymą
- Stebėti įrašomus vaizdus

### **: įvairūs nustatymai**

### **: filmavimo / fotografavimo režimo nustatymai**

**H** [Movie] [Photo] **①** [Time-lapse capture] [Loop recording]

### **: pradėti / sustabdyti įrašymą**

#### **Pastaba**

**2**

- Jei pasirinktas skrydžio režimo nustatymas ON, "Wi-Fi" ir "Bluetooth" funkcijos neveiks.
- Tiesiogiai peržiūrimi vaizdai gali būti rodomi nekokybiškai. Tai priklauso nuo vietos elektros trukdžių arba išmaniojo telefono galimybių.

[75] Kameros, prijungtos prie kitų įrenginių per "Wi-Fi", naudojimas | Prijungimas prie išmaniojo telefono

# Išmaniojo telefono prijungimas prie "Wi-Fi" nuskaitant  **QR kodą ("Android" įrenginys)**

Pirmiausia atlikite parengiamuosius prijungimo prie išmaniojo telefono veiksmus.

**1 Paspauskite kameros mygtuką MENU.**

**Paspausdami mygtuką UP arba DOWN pasirinkite (kameros nustatymai) n ("Wi-Fi" ryšio nustatymas) - 3. ON ir paspauskite mygtuką REC/ENTER.** 

**Pasirinkite fotografavimo / filmavimo režimą (日目 / 〇 / ① / 〇).** 

**1 išmaniajame telefone paleiskite programa** "PlayMemories Mobile".

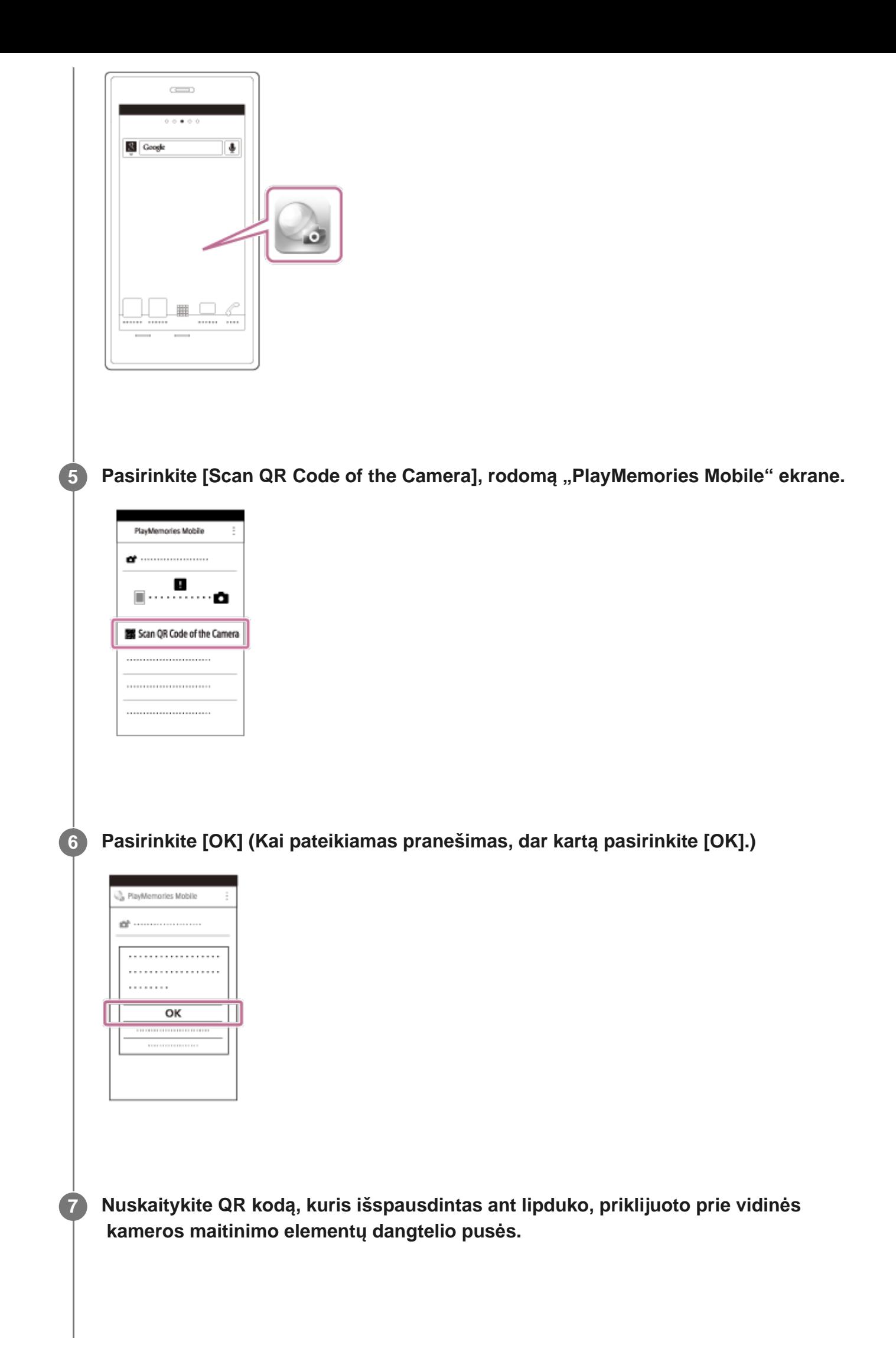

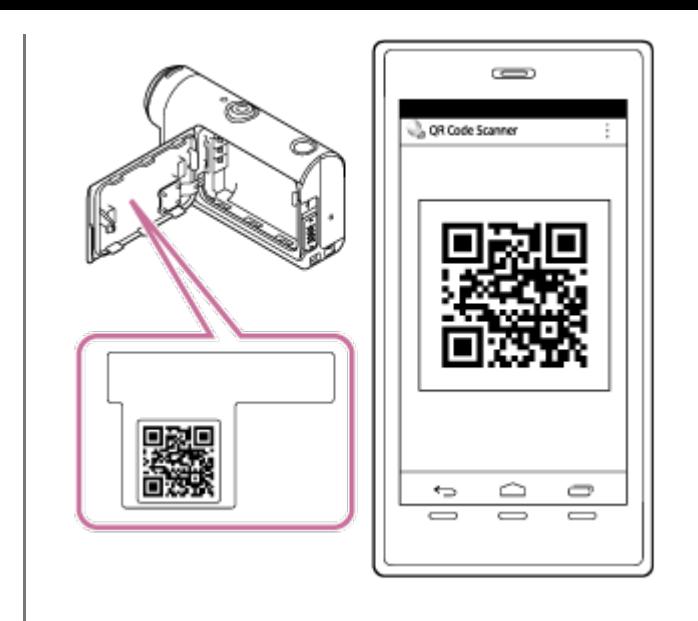

**Kai išmaniajame telefone užsidegs užrašas [Connect with the camera?], pasirinkite [OK].**

#### **Pastaba**

**8**

**2**

- Jei pasirinktas skrydžio režimo nustatymas ON, "Wi-Fi" funkcija neveiks.
- Tiesiogiai peržiūrimi vaizdai gali būti rodomi nekokybiškai. Tai priklauso nuo vietos elektros trukdžių arba išmaniojo telefono galimybių.
- Jei prijungtu įrenginiu valdomos kelios kameros, išmaniojo telefono prie "Wi-Fi" nuskaitant QR kodą prijungti negalėsite.

[76] Kameros, prijungtos prie kitų įrenginių per "Wi-Fi", naudojimas | Prijungimas prie išmaniojo telefono

# **"Wi-Fi" nustatymas išmaniajame telefone per QR kodą** ("iPhone" / "iPad")

Pirmiausia atlikite parengiamuosius prijungimo prie išmaniojo telefono veiksmus.

**1 Paspauskite kameros mygtuką MENU.**

Paspausdami mygtuką UP arba DOWN pasirinkite (kameros nustatymai) **n ("Wi-Fi" ryšio nustatymas) - 3:0N ir paspauskite mygtuką REC/ENTER.**  **Pasirinkite fotografavimo / filmavimo režimą (由 / 心 / 心 / 二).** 

**Išmaniajame telefone paleiskite programą "PlayMemories Mobile".**

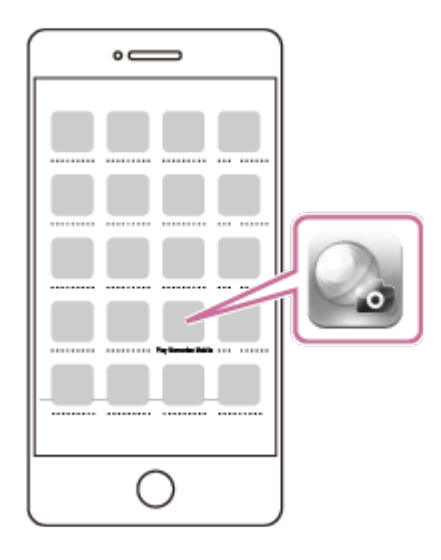

**Pasirinkite [Scan QR Code of the Camera], rodomą "PlayMemories Mobile" ekrane.**

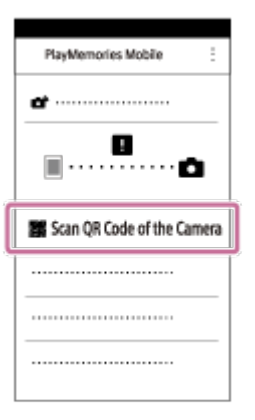

**Pasirinkite [OK] (Kai pateikiamas pranešimas, dar kartą pasirinkite [OK].)**

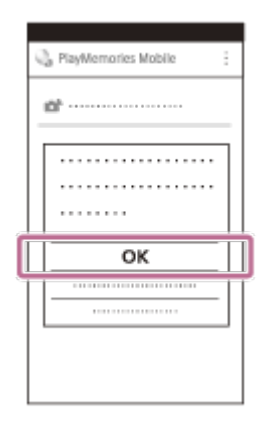

**Nuskaitykite QR kodą, kuris išspausdintas ant lipduko, priklijuoto prie vidinės kameros maitinimo elementų dangtelio pusės.**

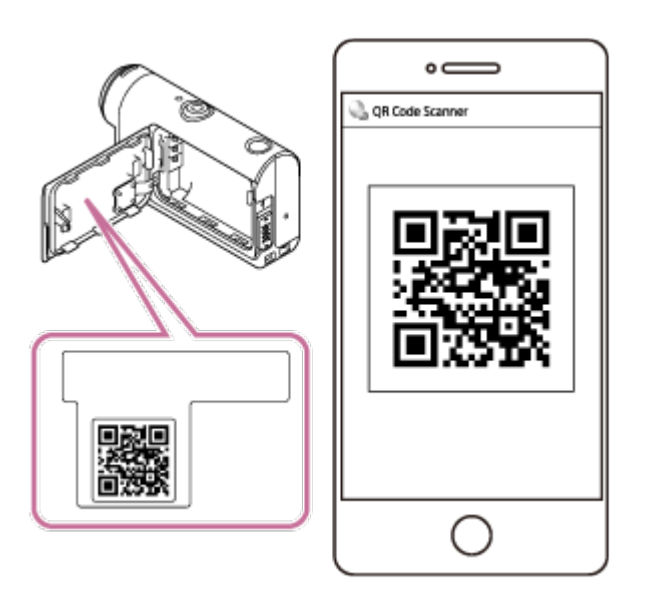

**8 Vykdydami ekrane rodomas instrukcijas, įdiekite profilį (nustatymo informaciją).**

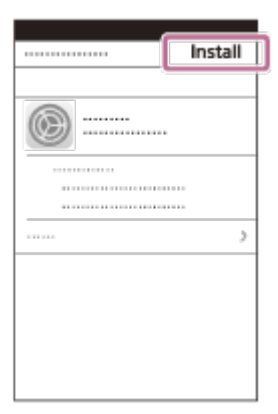

**7**

### **9 Pradžios ekrane pasirinkite [Settings] - [Wi-Fi].**

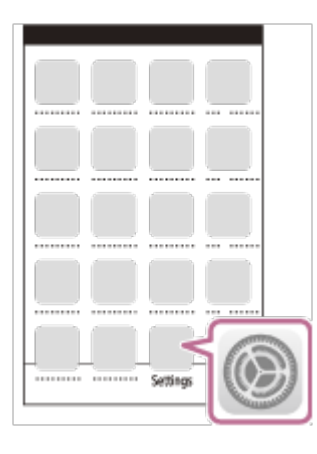

**Pasirinkite SSID, kuris išspausdintas ant lipduko, priklijuoto prie vidinės kameros 10 maitinimo elementų dangtelio pusės.**  $\blacksquare$ WG FI √ DIRECT-xxxxxxxxxxxx  $W-F$  $\blacksquare$ **11 Grįžkite į pradžios ekraną ir paleiskite programą "PlayMemories Mobile".**

### **Pastaba**

- $\oplus$ Jei pasirinktas skrydžio režimo nustatymas ON, "Wi-Fi" funkcija neveiks.
- Tiesiogiai peržiūrimi vaizdai gali būti rodomi nekokybiškai. Tai priklauso nuo vietos elektros trukdžių arba išmaniojo telefono galimybių.
- · Jei prijungtu įrenginiu valdomos kelios kameros, "Wi-Fi" išmaniajame telefone per QR kodą nustatyti negalėsite.

[77] Kameros, prijungtos prie kitų įrenginių per "Wi-Fi", naudojimas | Prijungimas prie išmaniojo telefono

# **Prijungimas prie išmaniojo telefono įvedant ID / slaptažodį ("Android" įrenginys)**

Pirmiausia atlikite parengiamuosius prijungimo prie išmaniojo telefono veiksmus.

**1 Paspauskite kameros mygtuką MENU.**

**2**

**5**

**6**

**Paspausdami mygtuką UP arba DOWN pasirinkite**  $\mathbf{Q}_{\mathbf{T}}$  **(kameros nustatymai) n ("Wi-Fi" ryšio nustatymas) - 3. ON ir paspauskite mygtuką REC/ENTER.** 

**3 Pasirinkite fotografavimo / filmavimo režimą () + 1 (1 / 心 / (二).** 

**4 Išmaniajame telefone paleiskite programą "PlayMemories Mobile".**

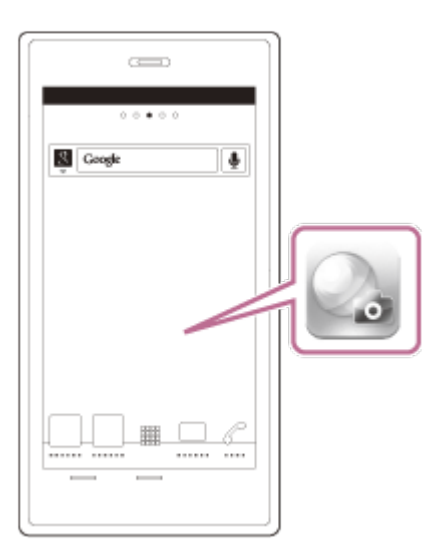

**Pasirinkite SSID, kuris išspausdintas ant lipduko, priklijuoto prie vidinės kameros maitinimo elementų dangtelio pusės.**

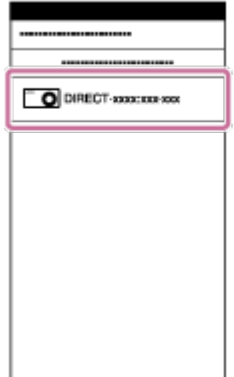

**Įveskite slaptažodį, išspausdintą ant lipduko, priklijuoto prie vidinės maitinimo elementų pakuotės dangtelio pusės (tik pirmą kartą).**

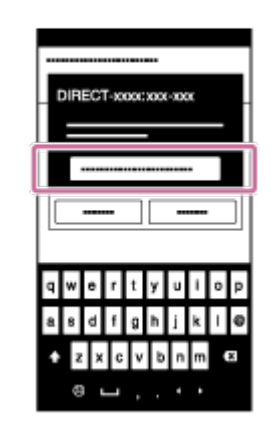

### **Pastaba**

**2**

- Jei pasirinktas skrydžio režimo nustatymas ON, "Wi-Fi" funkcija neveiks.
- Tiesiogiai peržiūrimi vaizdai gali būti rodomi nekokybiškai. Tai priklauso nuo vietos elektros trukdžių arba išmaniojo telefono galimybių.

[78] Kameros, prijungtos prie kitų įrenginių per "Wi-Fi", naudojimas | Prijungimas prie išmaniojo telefono

# **Prijungimas prie išmaniojo telefono įvedant ID / slaptažodį ("iPhone" / "iPad")**

Pirmiausia atlikite parengiamuosius prijungimo prie išmaniojo telefono veiksmus.

**1 Paspauskite kameros mygtuką MENU.**

Paspausdami mygtuką UP arba DOWN pasirinkite (kameros nustatymai) - **("Wi-Fi" ryšio nustatymas) - ir paspauskite mygtuką REC/ENTER.**

**Pasirinkite fotografavimo / filmavimo režimą (出 / △ / ① / 心 / △).** 

**4 Išmaniojo telefono pradžios ekrane pasirinkite [Settings] - [Wi-Fi].**

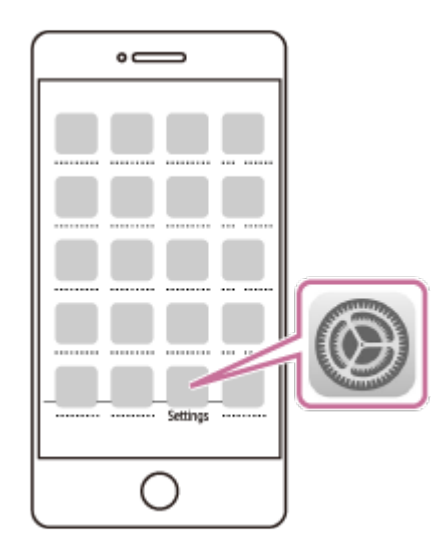

**Pasirinkite SSID, kuris išspausdintas ant lipduko, priklijuoto prie vidinės kameros maitinimo elementų dangtelio pusės.**

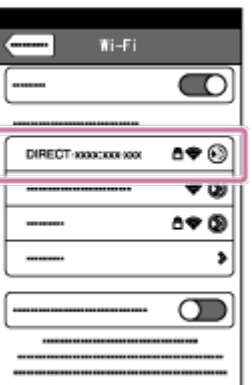

**5**

**6**

**7**

**Įveskite slaptažodį, išspausdintą ant lipduko, priklijuoto prie vidinės maitinimo elementų pakuotės dangtelio pusės (tik pirmą kartą).**

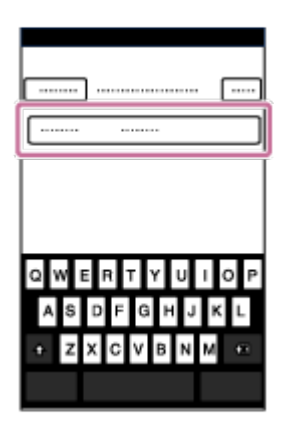

**Patikrinkite, ar prisijungta prie SSID, kuris išspausdintas ant lipduko, priklijuoto prie vidinės kameros maitinimo elementų dangtelio pusės.**

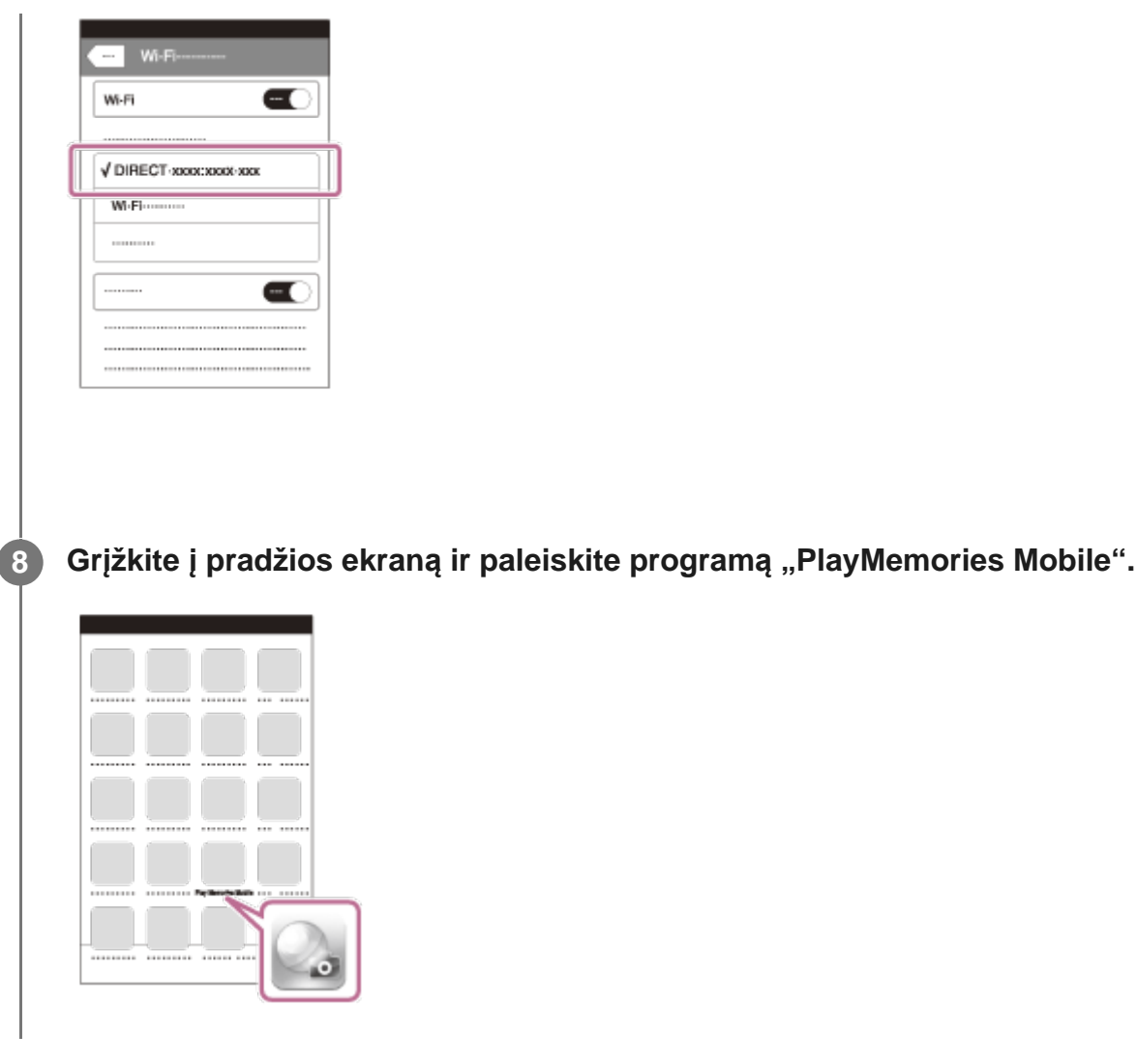

#### **Pastaba**

- $\qquad \qquad \oplus$ Jei pasirinktas skrydžio režimo nustatymas ON, "Wi-Fi" funkcija neveiks.
- Tiesiogiai peržiūrimi vaizdai gali būti rodomi nekokybiškai. Tai priklauso nuo vietos elektros trukdžių arba išmaniojo telefono galimybių.

[79] Kameros, prijungtos prie kitų įrenginių per "Wi-Fi", naudojimas | Prijungimas prie "Live-View" nuotolinio valdymo įrenginio

# **Vienos kameros prijungimas prie "Live-View" nuotolinio valdymo įrenginio (vienas ryšys)**

Šiame skyriuje paaiškinta, kaip prisijungti prie "Live-View" nuotolinio valdymo įrenginio RM-LVR3. Jei naudojate kitą "Live-View" nuotolinio valdymo įrenginį, žr. atitinkamo nuotolinio valdymo įrenginio pagalbos vadovą.

**1 Įjunkite "Live-View" nuotolinio valdymo įrenginį.**

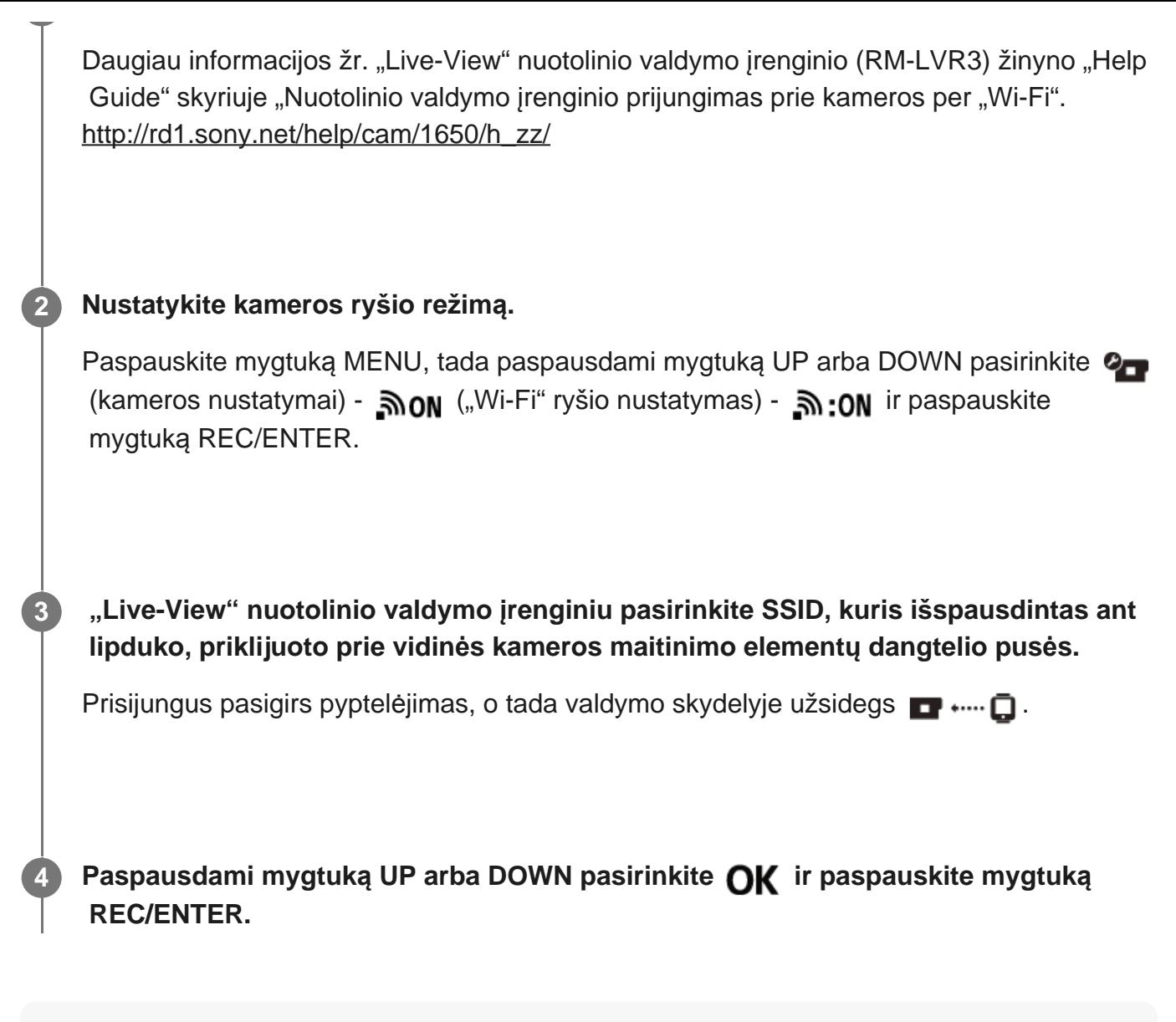

#### **Pastaba**

- Jei pypsėjimo nustatymas OFF, prisijungimo pyptelėjimo neišgirsite.
- Jei ryšio su kamera užmegzti nepavyksta, galbūt per didelis radijo bangų srautas. Pabandykite prisijungti iš kitos vietos.

[80] Kameros, prijungtos prie kitų įrenginių per "Wi-Fi", naudojimas | Prijungimas prie "Live-View" nuotolinio valdymo įrenginio

# **Kelių kamerų prijungimas prie "Live-View" nuotolinio valdymo įrenginio (keli ryšiai)**

Šiame skyriuje paaiškinta, kaip prisijungti prie "Live-View" nuotolinio valdymo įrenginio RM-LVR3. Jei naudojate kitą "Live-View" nuotolinio valdymo įrenginį, žr. atitinkamo nuotolinio valdymo įrenginio pagalbos vadovą.

#### **Įjunkite "Live-View" nuotolinio valdymo įrenginį.**

Daugiau informacijos žr. "Live-View" nuotolinio valdymo įrenginio (RM-LVR3) žinyno "Help Guide" skyriuje "Nuotolinio valdymo įrenginio prijungimas prie kelių kamerų per "Wi-Fi". [http://rd1.sony.net/help/cam/1650/h\\_zz/](http://rd1.sony.net/help/cam/1650/h_zz/)

#### **Nustatykite kamerą.**

**1**

**2**

• Kai prijungiate kamerą prie "Live-View" nuotolinio valdymo įrenginio pirmą kartą Paspauskite mygtuką MENU, tada paspausdami mygtuką UP arba DOWN pasirinkite  $\bullet$ (kameros nustatymai) - הואה היה והוא (kameros nustatymai) - יהואה (wi-Fi" ryšio nustatymas) - וה paspauskite mygtuką REC/ENTER. Kai pasigirs prisijungimo pyptelėjimas ir valdymo skydelyje užsidegs  $\blacksquare$  ....  $\blacksquare$ , naudodami "Live-View" nuotolinio valdymo įrenginį užregistruokite kamerą. Kai ryšys užmezgamas, kameros ekrano skydelyje užsidega  $\blacksquare \cdots \square$ . Paspauskite mygtuką REC/ENTER.

• Kai prijungiate kamerą prie "Live-View" nuotolinio valdymo pulto ne pirmą kartą Paspauskite mygtuką MENU, tada paspausdami mygtuką UP arba DOWN pasirinkite  $\mathbf{Q}_{\blacksquare}$ (kameros nustatymai) - 
<sub>60</sub>Mi-Fi" ryšio nustatymas) - וה (keli ryšiai) - וה (kameros nustatymai) - ה ir paspauskite mygtuką REC/ENTER.

**3 Jei norite prijungti daugiau kamerų, atlikite veiksmus pradėdami nuo 2 veiksmo.**

#### **Pastaba**

Jei pypsėjimo nustatymas – OFF, prisijungimo pyptelėjimo neišgirsite.

[81] Kameros, prijungtos prie kitų įrenginių per "Wi-Fi", naudojimas | Prijungimas prie "Handycam"

# **Vienos kameros prijungimas prie "Handycam" (vienas ryšys)**

Galite valdyti kamerą naudodami "Handycam" vaizdo kamerą, kurią naudojant galima valdyti kelias kameras.

**Įjunkite "Handycam".**

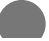

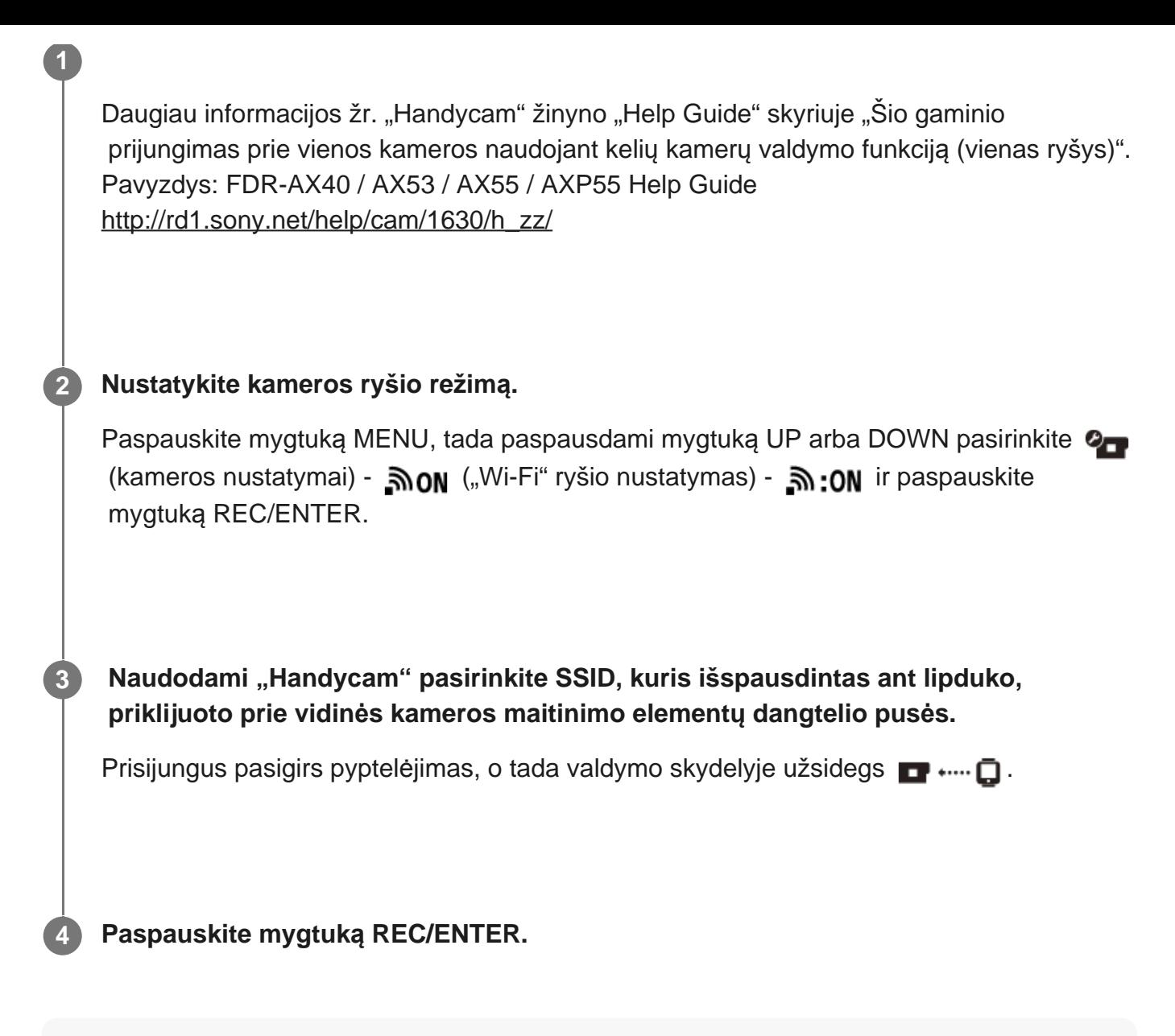

#### **Pastaba**

Jei pypsėjimo nustatymas – OFF, prisijungimo pyptelėjimo neišgirsite.

[82] Kameros, prijungtos prie kitų įrenginių per "Wi-Fi", naudojimas | Prijungimas prie "Handycam"

# **Kelių** kamerų prijungimas prie "Handycam" (keli  **ryšiai)**

Galite valdyti kamerą naudodami "Handycam" vaizdo kamerą, kurią naudojant galima valdyti kelias kameras.

#### **Įjunkite "Handycam".**

**1**

Daugiau informacijos žr. "Handycam" žinyno "Help Guide" skyriuje "Šio gaminio

 prijungimas prie vienos kameros naudojant kelių kamerų valdymo funkciją (keli ryšiai)". Pavyzdys: FDR-AX40 / AX53 / AX55 / AXP55 Help Guide [http://rd1.sony.net/help/cam/1630/h\\_zz/](http://rd1.sony.net/help/cam/1630/h_zz/) **Nustatykite kameros ryšio režimą.** • Kai prijungiate kamerą prie "Handycam" pirmą kartą Paspauskite mygtuką MENU, tada paspausdami mygtuką UP arba DOWN pasirinkite  $\mathbf{Q}_{\blacksquare}$ (kameros nustatymai) - היה וה ("Wi-Fi" ryšio nustatymas) - והא היה (kameros nustatymai) - ו paspauskite mygtuką REC/ENTER. Kai pasigirs prisijungimo pyptelėjimas ir kameros valdymo skydelyje užsidegs  $\blacksquare$  .... →  $\blacksquare$ , naudodami "Handycam" užregistruokite kamerą. Kai ryšys užmezgamas, kameros ekrano skydelyje užsidega  $\blacksquare$  .... • Kai prijungiate kamerą prie "Handycam" ne pirmą kartą Paspauskite mygtuką MENU, tada paspausdami mygtuką UP arba DOWN pasirinkite  $\mathbf{Q}_{\blacksquare}$ (kameros nustatymai) - 
<sub>60</sub>Mi-Fi" ryšio nustatymas) - וה (keli ryšiai) - וה (kameros nustatymai) - ה ir paspauskite mygtuką REC/ENTER. **2**

**3 Jei norite prijungti daugiau kamerų, atlikite veiksmus pradėdami nuo 2 veiksmo.**

#### **Pastaba**

Jei pypsėjimo nustatymas – OFF, prisijungimo pyptelėjimo neišgirsite.

[83] Vaizdų, importuotų į kompiuterį, redagavimas | "Action Cam Movie Creator" naudojimas **Naudingos "Action Cam Movie Creator" funkcijos** 

"Action Cam Movie Creator<sup>TM</sup>" suteikia galimybę importuoti filmus į kompiuterį, redaguoti vaizdus ir naudoti juos įvairiais tikslais.

Apsilankykite toliau nurodytu URL adresu ir įdiekite programinę įrangą. <http://www.sony.net/acmc/>

Programos "Action Cam Movie Creator", kurią naudojant importuojami ir redaguojami filmai, ir "PlayMemories Home", kurią naudojant jie atkuriami, įdiegiamas tuo pačiu metu.

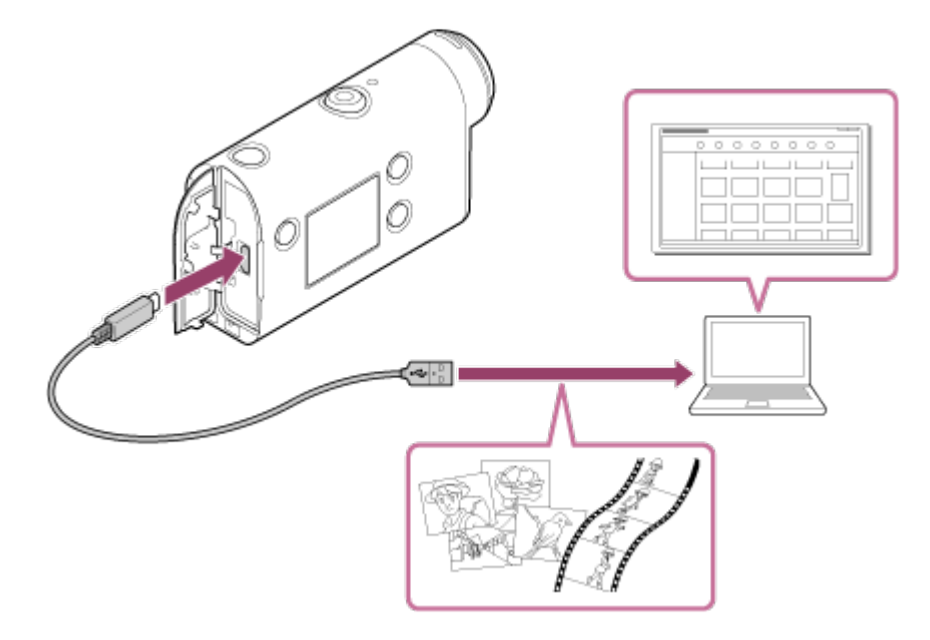

### **Naudingos "Action Cam Movie Creator" funkcijos**

Filmų ir nuotraukų redagavimas, jų peržiūra su sekimo informacija ir judėjimo greičiu.

### **Naudingos "PlayMemories Home" funkcijos**

Filmų ir nuotraukų atkūrimas.

#### **Pastaba**

- Importuokite filmus į kompiuterį naudodami "Action Cam Movie Creator".
- Prijunkite kamerą prie kompiuterio USB mikrokabeliu (pridedamas).

[84] Vaizdų, importuotų į kompiuterį, redagavimas | "Action Cam Movie Creator" naudojimas **"Action Cam Movie Creator" diegimas į kompiuterį**

Į kompiuterį įdiekite "Action Cam Movie Creator". Atlikite toliau nurodytus veiksmus.

#### **Įjunkite kompiuterį.**

**1**

**2**

- **Prisijunkite administratoriaus teisėmis.**
- Prieš diegdami programinę įrangą uždarykite visas kompiuteryje veikiančias taikomąsias programas.

**Kompiuterio interneto naršyklėje apsilankykite toliau nurodytu URL adresu ir įdiekite "Action Cam Movie Creator".**

<http://www.sony.net/acmc/>

**Baigus diegti paleidžiama "Action Cam Movie Creator".** 

#### **Prijunkite kamerą prie kompiuterio naudodami pridėtą USB mikrokabelį.**

• J "Action Cam Movie Creator" gali būti įtraukta naujų funkcijų. Net jei "Action Cam Movie Creator" kompiuteryje jau įdiegta, prijunkite kamerą prie kompiuterio.

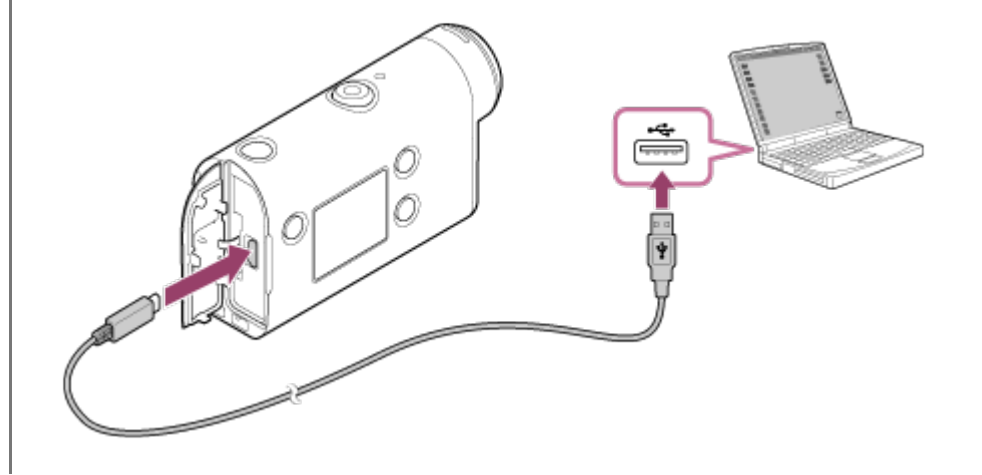

#### **Pastaba**

**3**

- Neatjunkite USB mikrokabelio (pridedamas) nuo kameros, kai kompiuterio ekrane rodoma, kad kamera naudojama arba kad bandoma prie jos prisijungti. Kitaip galite sugadinti duomenis.
- Norėdami atjungti kamerą nuo kompiuterio, užduočių srityje spustelėkite  $\boxed{\triangle}$ , tada spustelėkite  $\boxed{\triangle}$ (pašalinimo piktograma). Jei naudojate "Windows Vista", užduočių srityje spustelėkite ...

[85] J išmanųjį telefoną / planšetinį kompiuterį importuotų vaizdų redagavimas | "Action Cam App" naudojimas

# **Naudingos "Action Cam App" funkcijos**

Naudojant išmaniesiems telefonams / planšetiniams kompiuteriams skirtą "Action Cam App" galima užfiksuoti išmaniuoju telefonu nufilmuotą filmą ir redaguoti jį atliekant nesudėtingus veiksmus.

Taip pat galima pridėti efektų (pvz., kelių rodinių, atkūrimo skirtinga sparta ir kt.) ir sukurti fotofilmą.

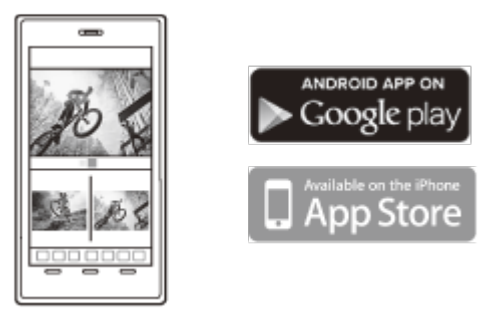

Naujausios informacijos apie "Action Cam App" funkcijas žr. toliau nurodytoje svetainėje. <http://www.sony.net/acap/>

[86] J išmanųjį telefoną / planšetinį kompiuterį importuotų vaizdų redagavimas | "Action Cam App" naudojimas

# **"Action Cam App" diegimas**

Į išmanųjį telefoną / planšetinį kompiuterį įdiekite "Action Cam App".

Naujausios informacijos taip pat informacijos apie "Action Cam App" funkcijas žr. toliau nurodytoje svetainėje.

<http://www.sony.net/acap/>

Raskite programą "Action Cam App" svetainėje "Google Play" ir ją įdiekite.

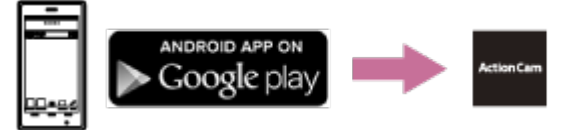

"Google Play" gali būti pasiekiama ne visose šalyse ar regionuose.

Raskite programą "Action Cam App" parduotuvėje "App Store" ir ją įdiekite.

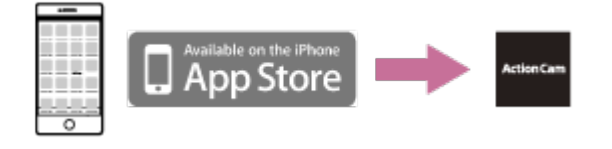

[87] Informacija | Jrašymo laikas

**Numatytas įrašymo ir atkūrimo, kai naudojama pridedama maitinimo elementų pakuotė, laikas**

### **Įrašymo laikas**

ı

Apytikslė trukmė, kai naudojama visiškai įkrautų maitinimo elementų pakuotė.

 Vaizdo kokybė: HQ Nepertraukiamo įrašymo laikas: 165 min. (195 min.) Įprastas įrašymo laikas: 110 min. (130 min.)

Įrašymo laikas apskaičiuotas naudojant vieną visiškai įkrautų maitinimo elementų pakuotę. Įrašymo laikas gali būti trumpesnis, atsižvelgiant į įrašymo sąlygas. Skliaustuose () esanti reikšmė nurodo įrašymo laiką, kai "Wi-Fi" nuotolinio valdymo funkcijos nustatymas yra OFF. Pasirinkus "Wi-Fi" nustatymą OFF, įrašymas gali trukti ilgiau.

## **Leidimo laikas**

Apytikslė trukmė, kai naudojama visiškai įkrautų maitinimo elementų pakuotė.

Vaizdo kokybė yra HQ: 210 min.

## [88] Informacija | Įrašymo laika **Numatytas filmų įrašymo laikas**

## **XAVC S HD**

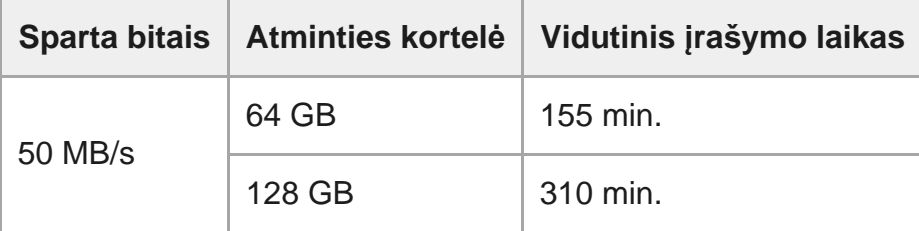

### **MP4**

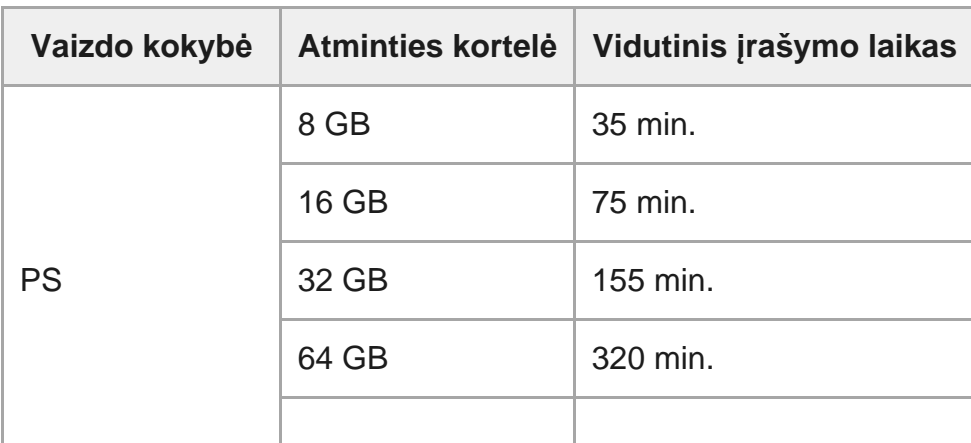

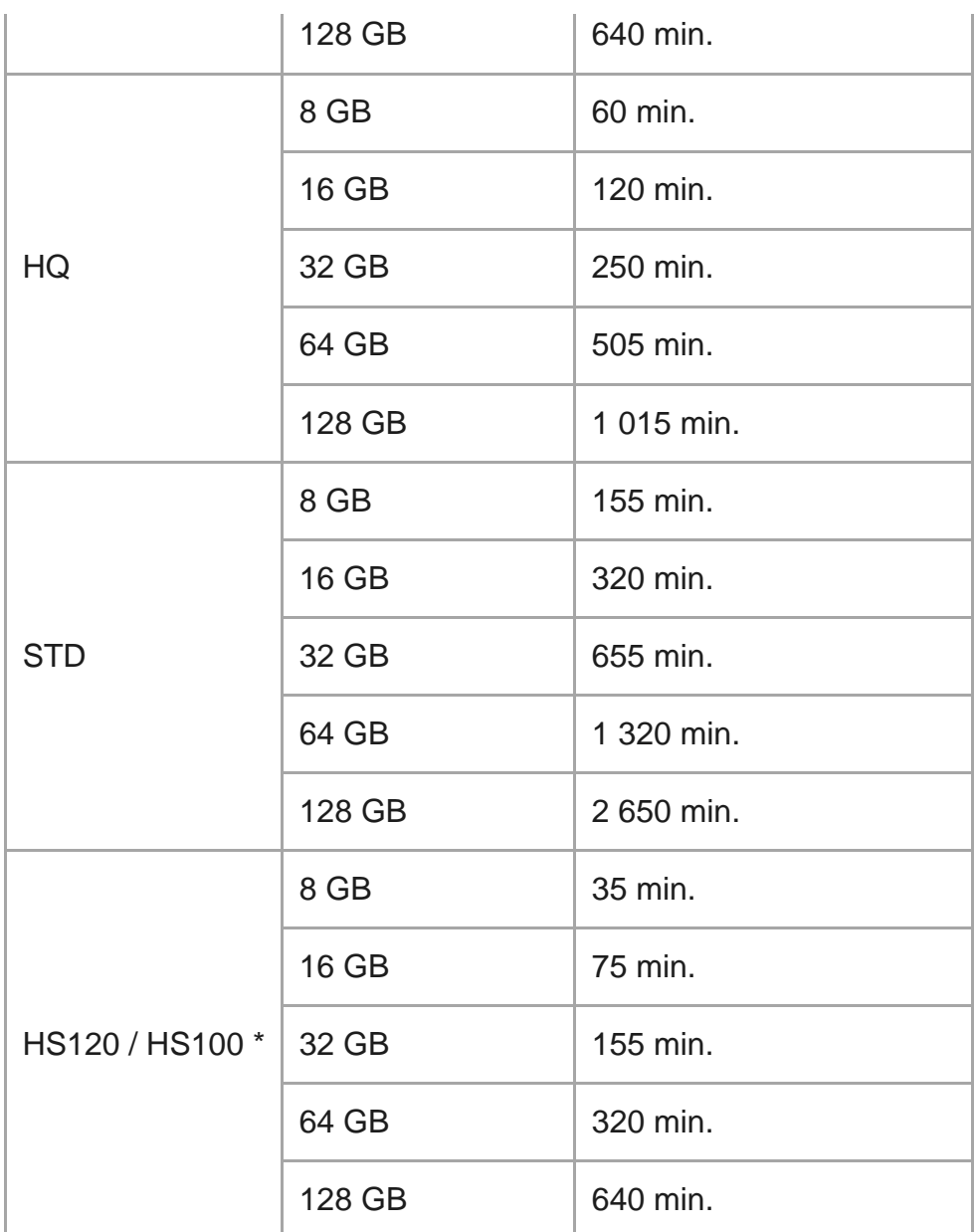

Kadrų sparta bus pakeista pagal NTSC / PAL perjungimą.

• Naudojant "Sony" atminties kortelę.

#### **Pastaba**

- Įrašymo laikas gali skirtis, atsižvelgiant į įrašymo sąlygas, objektus ir vaizdo kokybės nustatymą.
- Nepertraukiamo filmavimo trukmė yra maždaug 13 val.

[89] Informacija | Įrašymo laikas

# **Numatytas galimų įrašyti nuotraukų skaičius**

**Pikselių skaičius: 8,3 M (fotofilmo fiksavimas) (16:9)**

Naudojant 8 GB atminties kortelę: 2 500 vaizd. Naudojant 16 GB atminties kortelę: 5 000 vaizd. Naudojant 32 GB atminties kortelę: 10 000 vaizd. Naudojant 64 GB atminties kortelę: 20 000 vaizd. Naudojant 128 GB atminties kortelę: 40 000 vaizd.

### **Pikselių skaičius: 11,9 M (nuotraukos)**

Naudojant 8 GB atminties kortelę: 1 250 vaizd. Naudojant 16 GB atminties kortelę: 2 500 vaizd. Naudojant 32 GB atminties kortelę: 5 100 vaizd. Naudojant 64 GB atminties kortelę: 10 000 vaizd. Naudojant 128 GB atminties kortelę: 20 000 vaizd.

## [90] Informacija | Maitinimo elementų pakuotė **Apie maitinimo elementų pakuotės įkrovimą**

- Prieš pirmą kartą naudodami kamerą įkraukite maitinimo elementų pakuotę.
- Maitinimo elementų pakuotę rekomenduojame krauti 10–30 °C temperatūroje, kol užges lemputė CHG (įkrovimas). Kitokioje temperatūroje maitinimo elementų pakuotės gali nepavykti tinkamai įkrauti.
- Kraunant lemputė CHG (įkrovimas) gali mirksėti, jei: netinkami įdėta maitinimo elementų pakuotė; maitinimo elementų pakuotė sugadinta; aukšta arba žema maitinimo elementų pakuotės temperatūra.

### [91] Informacija | Maitinimo elementų pakuotė

# **Efektyvus maitinimo elementų pakuotės naudojimas**

- Esant žemai temperatūrai (mažesnei nei 10 °C) maitinimo elementų pakuotės energija išsenka greičiau. Taigi vėsioje vietoje maitinimo elementų pakuotės energijos užtenka trumpiau. Kad maitinimo elementų pakuotė ilgiau veiktų, rekomenduojame atlikti toliau nurodytus veiksmus. įsidėti maitinimo elementų pakuotę į kišenę arčiau kūno, kad ji sušiltų, ir ją įdėti į kamerą tik prieš pradedant naudoti kamerą.
- Maitinimo elementų pakuotės energija greitai išseks, jei dažnai naudojate atkūrimo, prasukimo pirmyn ir atgal funkcijas.
- Kamerą išjunkite visada, kai jos nenaudojate. Maitinimo elementų pakuotės energija senka, kai kamera veikia budėjimo režimu.
- Rekomenduojame turėti pasiruošus atsarginių maitinimo elementų pakuočių, kad galėtumėte naudotis kamera du ar tris kartus ilgiau, nei numatyta, ir prieš pradedant filmuoti iš tikrųjų padaryti keletą bandomųjų įrašų.
- Gali nepavykti įjungti kameros arba maitinimo elementų pakuotė gali būti įkrauta neefektyviai, jei maitinimo elementų pakuotės kontaktų sritis nešvari. Tokiu atveju minkštu audiniu švelniai nuvalykite dulkes nuo maitinimo elementų pakuotės.
- Saugokite maitinimo elementų pakuotę nuo vandens. Maitinimo elementų pakuotė neatspari vandeniui.
- Net ir išjungus maitinimą, bus naudojama maitinimo elemento energija. Jei kurį laiką naudoti neketinate, išimkite maitinimo elementą.

## [92] Informacija | Maitinimo elementų pakuotė **Apie maitinimo elementų įkrovos lygį**

Jei maitinimo elementų pakuotės energija išsenka labai greitai, nors likusios įkrovos indikatorius yra aukštas, dar kartą visiškai įkraukite maitinimo elementų pakuotę. Tada bus rodomas teisingas likusios įkrovos indikatorius. Atminkite, kad toliau išvardytais atvejais gali būti rodomas neteisingas indikatorius:

- ilgai naudojant kamerą aukštoje temperatūroje;
- palikus kamerą su visiškai įkrauta maitinimo elementų pakuote;
- naudojant ilgai naudotą maitinimo elementų pakuotę.

## [93] Informacija | Maitinimo elementų pakuotė **Kaip laikyti maitinimo elementų pakuotę**

- Jei kameros kurį laiką nenaudojate ir norite, kad maitinimo elementų pakuotė kuo ilgiau būtų tinkama naudoti, naudodami kamerą bent kartą per metus visiškai ją įkraukite, o tada leiskite visiškai išsekti. Išimkite maitinimo elementų pakuotę iš kameros ir laikykite ją vėsioje, sausoje vietoje.
- Nešiodami ar laikydami, būtinai įdėkite maitinimo elementų pakuotę į plastikinį maišelį, kad apsaugotumėte kontaktus nuo sąlyčio su metaliniais daiktais ir nešvarumais, trumpojo jungimo ir pan.

# **Apie maitinimo elementų pakuotės veikimo trukmę**

- Maitinimo elementų pakuotės veikimo trukmė yra ribota. Maitinimo elemento talpa mažėja bėgant laikui ir dažnai jį naudojant. Jei naudojimo laikas nuo vieno įkrovimo iki kito labai sutrumpėja, maitinimo elementą reikia pakeisti.
- Maitinimo elementų pakuotės veikimo trukmę lemia tai, kaip ją naudojate ir laikote.

[95] Informacija | Maitinimo elementų pakuotė

# **Kaip taupiau naudoti maitinimo elementų energiją**

Pasirinkus toliau išvardytus kameros nustatymus, naudojama kamera išeikvos net 30 % mažiau maitinimo elemento energijos, palyginti su priminiu nustatymu.

- "Wi-Fi" nustatymas, م‰ "Wi-Fi"
- Filmo formatas: MP4
- Vaizdo kokybės nustatymas: 720 30p STD / 720 25p STD
- **Lemputės nustatymas: ¥1.0FF**

Jei veikia filmavimo / fotografavimo budėjimo režimas, dažnai išjunkite kameros maitinimą. Tada nebus ir toliau naudojama kameros maitinimo lemento energija.

## [96] Informacija | Kameros naudojimas užsienyje **Šalys ir regionai, kuriuose naudojama NTSC TV**

Barbadosas, Bermudai, Bolivija, Kanada, Čilė, Kolumbija, Kosta Rika, Kuba, Dominika, Ekvadoras, Salvadoras, Guamas, Gvatemala, Gajana, Haitis, Hondūras, Japonija, Meksika, Mikronezija, Mianmaras, Nikaragva, Panama, Peru, Filipinai, Puerto Rikas, Korėjos Respublika, Sent Lusija, Samoa, Surinamas, Taivanas, Trinidadas ir Tobagas, Jungtinės Amerikos Valstijos, Venesuela ir t. t.

## [97] Informacija | Kameros naudojimas užsienyje **Šalys ir regionai, kuriuose naudojama PAL TV**

Australija, Austrija, Argentina, Belgija, Bulgarija, Brazilija, Kinija, Kroatija, Čekijos Respublika, Danija, Suomija, Prancūzija, Prancūzijos Gviana, Vokietija, Graikija, Honkongas, Vengrija, Indonezija, Iranas, Irakas, Italija, Kuveitas, Malaizija, Monakas, Nyderlandai, Naujoji Zelandija, Norvegija, Paragvajus, Lenkija, Portugalija, Rumunija, Rusija, Singapūras, Slovakija, Ispanija, Švedija, Šveicarija, Tailandas, Turkija, Ukraina, Jungtinė Karalystė, Urugvajus, Vietnamas ir t. t.

## [98] Informacija | Kameros naudojimas užsienyje **Laiko skirtumų valstybių sostinėse sąrašas**

Laiko skirtumas pagal standartinį pasaulio miestų laiką (2016 m. duomenimis)

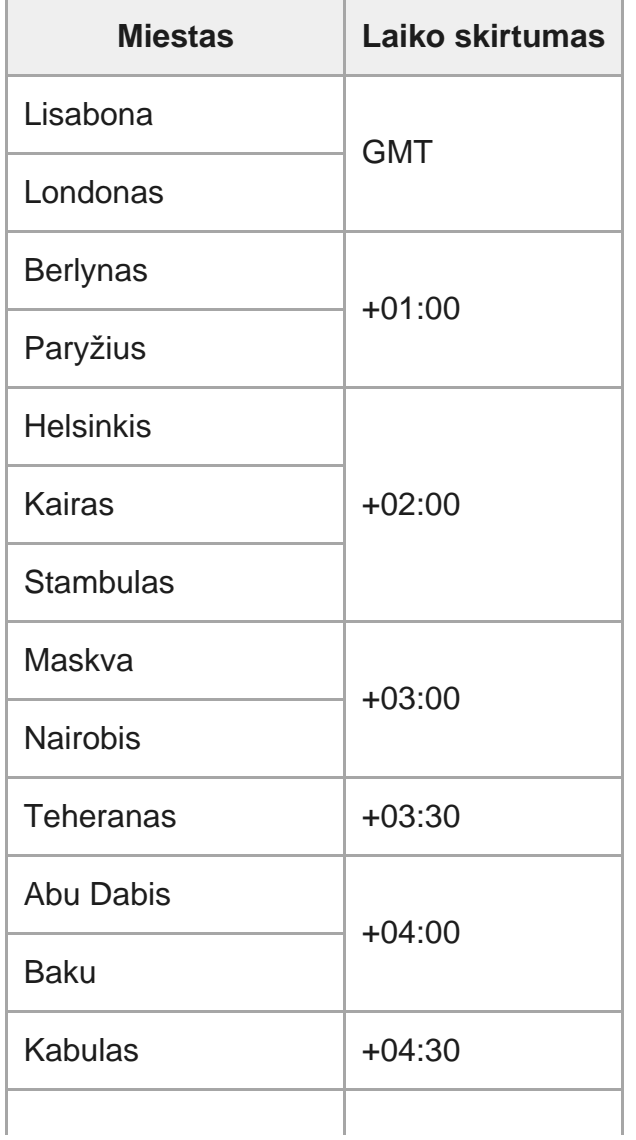

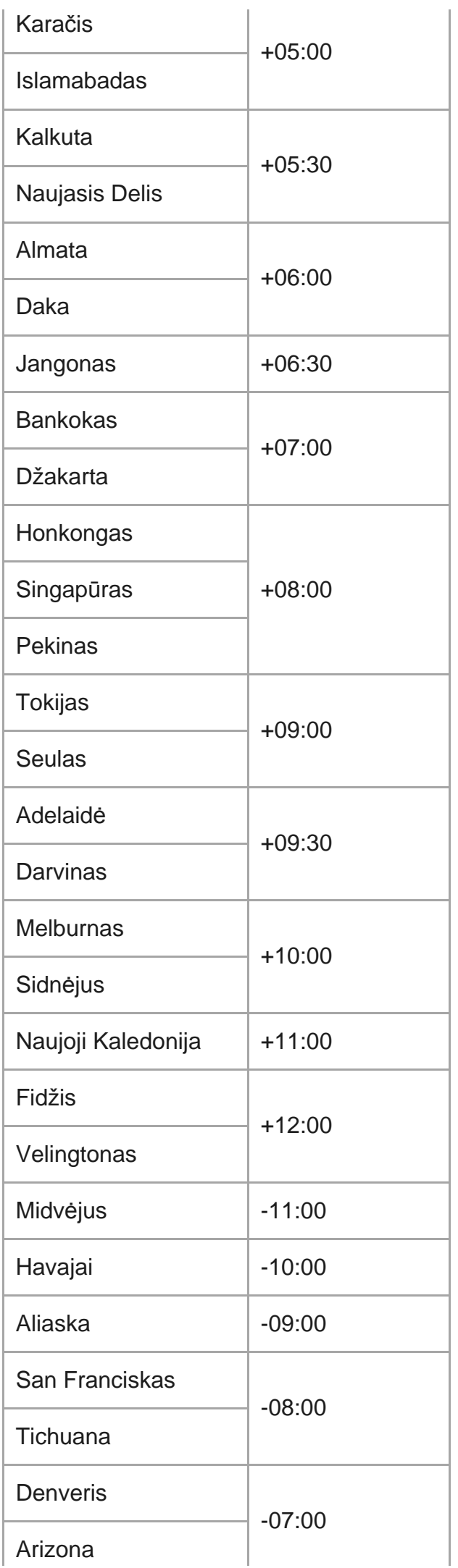

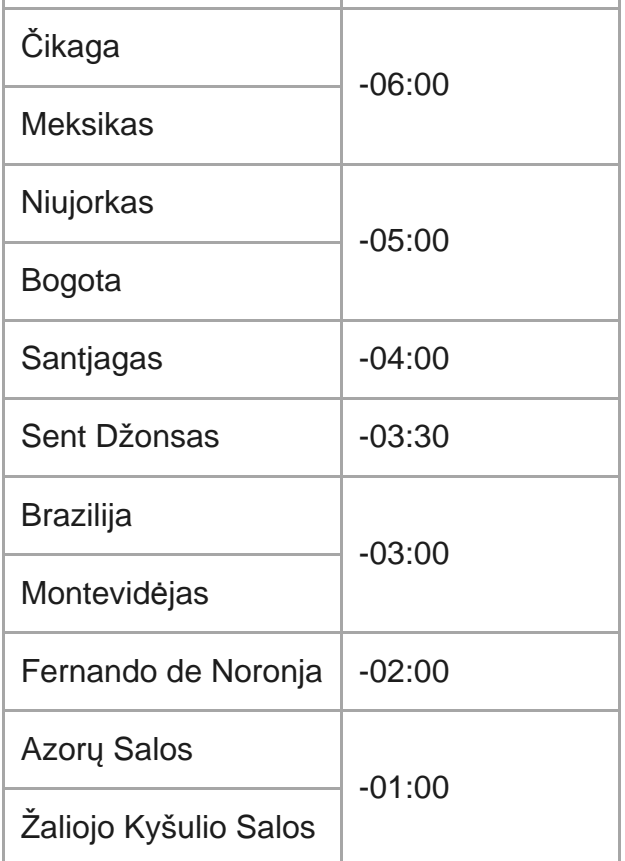

## [99] Informacija | Atsargumo priemonės **Nenaudokite / nelaikykite kameros nurodytose vietose**

- Itin karštoje, šaltoje ar drėgnoje vietoje. Tokiose vietose, pvz., tiesioginėje saulės šviesoje pastatytame automobilyje, kameros korpusas gali deformuotis ir dėl to įrenginys gali sugesti.
- Nelaikykite tiesioginėje saulės šviesoje arba netoli šildytuvo. Gali pakisti kameros korpuso spalva arba ji gali deformuotis ir sugesti.
- **Stiprios vibracijos veikiamose vietose.**
- Šalia stiprių magnetinių laukų veikiamų vietų.
- Vietose, kur daug smėlio ar dulkių.

Saugokite, kad į kamerą nepatektų smėlio ar dulkių. Dėl to kamera gali sugesti, kai kuriais atvejais nepataisomai.

Nesisėskite ant kėdės ar kitur, kai kamera yra užpakalinėje kelnių ar sijono kišenėje, nes taip galite sugadinti kamerą.

## [101] Informacija | Precautions **Objektyvo priežiūra ir laikymas**

- Švariai nušluostykite objektyvo paviršių minkšta šluoste toliau nurodytais atvejais: kai ant objektyvo paviršiaus yra pirštų atspaudų; naudojant karštoje arba drėgnoje vietoje; kai objektyvas naudojamas druskingame ore, pvz., pajūryje.
- Laikykite gerai ventiliuojamoje vietoje, kurioje mažai nešvarumų ar dulkių.
- Kad neatsirastų pelėsis, periodiškai nuvalykite objektyvą, kaip nurodyta pirmiau.

### [102] Informacija | Atsargumo priemonės

# **Valymas**

Kameros paviršių nuvalykite vandeniu suvilgyta minkšta šluoste, tada paviršių nušluostykite sausa šluoste. Nenaudokite toliau nurodytų priemonių, nes jos gali sugadinti apdailą arba korpusą.

- Nenaudokite cheminių medžiagų, pvz., skiediklių, benzino, alkoholio, vienkartinių servetėlių, repelentų nuo vabzdžių, apsauginių priemonių nuo saulės, insekticidų ir pan.
- Nelieskite kameros, jei ant jūsų rankų gali būti kurios nors iš pirmiau nurodytų medžiagų.
- Pasirūpinkite, kad kamera ilgai nesiliestų su guminiais ar viniliniais objektais.

[103] Informacija | Atsargumo priemonės

# **Darbinė temperatūra**

Kamerą galima naudoti –10–+40 °C temperatūroje. Nerekomenduojama filmuoti itin karštoje arba šaltoje vietoje, kurios temperatūra nepatenka į šį diapazoną.

## [104] Informacija | Atsargumo priemonės **Drėgmės kondensacija**

Pernešus kamerą tiesiai iš šaltos vietos į šiltą, jos viduje arba išorėje gali kondensuotis drėgmė. Drėgmės kondensacija gali sutrikdyti fotoaparato veikimą.

### **Jei kondensuojasi drėgmė**

Išjunkite kamerą ir palaukite maždaug 1 valandą, kad drėgmė išgaruotų.

### **Pastaba dėl drėgmės kondensacijos**

Drėgmė gali kondensuotis kamerą pernešus iš šaltos vietos į šiltą (arba atvirkščiai), taip pat naudojant ją drėgnoje vietoje, kaip nurodyta toliau.

- Kai parnešate kamerą iš slidinėjimo trasos į šiltą patalpą.
- Kai kamerą išnešate iš patalpos arba automobilio, kuriame veikė oro kondicionierius, į karštį lauke.
- Kai kamerą naudojate po audros ar lietaus.
- Kai kamerą naudojate karštoje ir drėgnoje vietoje.

### **Kaip užkirsti kelią drėgmės kondensacijai**

Jei reikia pernešti kamerą iš šaltos vietos į šilumą, įdėkite kamerą į plastikinį maišelį ir tvirtai jį užriškite arba užspauskite. Išimkite kamerą iš maišelio, kai oro temperatūra plastikiniame maišelyje susilygins su aplinkos temperatūra (maždaug po 1 valandos).

[105] Informacija | Atsargumo priemonės

# **Pastabos apie papildomus priedus**

Originalūs "Sony" priedai kai kuriose šalyse / regionuose gali būti neparduodami.

Net panaikinus iš atminties kortelės duomenis arba suformatavus atminties kortelę kameroje arba kompiuteryje, gali būti panaikinti ne visi atminties kortelėje išsaugoti duomenys. Jei atminties kortelę perduodate kitam asmeniui, rekomenduojama panaikinti visus duomenis naudojant kompiuteryje esančią duomenų naikinimo programinę įrangą. Be to, išmetant atminties kortelę rekomenduojama sugadinti pačią kortelę.

## [107] Informacija **Specifikacijos**

### **[Sistema]**

Vaizdo signalas

- HDTV
- NTSC spalvų kodavimo sistema, EIA standartai
- PAL spalvų kodavimo sistema, CCIR standartai

### Vaizdo įrenginys

- $1/2,3$  tipo (7,77 mm) "Exmor R" CMOS jutiklis
- Bendras pikselių skaičius: maždaug 16,8 megapikselio
- Efektyvi vaizdo raiška (filmas): maždaug 11,1 megapikselio (16:9) (pasirinktas "SteadyShot" nustatymas OFF)
- Efektyvi vaizdo raiška (nuotrauka): maždaug 11,1 megapikselio (16:9)
- Didžiausias nuotraukos efektyvumas: maždaug 11,9 megapikselio (16:9)
- Fotofilmo nuotraukų įrašymo režimas: maždaug 2,07 megapikselio (16:9) HD (1 920 × 1 080), maždaug 8,29 megapikselio (16:9) 4K (3 840 × 2 160)

### **Objektyvas**

- **.** "ZEISS Tessar" objektyvas
- Diafragma: F2,8
- Atstumas iki židinio:  $f = 2.8$  mm
- $\bullet$  Židinio nuotolis (35 mm atitikmuo) (filmo režimas): f = 18,4 mm (kampo nustatymas: " $\blacktriangleright$ w : platus),  $f = 21,8$  mm (kampo nustatymas:  $\nabla \mathbf{N}$ : siauras)

### Kamera

Ekspozicijos valdymas: automatinė ekspozicija

Mažiausias apšvietimas: 6 lx (liuksai)

- Vaizdo stabilizavimas: elektroninis "SteadyShot" vaizdo stabilizavimas
- Mažiausias fotografavimo / filmavimo atstumas: apytiksl. 30 cm (11 7/8 col.)

#### Failo formatas

- Filmai: MP4: MPEG-4 AVC/H.264, XAVC S: MPEG-4 AVC/H.264
- Garsas: MPEG-4 AAC-LC 2 kanalų (įrašant MP4 filmus), LPCM 2 kanalų (įrašant XAVC S filmus)
- Nuotraukos: palaiko JPEG (DCF 2.0 versija, "Exif" 2.3 versija, "MPF Baseline")

#### Įrašoma laikmena

- Įrašant MP4 filmus: "Memory Stick Micro" ("Mark2") laikmena "microSD" / SDHC / SDXC kortelė (4 klasės arba spartesnė)
- Jrašant XAVC S (50 MB / s): "microSDHC" / SDXC kortelė (10 klasės arba spartesnė)

### **[Įvesties ir išvesties jungtys]**

Kelių kontaktų USB jungtis / USB mikrojungtis\*: B tipo USB mikrojungtis / USB 2.0 "Hi-Speed"

(Galima naudoti USB mikrokabeliais jungiamus įrenginius.)

USB jungtis skirta tik išvesčiai. (Tam tikrų šalių / regionų klientams.)

### **[Maitinimas]**

Maitinimo reikalavimai:

- I kraunamų maitinimo elementų pakuotė:  $3.6$  V (NP-BX1 (pridedamas))
- Kelių kontaktų USB jungtis / USB mikrojungtis: 5,0 V

Įkrovimo metodas:

• Įkrovimas per USB: 5,0 V nuolatinė srovė, 500 mA / 800 mA

Krovimo trukmė

Naudojant kompiuterį

NP-BX1 (pridedama): maždaug 4 val. 25 min. Maitinimo tiekimo metodas

Maitinimo tiekimas per USB (1,5 A arba daugiau (rekomenduojama))

### Energijos sąnaudos

maždaug 1,6 W (kai vaizdo kokybė yra MP4 HQ 1 920 × 1 080 / 30p)

Maitinimo elementas

Įkraunamų maitinimo elementų pakuotė: NP-BX1 (pridedama)

Maksimali išvesties įtampa: 4,2 V nuolatinė srovė Išvesties įtampa: 3,6 V nuolatinė srovė Maksimali krovimo įtampa: 4,2 V nuolatinė srovė Maksimali krovimo srovė: 1,89 A Talpa: 4,5 Wh (1 240 mAh) Tipas: ličio jonų

### **[Bendra]**

- Atsparumo vandeniui charakteristikos: kamera yra atspari vandeniui, kai vandens gylis 60 m, nepertraukiamai naudojant 30 min. (naudojant su vandeniui nepralaidžiu dėklu (MPK-UWH1)).
- Darbinė temperatūra: nuo –10 °C iki +40 °C
- Laikymo temperatūra: nuo –20 °C iki +60 °C
- Matmenys: maždaug 24,2 $\times$  47,0  $\times$  83,0 mm (P / A / G, su išsikišimais, be pridedamo vandeniui nepralaidaus dėklo)
- Svoris: maždaug 58 g (tik kamera)
- Svoris (filmuojant / fotografuojant): maždaug 83 g (su NP-BX1 (pridedamas), be pridedamo vandeniui nepralaidaus dėklo)
- Mikrofonas: erdvinio garso
- Garsiakalbis: monofoninis garsas

### **[Belaidis LAN]**

- Atitinkamas standartas: IEEE 802.11b/g/n
- Dažnis: 2,4 GHz
- Palaikomi saugos protokolai: WPA-PSK / WPA2-PSK
- Konfigūravimo būdas: WPS ("Wi-Fi" apsaugotoji sąranka)
- **Prieigos metodas: infrastruktūros režimas**

### ["Bluetooth" ryšys]

- "Bluetooth" standartų 4.1 versija ("Bluetooth<sup>®</sup>" išmanusis įrenginys)
- Naudojama dažnių juosta: 2,4 GHz

## **Priedai**

Vandeniui nepralaidus dėklas (MPK-UWH1)

- Matmenys: maždaug 46,1  $\times$  69,2  $\times$  89,1 mm (P / A / G, su išsikišimais)
- Svoris: maždaug 81 g (be adapterio), maždaug 82 g (su adapteriu)
- Atsparumas slėgiui: galima 30 min. nepertraukiamai filmuoti / fotografuoti net 60 m gylyje.

Kai įdėta kamera.

Tvirtinimo fiksatorius:

**Matmenys: maždaug 47,0**  $\times$  **14,0**  $\times$  **58,5 mm (P / A / G, su išsikišimais)** 

Dizainas ir specifikacijos gali būti keičiami be išankstinio įspėjimo.

## [108] Informacija **Prekių ženklai**

- . "Memory Stick" ir  $\implies$  yra "Sony Corporation" prekių ženklai arba registruotieji prekių ženklai.
- "Microsoft", "Windows" ir "Windows Vista" yra "Microsoft Corporation" prekių registruotieji ženklai arba prekių ženklai Jungtinėse Amerikos Valstijose ir (arba) kitose šalyse.
- "Mac" yra registruotasis "Apple Inc." prekės ženklas Jungtinėse Amerikos Valstijose ir kitose šalyse.
- "Intel", "Pentium" ir "Intel Core" yra "Intel Corporation" prekių ženklai arba registruotieji prekių ženklai JAV ir (arba) kitose šalyse.
- "Adobe", "Adobe" logotipas ir "Adobe Acrobat" yra "Adobe Systems Incorporated" registruotieji prekių ženklai arba prekių ženklai Jungtinėse Amerikos Valstijose ir (arba) kitose šalyse.
- **.** "microSDXC" logotipas yra SD-3C, LLC prekės ženklas.
- "iPad" yra "Apple Inc." prekės ženklas, užregistruotas JAV ir kitose šalyse.
- ", Android" ir "Google Play" yra "Google Inc." prekių ženklai.
- "Wi-Fi", "Wi-Fi" logotipas ir "Wi-Fi PROTECTED SET-UP" yra registruotieji "Wi-Fi Alliance" prekių ženklai.
- **· .** ir "PlayStation" yra "Sony Computer Entertainment Inc." registruotieji prekių ženklai.
- "Bluetooth®" pasaulinis ženklas ir logotipai yra registruotieji prekių ženklai, priklausantys "Bluetooth SIG, Inc." "Sony Corporation" tokius ženklus naudoja pagal licenciją. Kiti prekių ženklai ir prekių pavadinimai priklauso atitinkamiems jų savininkams.
- QR kodas yra DENSO WAVE INCORPORATED registruotasis prekės ženklas. Be to, šiame vadove naudojami sistemų ir gaminių pavadinimai paprastai yra atitinkamų jų kūrėjų arba gamintojų prekių ženklai arba registruotieji prekių ženklai. Ženklai ™ arba ® šiame žinyne gali būti neaprašyti.

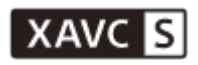

**LITHIUM ION** 

⇔

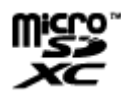

**B** Bluetooth

[109] Informacija | Pastabos dėl licencijos

# **GNU GPL / LGPL taikomoji programinė įranga**

Kameroje veikia programinė įranga, kuri atitinka toliau nurodytą GNU bendrąją viešąją licenciją (toliau – GPL) arba GNU laisvąją bendrąją viešąją licenciją (toliau – LGPL).

Tai reiškia, kad naudoti, modifikuoti ir platinti šios programinės įrangos programų išeitinį kodą galima tik vykdant GPL / LGPL licencijos sąlygas.

Pirminis programos tekstas pateikiamas svetainėje. Norėdami atsisiųsti, naudokitės toliau pateikiamu URL adresu.

<http://oss.sony.net/Products/Linux>

Prašytume nesikreipti į mus dėl pirminio programos teksto turinio.

Licencijų kopijos (anglų k.) saugomos vidinėje kameros atmintyje.

USB kabeliu prijunkite kamerą prie kompiuterio ir perskaitykite aplanke PMHOME > LICENSE esančius failus.

# **Numatytųjų nustatymų sąrašas**

Toliau pateikti numatytieji nustatymai.

- Vaizdo kokybės nustatymas MP4 filmo formatas: 1080 30p HO / 1080 25p HO HD filmo formatas: 1080 60p 50M / 1080 50p 50M
- Filmo formatas: MP4
- Fiksuojamo fotofilmo vaizdo dydis: む口
- Nepertraukiamo įrašymo laikas: <a>
15 min
- Fotografavimo režimo perjungimas:
- Fotografavimo intervalas:  $\Box$ 9:8f1s
- Automatinis laikmatis: ∴^ ^^
- Fotofilmo fiksavimo intervalas: 1:15
- Fotofilmo kadrų skaičius: □ 300
- · "SteadyShot": **«\\**": on
- Kampo nustatymas: <
- Priartinimo nustatymas:  $\bigoplus$ :OFF
- Apvertimas: '**m**,:OFF
- AE keitimas:  $\mathbf{F}$ :  $\pm$  0.0
- Fotofilmo AE režimas: **AE-T**
- Scena: SCN N
- Baltos spalvos balansas: AWR
- Spalvų režimas: **[vivid**]
- Garso įrašymo nustatymas: **@:ON**
- Vėjo triukšmo mažinimas: < シー
- Skrydžio režimas: +:0FF
- $\blacksquare$  "Wi-Fi" ryšio nustatymas: ଲ $\blacksquare$ :0N
- Optimalaus "Wi-Fi" ryšio nustatymas: Su: OFF
- . "Bluetooth" nustatymas: @:0N
- Nuotolinio maitinimo valdymo per "Bluetooth" nustatymas: □ ...................
- Maitinimo tiekimas per USB: 盟:0N
- Pypsėjimas: **b:ON**
- Pypsėjimo garsumas: (ווּ ת
- Lemputės nustatymas: 13.
- Įrašymas vienu palietimu: 4:0FF
- Automatinis maitinimo išjungimas: Nuto : 60s
- NTSC / PAL perjungimas: NTSC (pagal regionus):
- Vasaros laiko nustatymas: **3:0FF**

## [111] Trikčių šalinimas **Trikčių šalinimas**

**3**

Jei naudojant kamerą kiltų problemų, išbandykite toliau nurodytus sprendimus.

**1 Peržiūrėkite trikčių šalinimo skyriuje pateiktas pastabas ir patikrinkite kamerą.**

**2 Išjunkite kamerą ir po minutės vėl ją įjunkite.**

**Telefonu kreipkitės į "Sony" pardavėją arba vietos įgaliotąjį "Sony" techninės priežiūros centrą.**

[112] Trikčių šalinimas | Maitinimo elementų pakuotė ir maitinimas

# **Nepavyksta įjungti kameros.**

- Įdėkite įkrautų maitinimo elementų pakuotę.
- Įsitikinkite, kad maitinimo elementų pakuotė įdėta tinkamai.

[113] Trikčių šalinimas | Maitinimo elementų pakuotė ir maitinimas **Maitinimas staiga išjungiamas.**

- Atsižvelgiant į kameros ir maitinimo elemento temperatūrą, maitinimas gali automatiškai išsijungti siekiant apsaugoti kamerą. Tokiu atveju prieš išsijungiant maitinimui ekrano skydelyje parodomas pranešimas.
- Jei kameros maitinimas įjungtas, bet ji kurį laiką nenaudojama, kamera automatiškai išjungiama, siekiant sutaupyti maitinimo elementų pakuotės energijos. Vėl įjunkite kamerą.
- **Pasirinkus automatinio maitinimo išjungimo funkcijos nustatymą**  $_{\text{OFF}}^{\text{AUTO}}$ **: OFF, kameros** maitinimas automatiškai neišjungiamas.

## [114] Trikčių šalinimas | Kameros maitinimo elementų pakuotė ir maitinimas **Labai trumpa maitinimo elemento veikimo trukmė.**

- Kamerą naudojate ypač karštoje arba šaltoje vietoje arba ji nepakankamai įkrauta. Tai nėra gedimas.
- Jei ilgą laiką kameros nenaudojote, maitinimo elemento veikimo trukmę gali pavykti pailginti kelis kartus jį įkraunant ir iškraunant.
- Jei maitinimo elementai veikia perpus trumpiau nei įprastai (net visiškai įkrovus maitinimo elementų pakuotę), maitinimo elementą reikia pakeisti. Kreipkitės į artimiausią "Sony" pardavėją.

[115] Trikčių šalinimas | Maitinimo elementų pakuotė ir maitinimas **Nepavyksta įkrauti kameros.**

- **Išjunkite kamerą ir prijunkite USB jungti.**
- Atjunkite USB mikrokabelį (pridedamas), tada vėl jį prijunkite.
- Naudokite USB mikrokabelį (pridedamas).

 $\sim$ 

Maitinimo elementų pakuotę kraukite 10–30 °C (50–86°F) kambario temperatūroje.

- Jjunkite kompiuterį ir prijunkite kamerą.
- **Išjunkite kompiuterio miego režimą.**
- Prijunkite kamerą tiesiogiai prie kompiuterio USB mikrokabeliu (pateikiamas).
- Prijunkite kamerą prie kompiuterio, kuriame veikia kameros palaikoma operacinė sistema.

## [116] Trikčių šalinimas | Maitinimo elementų pakuotė ir maitinimas **Neteisingi likusios įkrovos indikatoriaus duomenys.**

- Taip atsitinka, jei kamerą naudojate ypač karštoje arba šaltoje vietoje.
- Tada likusios įkrovos indikatoriaus parodymai neatitinka faktinės likusios maitinimo elementų įkrovos. Visiškai iškraukite maitinimo elementų pakuotę, tada ją įkraukite, kad parodymai būtų teisingi.
- Vėl visiškai įkraukite maitinimo elementų pakuotę. Jei problemos išspręsti nepavyksta, maitinimo elementų pakuotė susidėvėjo. Pakeiskite maitinimo elementų pakuotę nauja.

# [117] Trikčių šalinimas | Atminties kortelė **Naudojant atminties kortelę negalima atlikti veiksmų.**

Jei naudojate kompiuteryje suformatuotą atminties kortelę, dar kartą ją suformatuokite kameroje.

## [118] Trikčių šalinimas | Fotografavimas **Nepavyksta įrašyti vaizdų.**

■ Patikrinkite, ar atminties kortelėje yra laisvos vietos.
Kameroje nėra datos įtraukimo į vaizdus funkcijos.

# [120] Trikčių šalinimas | Vaizdų peržiūra **Nepavyksta atkurti vaizdų.**

Jungiantis prie kompiuterio buvo pakeistas kameros aplanko / failo pavadinimas.

# [121] Trikčių šalinimas | Kompiuteriai

# **Kompiuteris neatpažįsta kameros.**

- Kai maitinimo elementas senka, įkraukite kamerą.
- Jjunkite kamerą ir prijunkite ją prie kompiuterio.
- **Naudokite USB mikrokabelį (pridedamas).**
- Atjunkite USB mikrokabelį (pridedamas) ir nuo kompiuterio, ir nuo kameros, tada vėl jį tvirtai prijunkite.
- Atjunkite visą įrangą, išskyrus kamerą, klaviatūrą ir pelę, nuo kompiuterio USB jungčių.
- Kamerą prie kompiuterio prijunkite tiesiogiai, ne per USB šakotuvą ar kitą įrenginį.

# [122] Trikčių šalinimas | Kompiuteriai **Nepavyksta importuoti vaizdų.**

Kamerą ir kompiuterį tinkamai sujunkite per USB jungtį.

Patikrinkite sistemą arba peržiūrėkite diegimo procedūrą, kurią reikia atlikti norint įdiegti "Action Cam Movie Creator".

# [124] Trikčių šalinimas | Kompiuteriai **Netinkamas "Action Cam Movie Creator" veikimas.**

**Išjunkite "Action Cam Movie Creator" ir iš naujo paleiskite kompiuterį.** 

# [125] Trikčių šalinimas | Kompiuteriai **Kompiuteryje nepavyksta atkurti vaizdų.**

Pasikonsultuokite su kompiuterio arba programinės įrangos gamintoju.

[126] Trikčių šalinimas | "Wi-Fi" **Per ilgai perkeliamas vaizdas.**

· Mikrobangų krosnelės arba kiti "Bluetooth" funkciją palaikantys įrenginiai, kurie naudoja 2,4 GHz bangos ilgį ir gali trikdyti ryšį. Jei netoliese yra tokių įrenginių, patraukite kamerą toliau nuo jų arba išjunkite įrenginius.

[127] Trikčių šalinimas | Kita **Aprasoja objektyvas.** Susikondensavo drėgmė. Išjunkite kamerą ir palaukite apie pusę valandos, kad drėgmė išgaruotų.

[128] Trikčių šalinimas | Kita **Ilgai naudojama kamera įšyla.**

■ Tai normalu.

[129] Trikčių šalinimas | Kita **Neteisinga data arba laikas.**

**Iš naujo nustatykite datą ir laiką.** 

# **Įspėjimų indikatoriai ir klaidų pranešimai**

### **Maitinimo elemento indikatorius (žemas maitinimo elemento įkrovos lygis)**

Kai maitinimo elemento įkrovos lygis yra žemas, rodoma  $\Box$ . Nedelsdami įkraukite maitinimo elementų pakuotę.

#### **03-06**

Nepavyko užmegzti kelių ryšių.

### **05-04**

Likusios atminties kortelės talpos nepakanka nepertraukiamam įrašymui vykdyti.

### **05-05**

- Neįdėtas maitinimo elementas, kuris būtinas, norint filmuoti / fotografuoti.
- Įdėkite įkrautą maitinimo elementą.

#### **05-06**

Nepavyko susintetinti judančio kadro LE.

## **05-07**

Nepavyko užfiksuoti vaizdų.

### **06-01**

Nepavyko suformatuoti įrašomos laikmenos.

#### **06-02**

- I atminties kortelę negalima įrašyti XAVC S 100 MB / s filmo.
- Norėdami filmuoti XAVC S formatu, naudokite "microSDHC" / SDXC 10 klasės arba spartesnes atminties korteles.

### **06-05**

Nepavyko atkurti atminties kortelės.

### **06-06**

- Netinkamai įdėta atminties kortelė.
- Atminties kortelė sugadinta.

### **06-09**

Neįdėta atminties kortelė.

### **07-02**

- Nepavyko paleisti.
- Netinkama įrašoma laikmena.

### **07-07**

Nepavyko sukurti svarbiausių akimirkų filmo

### **08-01**

• Nustatykite reikiamus "Ustream" nustatymus naudodami "Action Cam Movie Creator" nustatymus "Camera Settings for Live Streaming".

### **08-02**

• Prisijunkite prie "Ustream" dar kartą ir patvirtinkite nustatymus naudodami "Action Cam Movie Creator" kameros nustatymus "Camera Settings for Live Streaming".

### **08-03**

- Netinkamas kanalas, nustatytas naudojant "Action Cam Movie Creator" kameros nustatymus "Camera Settings for Live Streaming".
- Šiame pranešime taip pat rodoma, jei kitos laikmenos pradeda transliuoti tą patį kanalą, kai transliuojama iš kameros.

Nustatykite kanalą dar kartą.

### **08-04**

• Pasiekta viso "Ustream" išsaugotų vaizdo įrašų laiko riba. Sustabdyti vaizdo įrašo transliavimą.

### **08-05**

- Vaizdo įrašų išsaugojimo nustatymų negalima išsaugoti "Ustream", nes įvyko tinklo klaida.
- Įvyko kitų tinklo klaidų.
- Patvirtinkite prieigos taško nustatymą arba prieigos taško saugą naudodami kameros nustatymų "Action Cam Movie Creator" nustatymus "Camera Settings for Live Streaming".

### **08-06**

Prieigos taškas rastas, bet prie jo neprisijungta. Patikrinkite prieigos taško slaptažodį ir prisijunkite dar kartą.

### **08-07**

• Nepavyko rasti prieigos taško. Patvirtinkite prieigos taško nustatymą naudodami "Action Cam Movie Creator" kameros nustatymus "Camera Settings for Live Streaming".

### **08-08**

**Iš naujo nustatykite kameros datą ir laiką.** 

### **08-09**

■ Naudojant tiesioginio transliavimo funkciją, "Ustream" įvyko nežinoma klaida. Šiek tiek palaukite ir vėl bandykite patvirtinti ryšį.

# **10-02**

**Išjunkite ir vėl įjunkite įrenginį.** 

# **10-03**

- Maitinimo elementų pakuotės tiekiama srovė viršija maksimalią įkrovos srovę.
- Ikraunant kamerą nustatyta kita maitinimo elementų pakuotė.
- Nustatyta, kad maitinimo elementų pakuotė sugedo.
- Maitinimo elemento įkrovos nepakanka norimam veiksmui atlikti.

# **10-04**

Negalima įrašyti vaizdų, nes pakilo kameros temperatūra.

# **NO IMAGE**

Atminties kortelėje nėra vaizdų, kuriuos būtų galima atkurti.

# ان≳نه

Atkuriama atminties kortelė.

# ⌒

**· Išseko maitinimo elemento energija.** 

# בו)

Pakilo kameros temperatūra. Maitinimas gali būti automatiškai išjungtas arba gali nepavykti įrašyti vaizdų.

Palikite kamerą vėsioje vietoje, kol temperatūra nukris.

Ilgai įrašant vaizdus pakyla kameros temperatūra. Tokiu atveju sustabdykite vaizdų įrašymą.

# $\Delta$ FULL

Likusios atminties kortelės talpos nepakanka norint įrašyti.

# **NAX**

Pasiektas maksimalus žurnalo failų, kuriuos galima įrašyti, skaičius.

# **DESTINO CARD**

Neįdėta atminties kortelė.

# 55

- Netinkamai įdėta atminties kortelė.
- Atminties kortelė sugadinta.

# **H** Twitter

- Skelbiant "Twitter" įvyko klaida.
- Patikrinkite tinklą arba prisijunkite prie "Twitter" dar kartą.

# **H** Facebook

- Skelbiant "Facebook" įvyko klaida.
- Patikrinkite tinklą arba prisijunkite prie "Facebook" dar kartą.